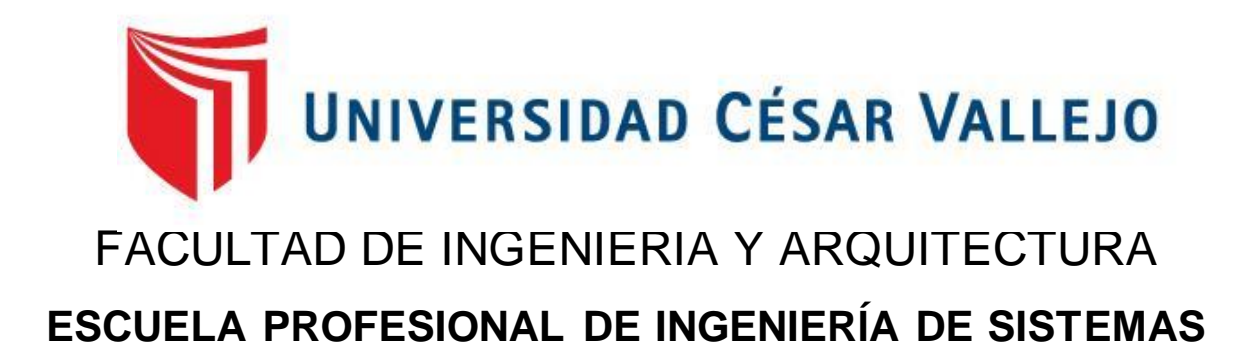

Entorno virtual 3D basado en herramientas de Open-Source para mejorar las estrategias didácticas de los docentes de educación básica regular.

TESIS PARA OBTENER EL TÍTULO PROFESIONAL DE:

Ingeniero de Sistemas

**AUTOR:** 

Jara Gamarra, Emerson Yerson (orcid.org/0000-0001-9715-6746)

**ASESOR:** 

Mg. Saboya Ríos, Nemias (orcid.org/0000-0002-7266-2197)

**LÍNEA DE INVESTIGACIÓN:** 

Sistema de Información y Comunicaciones

**LÍNEA DE RESPONSABILIDAD SOCIAL UNIVERSITARIA:** 

Apoyo a la reducción de brechas y carencias en la educación en todos sus niveles

LIMA – PERÚ 2022

# <span id="page-1-0"></span>DEDICATORIA

A mis padres, quienes me apoyan en cada paso de mi carrera.

# <span id="page-2-0"></span>AGRADECIMIENTO

A mis profesores por la enseñanza y apoyo constante que me brindan para crecer profesionalmente

# Índice de contenidos

<span id="page-3-0"></span>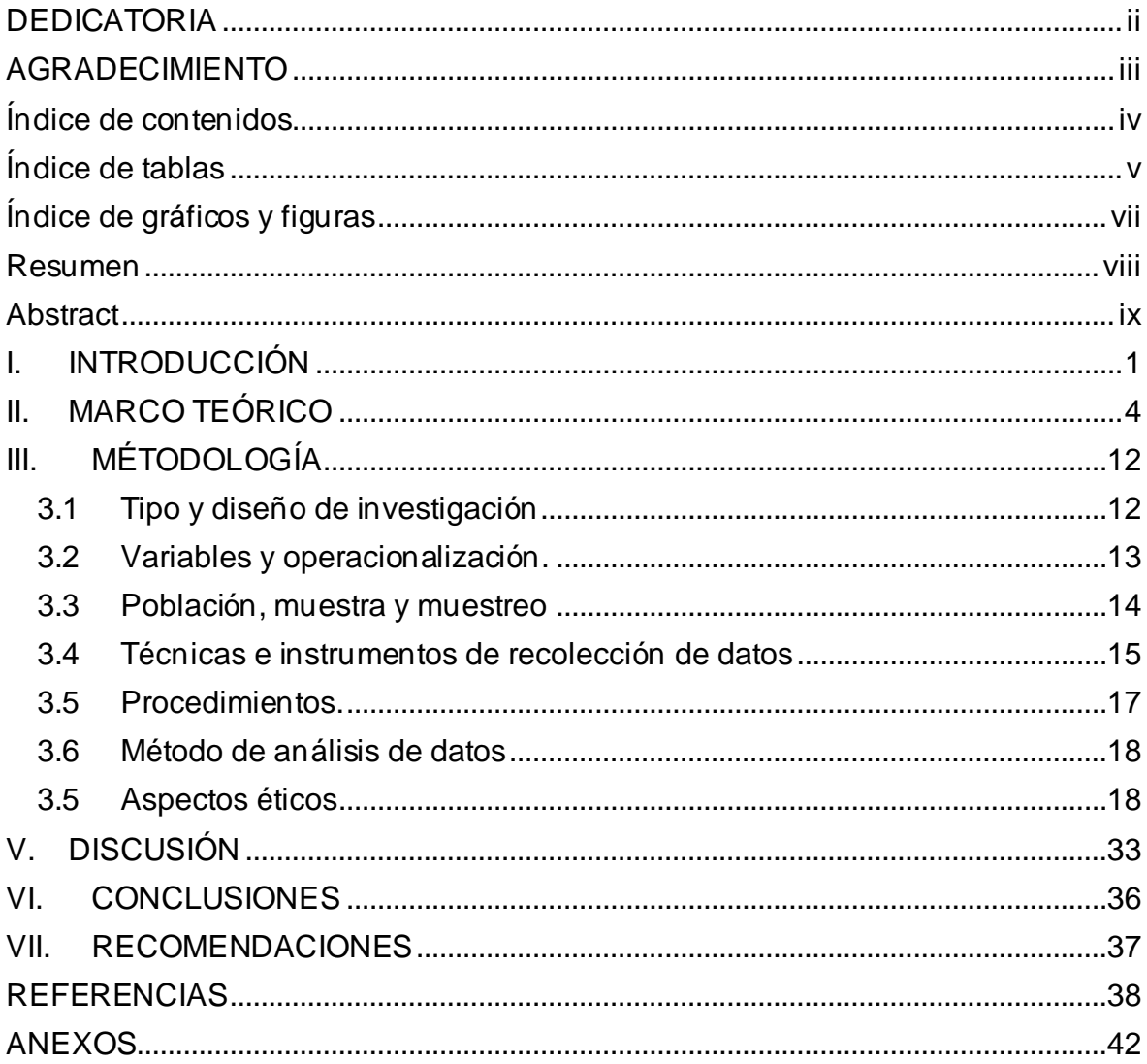

# Índice de tablas

<span id="page-4-0"></span>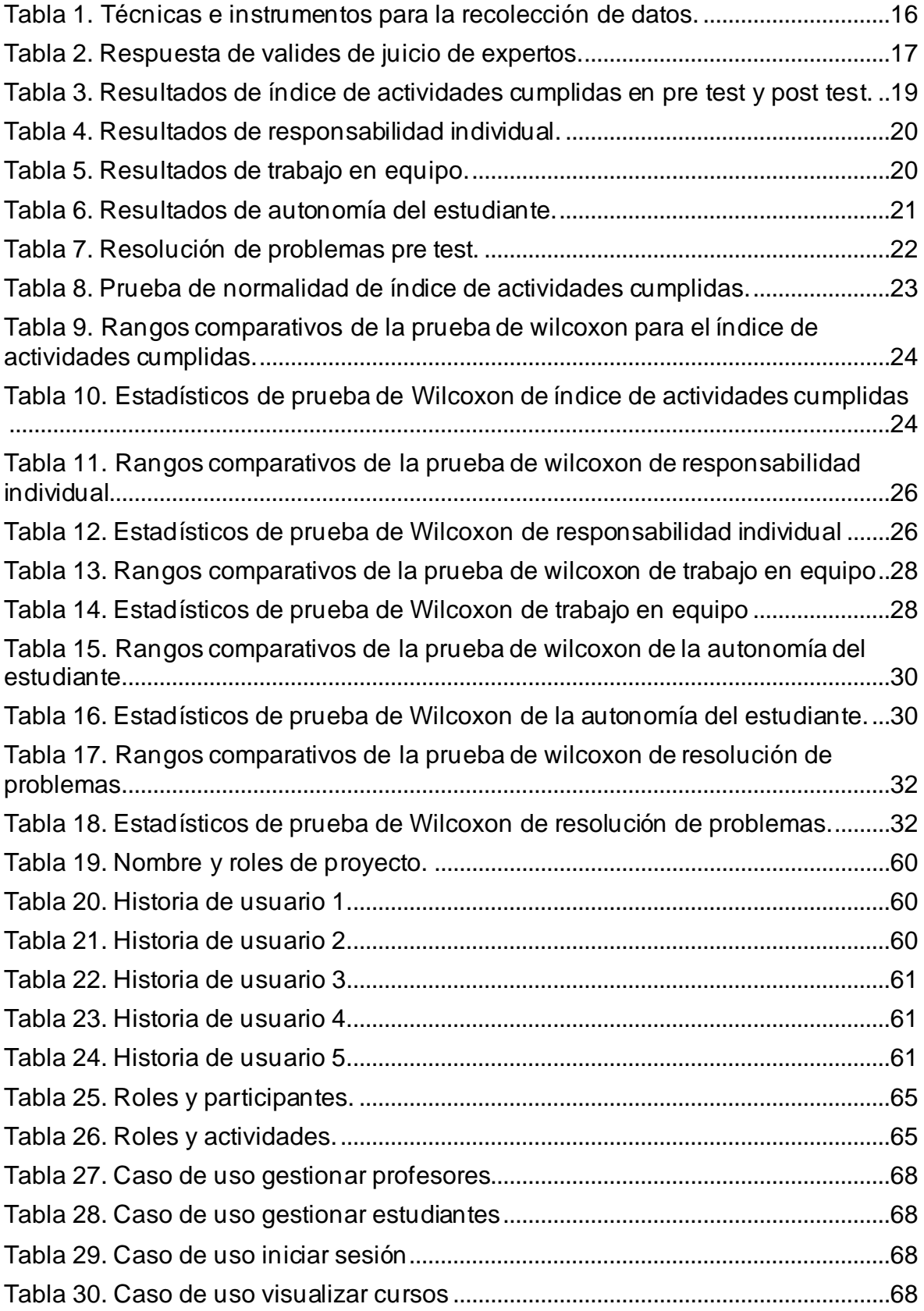

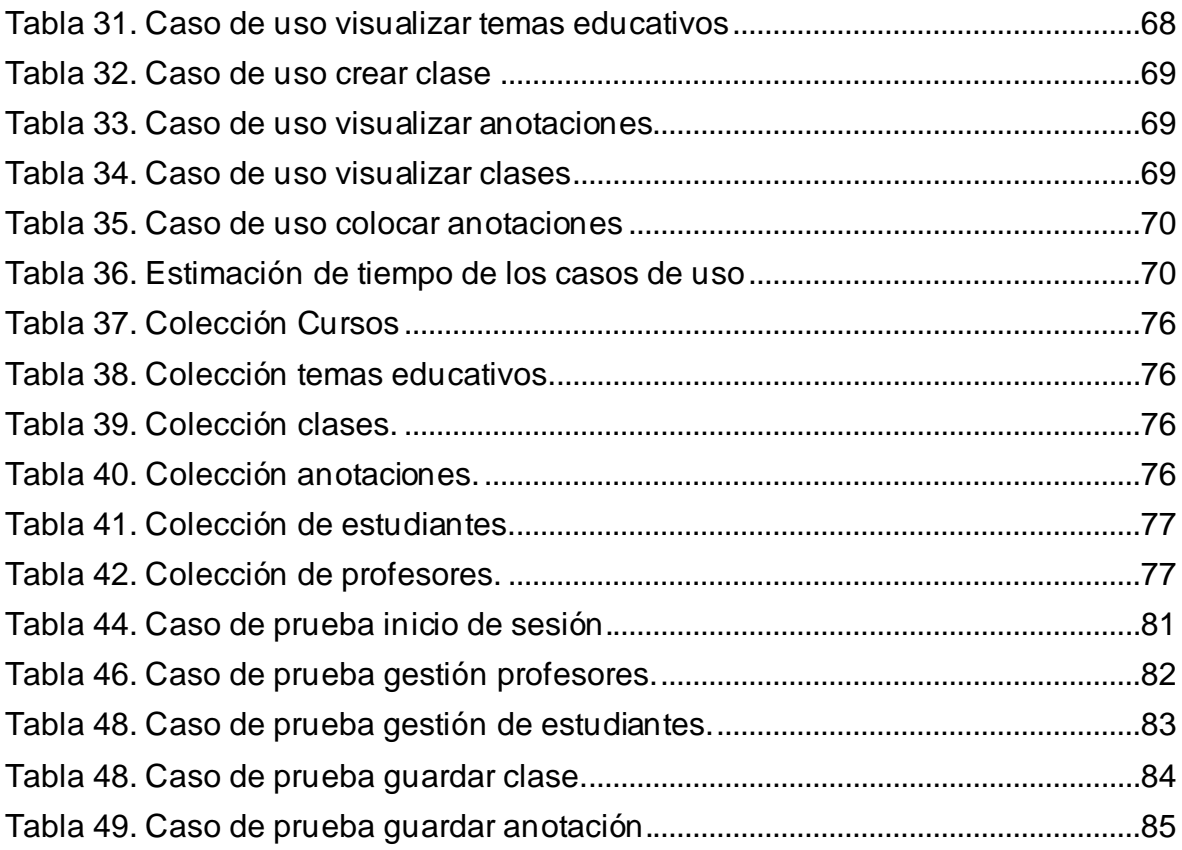

# Índice de gráficos y figuras

<span id="page-6-0"></span>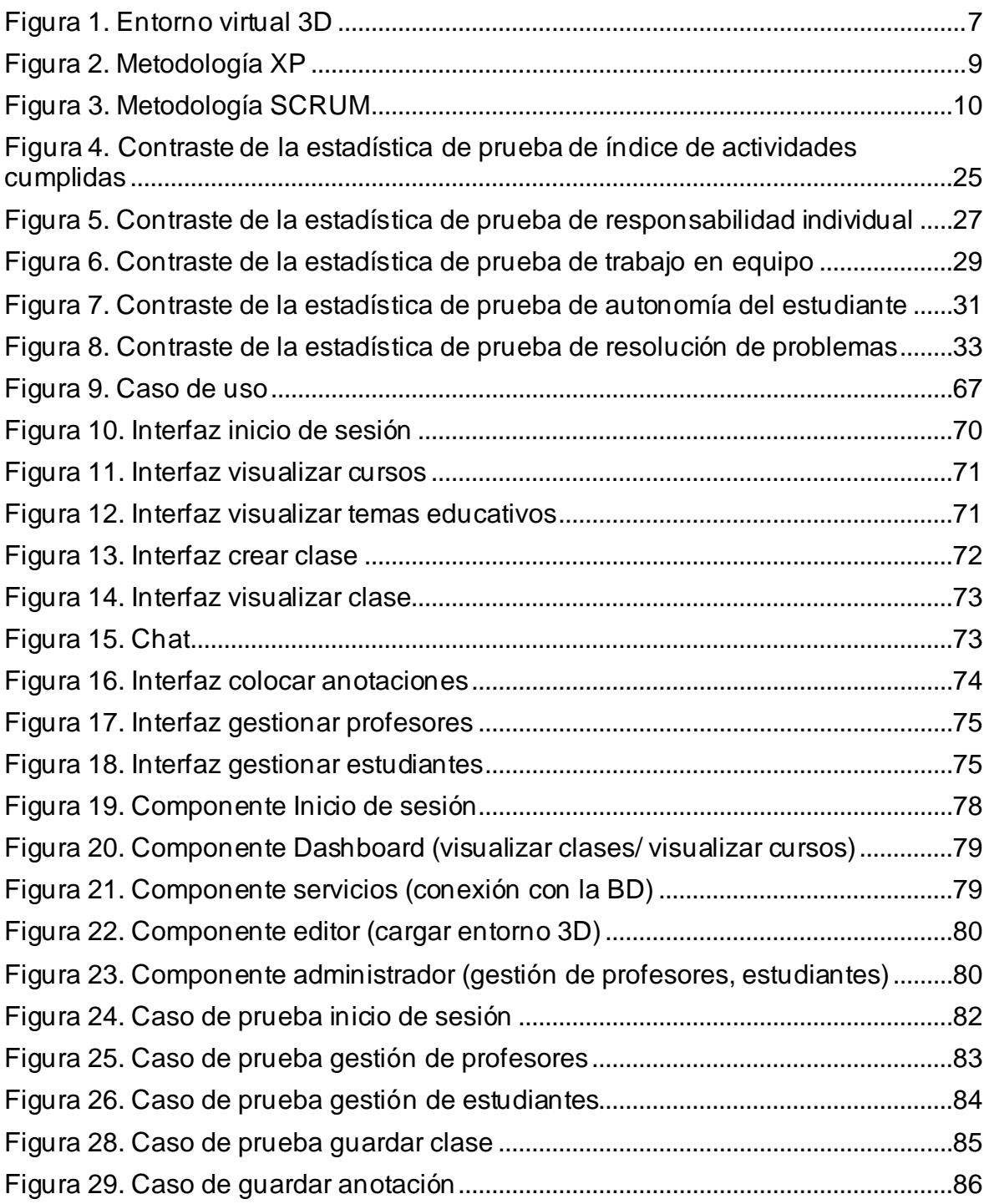

#### Resumen

<span id="page-7-0"></span>La investigación tuvo como objetivo determinar la eficacia del entorno virtual 3D basado en herramientas de Open-Source en las estrategias didácticas de los docentes de educación básica regular, como metodología se utilizó XP para la solución tecnológica y Scrum para la gestión del proyecto, como framework angular con la librería Three.js. El diseño del estudio fue de tipo preexperimental, la medición se ejecutó con los indicadores: Índice de actividades cumplidas, responsabilidad individual, trabajo en equipo, autonomía del estudiante y resolución de problemas. Los resultados demostraron que el entorno virtual 3D contribuyó en la aplicación de las estrategias didácticas de los docentes, incrementando un 26.6% para el indicador índice de actividades cumplidas, un 65.9% para el indicador responsabilidad individual, un 62.1% para el indicador trabajo en equipo, un 62.1% para el indicador autonomía del estudiante y un 51.7% para el indicador resolución de problemas, mostrando que los indicadores tuvieron resultados positivos mediante el entorno virtual 3D elaborado. El estudio concluyo que el entorno virtual 3d fue eficaz en las estrategias didácticas de los docentes.

Palabras clave: entorno virtual 3D, aprendizaje cooperativo, estrategias didácticas, aprendizaje basado en problemas, aprendizaje colaborativo.

#### **Abstract**

<span id="page-8-0"></span>The objective of the research was to determine the effectiveness of the 3D virtual environment based on Open-Source tools in the didactic strategies of regular basic education teachers; XP was used as a methodology for the technological solution and Scrum for project management, as an angular framework with the Three.js library. The study design was pre-experimental, the measurement was carried out with the following indicators: rate of completed activities, individual responsibility, teamwork, student autonomy and problem solving. The results showed that the 3D virtual environment contributed to the application of the didactic strategies of the teachers, increasing 26.6% for the indicator index of completed activities, 65.9% for the individual responsibility indicator, 62.1% for the teamwork indicator, 62.1% for the student autonomy indicator and 51.7% for the problem solving indicator, showing that the indicators had positive results through the 3D virtual environment developed. The study concluded that the 3D virtual environment was effective in the teachers' didactic strategies.

Keywords: 3D virtual environment, cooperative learning, didactic strategies, problem-based learning, collaborative learning.

#### <span id="page-9-0"></span>I. INTRODUCCIÓN

La pandemia fue algo no previsto que conllevó a unacrisis mundial, que afectó tanto a las poblaciones como a las empresas. Muñoz (2020) menciona que el ámbito de la educación fue muy afectado, ya que, esta crisis fue ineludible, cerrando las actividades de los centros educativos de manera global, con el objetivo de cuidar a los estudiantes y profesores y que este tipo de virus se expanda. Además, Gonzales, Inés y Chiyong (2021) comentan que ello ha generado todo tipo de desconfianza con el cambio a la modalidad virtual, ya que, presumen que el rendimiento de los alumnos puede verse mermado.

Asimismo, Gómez y Escobar (2021) indican que la mayoría de instituciones en el país han tenido dificultades para adecuarse a este cambio abrupto de enseñanza remota o virtual, porque los docentes desconocen el uso de las tecnologías en la educación y no cuentan con la capacitación necesaria para su implementación y debido a estas y otras circunstancias. Figallo, González y Diestra (2020) mencionan que algunos centros educativos retrasaron el inicio de clases virtuales porque no contaban con los recursos necesarios y las capacitaciones apropiadas.

Debido a ello, Ortega et al. (2021) explican que, es necesario la virtualidad ante la presencialidad, pero con una enseñanza de calidad y robusta, y con ello se logre que la educación virtual se tome como el nuevo camino para crear clases interactivas con los docentes y sus estudiantes sin importar la distancia comprometida.

Por otro lado, Quiñones, Martin y Coloma (2021) definen que, a través de un entorno virtual se logra un cambio esencial en la educación, porque permite varias situaciones para que el aprendizaje sea interactivo y dinámico, y que la tecnología que más se adapta a ello, son las plataformas de entorno virtual 3D, que brindan soporte a los docentes en el desarrollo de sus clases de una forma mucho más fácil y entendible para los estudiantes captando así toda su atención. Este modelo de enseñanza llama el interés de los alumnos para seguir aprendiendo de una manera más amena.

En el Colegio Clara Nichos Mansilla en provincia de Huaral, los docentes de educación básica regular no aprovechan las tecnologías para hacer didáctica sus actividades académicas por la cual las clases son muy uniformes por falta de experiencia en el uso de los dispositivos, Asimismo, los estudiantes no hacen uso adecuado de los dispositivos tecnológicos. El colegio quiere mejorar sus actividades académicas con la ayuda de las tecnologías para fortalecer las estrategias didácticas de los docentes a través de las tecnologías.

Con las problemáticas mencionadas con anterioridad se planteó el siguiente problema general: ¿De qué manera un entorno virtual 3D basado en herramientas de Open-Source mejora las estrategias didácticas de los docentes de educación básica regular? Y los problemas específicos planteados fueron los siguientes, la primera fue: ¿De qué manera un entorno virtual 3D basado en herramientas de Open-Source mejora el aprendizaje cooperativo de los estudiantes de los estudiantes? La segunda fue: ¿De qué manera un entorno virtual 3D basado en herramientas de Open-Source mejora el aprendizaje colaborativo de los estudiantes? La tercera fue: ¿De qué manera un entorno virtual 3D basado en herramientas de Open-Source mejora el aprendizaje basado en problemas de los estudiantes?

Asimismo, el estudio se justifica desde el punto teórico por el análisis ejecutado al contenido que proporciona una visión crítica sobre las tecnologías usadas y las ventajas que trae ante la educación ya que aporta mejoras en las estrategias didácticas de los docentes, de tal manera que puedan mejorar sus funciones y brindar clases más dinámicas e interactivas, también tiene justificación práctica, se desarrollara una plataforma web de un entorno virtual 3D que facilitará y mejorará las metodologías de enseñanza de los docente obteniendo así estudiantes con mayor motivación por los estudios. También en el aspecto metodológico, se usará tecnologías inmersivas para el desarrollo del entorno 3D la cual está siendo muy usada por su fácil uso e implementación en los proyectos.

También hay que mencionar que tiene justificación tecnológica porque se incursiona o apoya de tecnologías inmersivas para mejorar las clases y metodologías de enseñanza de los profesores.

A continuación, para la investigación se planteó el siguiente objetivo general: Determinar la eficacia del entorno virtual 3D basado en herramientas de Open-Source en las estrategias didácticas de los docentes de educación básica regular. Los objetivos específicos fueron las siguientes, la primera fue: Determinar la eficacia del entorno virtual 3D basado en herramientas de Open-Source en el aprendizaje cooperativo de los estudiantes de los estudiantes. La segunda fue: Determinar la eficacia del entorno virtual 3D basado en herramientas de Open - Source en el aprendizaje colaborativo de los estudiantes. Y la tercera fue: Determinar la eficacia del entorno virtual 3D basado en herramientas de Open - Source en el aprendizaje basado en problemas de los estudiantes.

También, para la investigación se planteó la siguiente hipótesis general: El entorno virtual 3D basado en herramientas de Open-Source mejoraría las estrategias didácticas digitales de los docentes de educación básica regular. Las hipótesis específicas fueron las siguientes, la primera fue: El entorno virtual 3D basado en herramientas de Open-Source mejoraría el aprendizaje cooperativo de los estudiantes. La segunda fue: El entorno virtual 3D basado en herramientas de Open-Source mejoraría el aprendizaje colaborativo de los estudiantes.Y la tercera fue: El entorno virtual 3D basado en herramientas de Open-Source mejoraría el aprendizaje basado en problemas de los estudiantes.

#### <span id="page-12-0"></span>II. MARCO TEÓRICO

El actual proyecto de investigación presenta antecedentes variados, tanto nacionales como también internacionales, que brindan soporte a la misma.

En la investigación desarrollado por Tupac (2018), titulada "Creación de Mundos Virtuales Animados 3D para el Aprendizaje de la Programación Orientada a Objetos de los estudiantes del Quinto Grado del Colegio Adventista Túpac Amaru". Tuvo como objetivo principal la mejora del aprendizaje usando la llamada programación orientada a objetos, mediante el desarrollo de áreas inmensas virtualizadas en juegos de tipo rol y otros de estrategia. La metodología empleada fue la aplicativa, y se utilizó el software Alice. La herramienta que se usó fue en cuestas aplicadas a los estudiantes. Con el uso de la matriz DAFO en talleres de aprendizaje, se logró resultados que sea aplicaron en cursos universitarios de primeros ciclos.

Asimismo, Aguilar (2018), en su proyecto nombrado "Aprendizaje autónomo en entorno virtual, Senati - Villa El Salvador, 2018", tuvo como objetivo principal, especificar la diferencia existente de un entorno virtual para un aprendizaje de tipo autónomo. Además, la metodología empleada fue de tipo descriptiva aplicando un enfoque cuantitativo. La herramienta que se usó fue en cuestas aplicadas a 209 estudiantes. En la cual la investigación concluyo que 130 estudiantes tienen un aprendizaje autónomo de bueno y 79 estudiantes tienen un aprendizaje autónomo con entorno virtual de regular.

Por su parte, Capcha y Sotelo (2019), en su investigación titulada "Entornos virtuales de aprendizaje del sistema de freno de disco para mejorar el nivel de logro en los estudiantes del tercer grado de la I.E.I. 3 Antenor Rizo Patrón Lequerica - Pasco", tuvo objetivo determinar los efectos de los entornos virtuales del sistema de freno de disco para mejorar el nivel de logro en los estudiantes. La metodología empelada fue aplicada, donde el análisis fue destinado a dos grupos, siendo uno de ellos experimental y otro de control, donde se usaron análisis de datos a 23 estudiantes. La conclusión menciona que si existe efectos positivos en el nivel de

logro de los estudiantes, usando los entornos virtuales de aprendizaje del freno de disco.

Asimismo, Caballero (2022), en su tesis titulada "Trabajo Colaborativo y Estrategias de Aprendizaje en Entornos Virtuales: Revisión Sistemática", tuvo como objetivo principal investigar los tipos de trabajo colaborativo y la influencia de los entornos virtuales, por medio de la revisión sistemática como método, en la cual, consultó 379 artículos y fueron seleccionados 37 artículos, de la cuales las teorías más destacadas fueron trabajo colaborativo y entorno virtual. Teniendo como conclusión, que para tener una enseñanza de calidad en cualquier entorno virtual requiere de trabajo colaborativo para tener un mejor desempeño en lo aprendido.

Por otro lado, Melgar y Tello (2021), en su investigación titulada "Capacitación en entornos virtuales e implementación de la atención educativa virtual en docentes del nivel inicial de las instituciones educativas privadas de la ciudad de Arequipa", tuvo como objetivo general, establecer la conexión entre el tipo de capacitación sobre entornos virtuales ante la implementación del tipo de atención educativa virtual en profesores del nivel inicial, los resultados fueron obtenidos mediante formularios de Google las cuales se aplicaron a los profesores de 11 instituciones educativas de nivel inicial, de las cuales tuvo como conclusión que el 70% de profesores lograron implementar la atención educativa virtual utilizando entomos virtuales educativos.

Además, González (2016), en su investigación titulada "La Percepción De Los Profesores Universitarios Sobre Las Tecnologías Emergentes y Su Utilización En El Proceso De Enseñanza-Aprendizaje", tuvo como objetivo principal, entender las características y habilidades de las tecnologías inmersivas, y las barreras para su implementación se enlazan con el uso en la fase de enseñanza y aprendizaje. Además el diseño de la investigación es cuantitativo y a su vez no experimental, en la cual se aplicó 264 cuestionarios en 8 instituciones superiores. Tiene como conclusión, que la edad de los profesores oscila entre los 40 a los 59 años, debido a ello, se dificulta la implementación de las nuevas tecnologías para el proceso de enseñanza ya que los profesores son de una generación diferente.

Por su lado, Chávez (2018), explica en su proyecto "Entornos de educación virtual 3d como estrategias de aprendizaje", tuvo como objetivo principal mejorar el proceso de aprendizaje del idioma inglés usando métodos educativos dentro de entornos 3D, en la cual se usaron encuentras a los estudiantes para obtener los resultados, de las cuales un 81.5% de los estudiantes están motivados en usar entornos virtuales para su aprendizaje. Tuvo como conclusión, la creación de un mundo virtual denominado Aprende inglés Conmigo, elaborado bajo la metodología S.A.P.I.E.

De forma similar, Lázaro et al. (2019) en uno de sus libros, denominado "Utilización de una herramienta de video análisis para evaluar la Competencia Digital Docente: diseño de un aula mediante un entorno virtual 3D", tuvo como objetivo principal evaluar la CDD iniciando en las producciones audiovisuales que los alumnos contribuyen como evidencias de aprendizaje. Esta investigación es de tipo cualitativo y se ha usado "Med1a" para el video análisis. Asimismo, en su conclusión menciona que, los alumnos logran comprender y generar los entornos virtuales 3D para que los profesores puedan brindar sus clases de forma virtual.

Además, Ricardo (2016), en su proyecto de tesis "Metodología para el desarrollo de la expresión oral en inglés apoyada en un entorno virtual 3D en la Universidad de las Ciencias Informáticas", tuvo como objetivo principal desarrollar la expresión oral en inglés respaldada en un entorno virtual 3D de en señanza a través de una metodología, el método de investigación fue experimental, la cual fue empleada en los estudiantes de la universidad para obtener los resultados. Dicha investigación tuvo como conclusión que la metodología desarrollada mejora la participación de los estudiantes de manera activa y amena, y todo ello en un entomo psicopedagógico que apoya en a las construcciones de nuevos conocimientos y habilidades.

En la investigación la variable independiente es, entorno virtual 3D, la cual es un nuevo mundo para simular entornos reales la cual nos brinda oportunidades de aprendizaje. Asimismo, Cardozo y Castillo (2015), explican el significado de un entorno virtual 3D y su presencia como aplicación tridimensional de tipo realista y computarizada, el cual busca que el usuario se involucre e interactúe en tiempo real y que pueda acceder a este tipo de tecnología inmersiva.

Por lo tanto, se tiene el objetivo de mejorar la capacidad de una persona a través del entorno virtual 3d, y como ésta interactúa con este nuevo tipo de tecnología inmersiva, y que a su vez facilite su aprendizaje de una manera más didáctica y creativa, brindando beneficios a gran escala. (ver figura 1).

<span id="page-15-0"></span>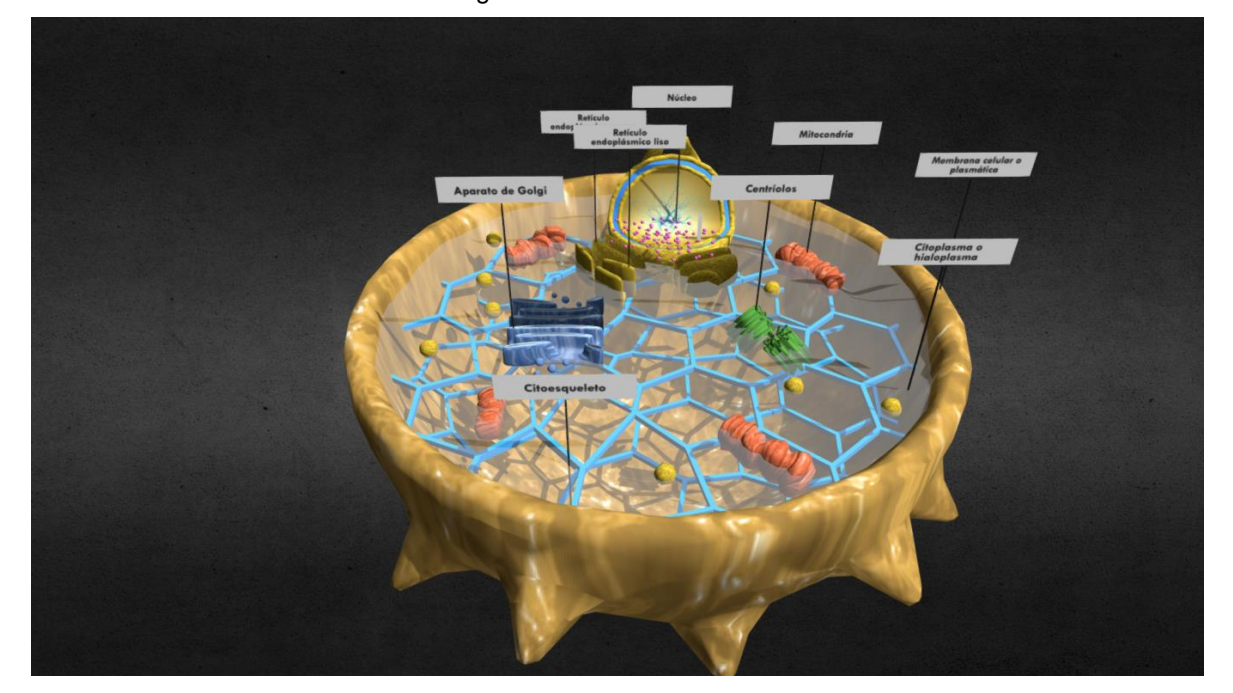

Figura 1. Entorno virtual 3D

*Fuente: sketchfab*

Asimismo, Selzer et al. (2018) comenta que, con la tecnología inmersiva se permite dar realismo y nueva forma de percepción de un espacio o de algo del mundo real y todo plasmado en lo que ahora se llama realidad virtual y realidad aumentada.

Para el desarrollo del presente proyecto de tesis se hizo uso de herramienta tecnologías Open-Source, la cual, Ríos et al. (2021) definen que los softwares libres son robustos y seguros, dado a que sus códigos son actualizados por la comunidad de desarrolladores y tienen soportes sobre su uso. Aunque, Ibarra et al. (2021) resaltan que la programación es difícil de aprender y que se requiere de profesionales en el área para ejecutar los códigos correctos y que la computadora realice las acciones o eventos programados.

Dentro de estas herramientas, se hizo uso del Framework Angular, Conza (2019) define que es un Framework robusto para el desarrollo de páginas web y que fácil de usar ya que trabaja con el lenguaje de programación TypeScript la cual es una envoltura del lenguaje de programación Javascript. En el nivel front-end se usará hojas de estilos CSS y HTML como lenguaje de maquetación la cuales irán acompañados de la extensión Bootstrap para agilizar la creación de las interfaces, también, se implementó Three.js en la cual, Dirksen (2018) menciona que es una librería liviana para crear y visualizar gráficos 3D animados la cual trabaja con el lenguaje de programación JavaScript.

Para el desarrollo del back-end se usóel lenguaje de programación JavaScript junto con TypeScript para controlar la librería Three.js.

Por Ultimo se usóuna base de datos de tipo no relacional, en el que Valverde, Portalanza y Mora (2019) definen que la base de datos no relacional se usa cuando se trabaja con documento dinámicos y cantidades grandes de datos. La base de datos no relacional a usar fue Firebase Firestore por su fácil integración con el Framework ya que se hace la conexión por el SDK de Firebase la cual trabaja bajo módulos, Asimismo, Firebase también cuenta con Storage y Hosting la cual se usó para el almacenamiento de archivos y para publicar la página web respectivamente.

Para el desarrollo del sistema se usóla metodología XP, definido por Ramírez, Branch y Jiménez (2019) que es un proceso ágil para el desarrollo de software, con manejo de buenas prácticas de programación y un manejo de buena comunicación en equipo, está desarrollada para proyecto pequeños y medianos la cual requieran cambios constantes, debido a ello, cuenta con cuatro puntos importantes las cuales son: Planeación, Diseño, codificación y pruebas del software (ver figura 2).

#### Figura 2. Metodología XP

# Metodología XP o Programación Extrema

<span id="page-17-0"></span>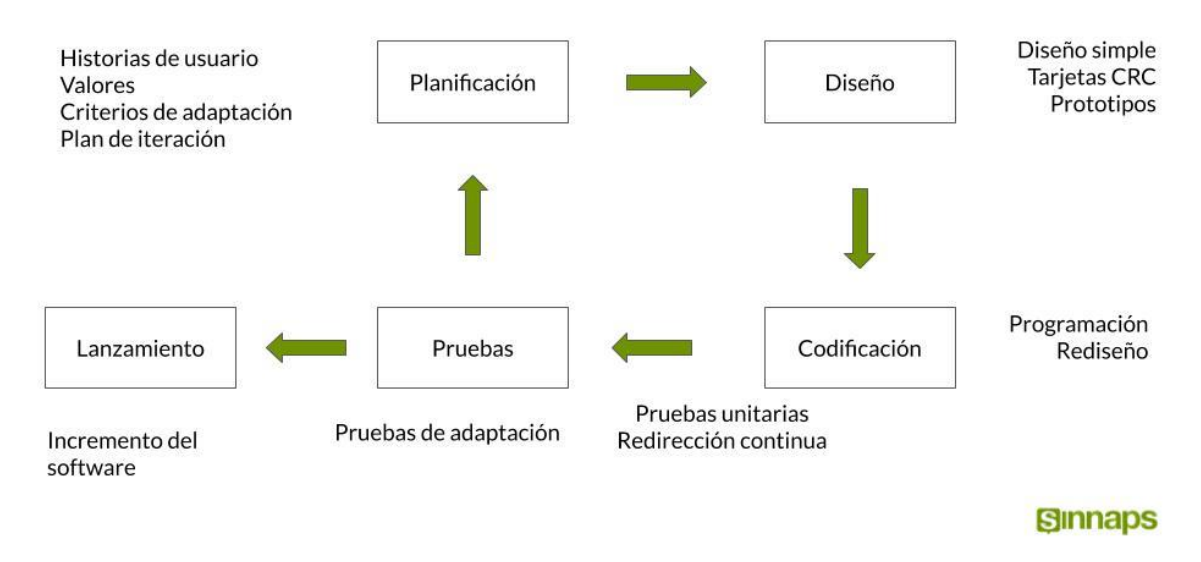

*Fuente: Sinnaps*

En la planeación se usaron historias de usuario para fijar el cronograma de entrega de las funcionalidades del sistema. En el diseño se usa tarjetas CRC (Clase Responsabilidad Colaborador) para explicar de forma clara y concisa la estructura del software. En la codificación se trabaja en parejas para el uso de las buenas prácticas y estándares, también se hacen realizan liberación de versiones consecutivamente y, por último, se hace las pruebas de todas las funcionalidades del software y se compara con las historias de usuario para verificar que la implementación sea aceptada (Acceptance tests), como también se hacen pruebas unitarias de todo el código.

También, para la gestión del proyecto se usó la metodología Scrum, en la cual Ramírez et al. (2018) define que la metodología ágil Scrum es la más adecuada para trabajar proyectos de desarrollo ya que es una metodología que integra buenas prácticas y el trabajo en equipo con el objetivo de tener mejores resultados. Dentro de Scrum se manejan entregables parciales del proyecto, las cuales son ordenadas y priorizadas de acuerdo a las aportaciones del proyecto y destinada por los usuarios finales (ver figura 3).

Dentro de esta metodología se considera que los involucrados en el proyecto puedan ofrecer todos sus conocimientos y habilidades ya que se trata de otorgar una posición o y cargo para la toma de decisiones y entregables programadas.

<span id="page-18-0"></span>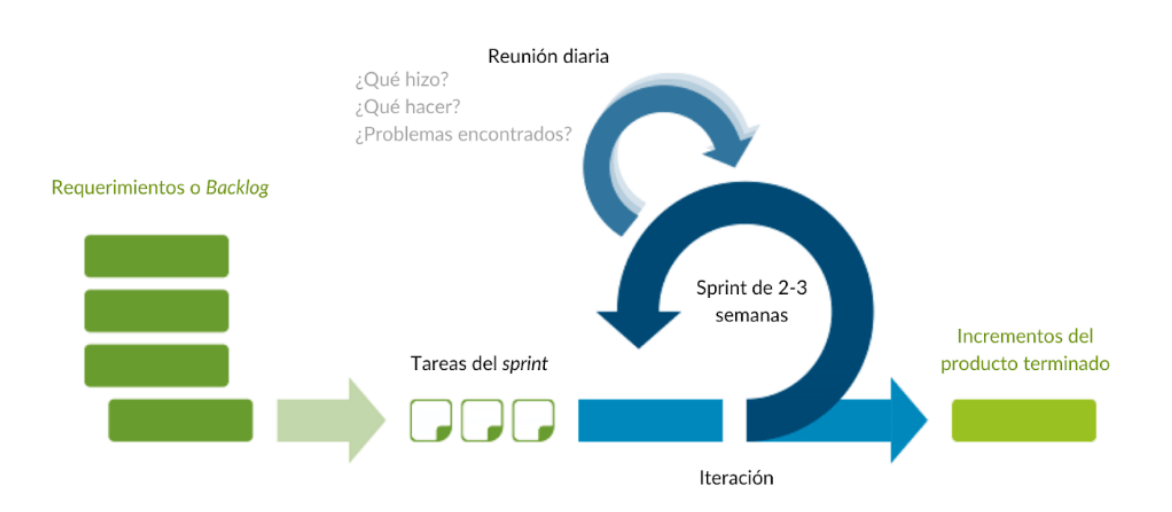

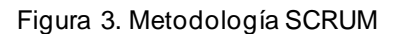

El Ciclo SCRUM divide el trabajo en ciclos cortos de desarrollo conocidos como sprints. El ciclo SCRUM proporciona un marco para equipos ágiles, que a menudo se centran en proyectos de software. El ciclo SCRUM consta de cinco pasos principales: planificación del sprint, creación del equipo, desarrollo del sprint, revisión del sprinty retrospectiva. Planificación de Sprint: El propietario del producto (PO) y el equipo de desarrollo se reúnen para planificar el próximo sprint. El PO crea una acumulación de productos y define los objetivos para el próximo sprint. Creación del equipo: el PO y el equipo de desarrollo se unen para definir los roles y las tareas necesarias para lograr los objetivos del sprint. Sprint de desarrollo: el equipo de desarrollo comienza a trabajar en el sprint. Durante este proceso, pasan por varias iteraciones y ajustan su enfoque según sea necesario. Sprint Review: Al final del sprint, el equipo se reúne para revisar el trabajo realizado y verificar que se alcanzaron los objetivos. Retrospectiva: el equipo luego se reúne para discutir qué se hizo bien y qué se hizo mal durante el sprint. Esta retrospección ayuda al equipo a mejorar para los próximos ciclos.

*Fuente: Sinnaps*

Además, la tesis tiene como variable dependiente la estrategia didáctica en la cual Lugo (2020), define que son acciones que ayudan a obtener un resultado que se pretende alcanzar a través de procesos y técnicas de enseñanza, las cuales trabajan juntos para alcanzar el desarrollo de los estudiantes. Asimismo, Aguilar, Santos y Rodriguez (2020) mencionan que es un orden de elementos personales como interpersonales y contenidos que al ponerlo en acción mejora las actividades de los estudiantes tanto grupales como individuales.

Una de sus dimensiones es aprendizaje cooperativo, en la cual Azorín (2020) define que es un trabajo en equipo o grupo en la cual se adquiere conocimientos y habilidades sociales, dichodebe de ser pequeño y estar conformado de forma mixta (varones y mujeres) para lograr una mejor comunicación e interacción y a su vez un mejor objetivo del aprendizaje. También, Hernández et al. (2019) mencionan que la participación estudiantil es importante porque desarrolla competencias necesarias para un aprendizaje fluido.

Por otro lado, la segunda dimensión es aprendizaje colaborativo, Guerra, Rodríguez y Artiles (2019) definen que los profesores les asignan las tareas a realizar y son los estudiantes los que gestionan el proceso de una manera libre en el desarrollo. El profesor solo brinda ayuda cuando tienen una dificultad o dudas en el proceso, pero no toma decisiones previas al proceso. Dentro del aprendizaje colaborativo se tiene la empatía grupal, Mora y Mora (2020) describen que es un apoyo que se brinda el estudiante en un trabajo grupal para así poder sacar adelante las metas u objetivos planteados. También dentro de este aprendizaje se tiene el trabajo en equipo Guinez, Maragaño y Gomar (2018), la cual se basa en una constante comunicación para poder mejorar el aprendizaje grupal y tener un apoyo mutuo compartiendo diferentes ideas para poder realizar un buen trabajo.

Como tercera dimensión es el aprendizaje basado en problemas, Mendieta (2021) define que se basa en la participación del estudiante la cual es protagonista de su propio aprendizaje la cual el profesor no es un espectador sino un guía que conduce al estudiante sin darle la solución. Cumple aquí, por tanto, la labor de facilitación más que la función clásica de transmisión de información. Dentro de

este aprendizaje se encuentra la autonomía del estudiante Enríquez y Hernández (2021) mencionan que se basa en toma de decisiones sobre su propio aprendizaje a través de tus habilidades interactivas y cognitivas, el estudiante busca diferentes maneras o soluciones de acuerdo a la situación del aprendizaje. También dentro de este aprendizaje se tiene la resolución de problemas, al respecto Montero y Mahecha (2020) definen que se basa en acciones para solucionar dichas situaciones, estos aciertos o soluciones van a depender de cómo están formulados los problemas, si los problemas no están correctamente planteados el estudiante tendrá dificultad en resolverlo, obteniendo un resultado insuficiente en el nivel de desempeño estudiantil.

# <span id="page-20-0"></span>III. MÉTODOLOGÍA

<span id="page-20-1"></span>3.1 Tipo y diseño de investigación

Tipo de investigación

El tipo de investigación fueaplicada con enfoque cuantitativo. De acuerdo con Hidalgo et al. (2021) mencionan que, la investigación aplicada se basa en solucionar un problema aplicando un método científico a través de conocimientos profesionales. De igual forma, Sánchez (2019) menciona que el enfoque cuantitativo se basa mediciones a través de técnicas estadísticas con el propósito de describir, explicar, predecir y controlar la causa.

# Diseño de investigación

El diseño de investigación para el proyecto fue de tipo experimental. Según, Ortega et al. (2017) describen que el diseño experimental manipula las variables enlazadas a las causas para calcular el efecto que tiene una variable sobre la otra.

$$
G: O_1 \rightarrow X \rightarrow O_2
$$

Donde:

- G: Muestra
- X: La variable independiente
- O1: Medición pre test
- O2: Medición post test
- <span id="page-21-0"></span>3.2 Variables y operacionalización.

Matriz de operacionalización (ver anexo 1).

Definición conceptual

• Variable independiente: Entorno virtual 3D

Según Fachal y Abásolo (2021) definen que un entorno virtual 3D es un grupo de escenas y objetos dinámicos de apariencia real, creados a través de las tecnologías inmersivas, que brinda al usuario una interacción más realista con los objetos virtuales.

• Variable dependiente: Estrategias didácticas

Según Arnoldo, Lázaro y Alcívar (2020), menciona que las estrategias didácticas son reglas y normas que aseguran que la decisión elegida fue la idónea para conseguir un objetivo. Asimismo, se puede decir que en el nivel educadito son acciones que se toman para mejorar el proceso de enseñanza y facilitar el aprendizaje de los estudiantes.

# Definición Operacional

• Variable independiente: Entorno virtual 3D

Un entorno virtual 3D es un aplicativo webquefunciona bajo el lenguaje de programación JavaScript de la mano con Typescript mediante el framework Angular, con una BD no relacional llamada Firebase. Este aplicativo web permitió mejorar las estrategias didácticas de los docentes del colegio Clara Nichos Mansilla en sus clases.

• Variable dependiente: Estrategias didácticas

Con la implementación del entorno virtual 3D los docentes pudieron crear sus clases de una forma mucho más fácil y dinámica interactuando con documentos y modelos 3D, facilitando sus funciones y mejorando la metodología de enseñanza apoyándose de las tecnologías inmersivas y facilitando el aprendizaje de los estudiantes.

# <span id="page-22-0"></span>3.3 Población, muestra y muestreo

## Población

Según Robles (2019) define que la población es un grupo total de componentes para un estudio o análisis que comparten las mismas características. Se tiene como primera población la cantidad de 29 estudiantes del quito grado de primaria del Centro Educativo Clara Nichos Mansilla.

# Muestra

Según Otzen y Manterola (2017) definen que es una parte o grupo de la población con la cual se ejecutará la investigación. El estudio se usó 2 muestras, la primera contó con los 29 estudiantes entre hombres y mujeres del quinto grado de primaria del Centro Educativo Clara Nichos Mansilla que fue necesario para la utilización de un instrumento ("encuesta") y para la segunda muestra también se trabajó con la misma cantidad pero fue aplicada durante un determinado tiempo la cual fue necesario para la utilización de un instrumento ("ficha de registro").

# Muestreo

Según Corral, Corral y Corral (2015) es una forma se elegir partes de una población de forma aleatoria para obtener la muestra. En los dos muestreos fue

aplicado el no probabilístico censal, en el primer muestreo se usóla misma cantidad de la población por ser pequeña y en el segundo muestreo se usaron los resultados en el periodo de tiempo establecido en la ficha de registro.

# <span id="page-23-0"></span>3.4 Técnicas e instrumentos de recolección de datos

# Técnica: Encuesta

Según López y Fachelli (2015) definen que la encuesta es una técnica para la recolección de datos a través de las interrogaciones de los sujetos, con la finalidad de obtener medidas sobre un concepto que proceden de una problemática de investigación previa.

Para la investigación se usaron dos técnicas de las cuales: el primero se realizó unasencuestaspara los indicadores (Responsabilidad individual, trabajo en equipo, autonomía del estudiante, resolución de problemas) de la variable Estrategias didácticas, constan de 3 preguntas por indicador las cuales están en escala Likert (nunca, casi nunca, a veces, casi siempre, siempre) (ver tabla 1).

#### Técnica: Fichaje

Cavero (2009) define que es una técnica que ejecuta el investigador para almacenar información o datos de forma ordenada de un proceso (p.56).

Como segunda técnica se usó la ficha de registro para el indicador índice de actividades cumplidas, para registrar información importante de la cantidad de actividades que se realizan en una semana y también la cantidad participación que tienen los estudiantes (ver tabla 1).

#### Instrumento: Cuestionario

Asimismo, Meneses (2016) menciona que el cuestionario es instrumento estandarizado que es empleado para la recolección de datos a través un conjunto de preguntas en el trabajo de campo de investigaciones cuantitativas.

Los cuestionarios que se usaron en el proyecto, pueden ser visualizadas en el Anexo 2. La encuesta consta de 12 ítems o preguntas, distribuidas en 4 ítems para cada dimensión en donde se toma como guía de medida la Escala de Likert.

#### Instrumento: Ficha de registro

Cavero (2009), define a la ficha de registro es un documento en la cual se almacena datos de forma ordenada sobre un proceso.

La ficha de registro que se usó en el proyecto, puede ser visualizado en el anexo 3. La información fue obtenida en los días establecidos anteriormente por el docente respectivo la cual nos sirvió para medir la variable dependiente**.**

<span id="page-24-0"></span>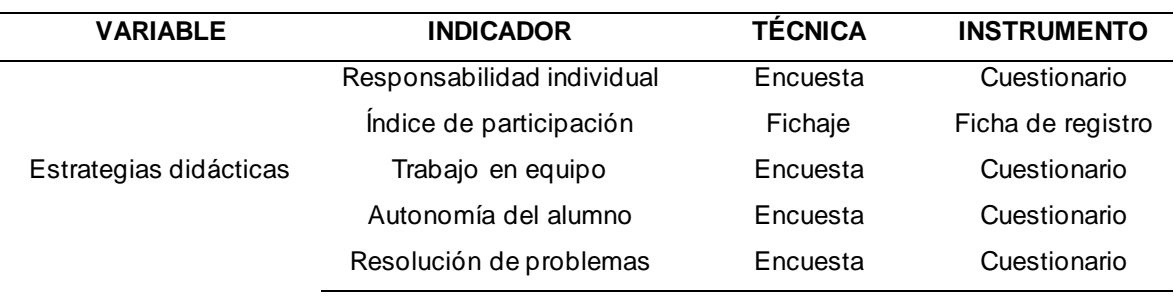

Tabla 1. Técnicas e instrumentos para la recolección de datos.

*Fuente: Elaboración propia*

#### Validez

Se obtiene la estabilidad de cada relación actual, introduciendo al instrumento a juicio de expertos, para lograrlo se requirió el apoyo de un profesor, acreditados en la comprensión de las variables y la metodología de la investigación. Además, se debe recalcar que dicho instrumento pudo ser revisado a partir de tres indicadores, los cuales son: Claridad, coherencia y pertinencia, en donde las respuestas de aceptación solo eran SI y NO (ver tabla 2).

#### Tabla 2. Respuesta de valides de juicio de expertos.

<span id="page-25-1"></span>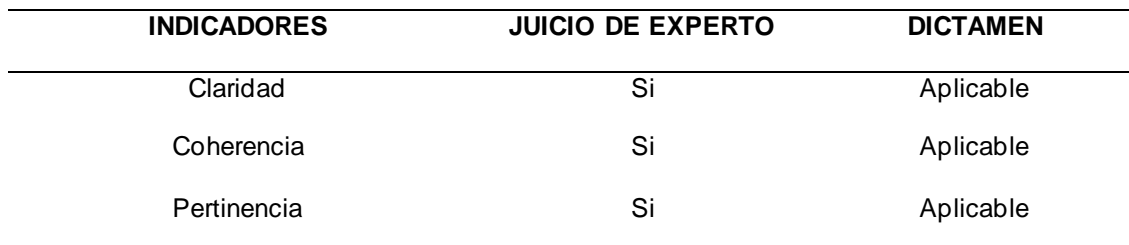

## CONFIABILIDAD

Teniendo en consideración lo anterior, se realizó la fiabilidad los instrumentos con los docentes del cuarto grado de primaria del Colegio Clara Nichos Mansilla, cuya fórmula empleada fue la de Alfa de Cronbach en la cual Rodríguez y Reguant (2020) define que es un instrumento de medidas, es usado para medir la fiabilidad de una escala.

# <span id="page-25-0"></span>3.5 Procedimientos.

El desarrollo de la tesis fue implementado de forma virtual en el Clara Nichos Mansilla en la provincia de Huaral. En la cual se tuvo una reunión con la directora y la docente pedagógica del 5to grado de primaria para coordinar la fecha de inicio.

El primer procedimiento fue recolectar los datos de la ficha pre test, en la cual la profesora rellena los datos en el último día de semana, donde coloca la cantidad de actividades ejecutadas y la cantidad de actividades realizadas por cada alumno, después se recolectó los datos de cuestionario pre test, donde la profesora evaluó a sus estudiantes de acuerdo a sus actividades realizadas, luego se pasó al desarrollo del proyecto la cual tuvo una duración de 60 días, después se incorporó dicho proyecto y tuvo un tiempo de 5 días hábiles y al culminar el tiempo se ejecutó los instrumentos post test para la recolección de datos y poder así hacer los análisis respectivos. Las encuestas y la ficha de registro fueron proporcionadas por el investigador de forma virtual usando el formulario de Google y la ficha fue enviada mediante un correo electrónico.

#### <span id="page-26-0"></span>3.6 Método de análisis de datos

Para el análisis de datos se usó un análisis descriptivo comparativo. Para el dicho análisis se ejecutó en el programa estadístico SPSS 25 la cual nos brindó gráficos visuales a través de los datos recolectados para poner a prueba la hipótesis. Asimismo, el objetivo fue rechazar la hipótesis nula (Ho) y aceptar la hipótesis alterna (Ha) a través de la prueba de normalidad de Shapiro Wilk con la prueba de Wilcoxon porque los datos de los indicadores son pruebas no paramétricas.

Dentro de los instrumentos que se realizó dicha técnica, se encuentran las tablas de procesamiento de datos en donde se cuadran y procesan cada resultado de las encuestas.

#### <span id="page-26-1"></span>3.7 Aspectos éticos

El proyecto de tesis es un trabajo original y se establece que no es copia de ninguna otra investigación, asimismo se garantiza que los antecedentes, marco teórico son conceptos tomados de repositorios universitarios tanto nacionales como internacionales y bibliotecas digitales, también se garantiza la confidencialidad de los documentos tratados, Asimismo, garantiza que la información obtenida del colegio se mantendrá en el anonimato para evitar problemas sociales y laborales.

# IV. RESULTADOS

# 4.1 Resultados de análisis descriptivo

Dimensión: Aprendizaje cooperativo

## A. Indicador: índice de actividades cumplidas

En relación al indicador índice de actividades cumplidas, los resultados descriptivos mostrados en la tabla 6, se visualizó un promedio de 67% para el pre test y 93% para el post test en la cual se indica una variación en el indicador índice de actividades cumplidas en antes y después de la ejecución del entorno virtual 3D. Por otro lado, la desviación estándar fue de 15.73 en el pre test y 15,05 en el post test en la cual se visualiza que los datos fueron levemente congruentes a favor en la comparación de casos. De manera que, el entorno virtual 3D ayudó ligeramente a los estudiantes en cumplir sus actividades académicas (ver tabla 3).

|                  |          | antes  | después |  |
|------------------|----------|--------|---------|--|
| N                | Válido   | 29     | 29      |  |
|                  | Perdidos | 0      | 0       |  |
| Media            |          | 67,25  | 93,67   |  |
| Mediana          |          | 66,70  | 100,00  |  |
| Moda             |          | 66,70  | 100,00  |  |
| Desv. Desviación |          | 15,73  | 15,05   |  |
| Mínimo           |          | 50,00  | 33,30   |  |
| Máximo           |          | 100,00 | 100,00  |  |

<span id="page-27-0"></span>Tabla 3. Resultados de índice de actividades cumplidas en pre test y post test.

#### B. Indicador: responsabilidad individual

En cuanto al indicador responsabilidad individual, los resultados descriptivos mostrados en la tabla 7, se muestra los resultados en la cual se puede observar que luego de aplicar el entorno virtual 3D en el colegio, se tuvo un incremento exponencial en relación al antes de la cantidad de estudiantes que siempre cumplen sus actividades individuales con los datos de 10.3% y 75.9%, asimismo, se tuvo una reducción en relación al antes de la cantidad de estudiantes que casi nunca cumplen sus actividades individuales en el tiempo indicado con los datos de 37.9% a 0%, mencionando así, que el entorno virtual 3D logró mejorar el cumplimiento de las actividades individuales de los estudiantes (ver tabla 4).

<span id="page-28-0"></span>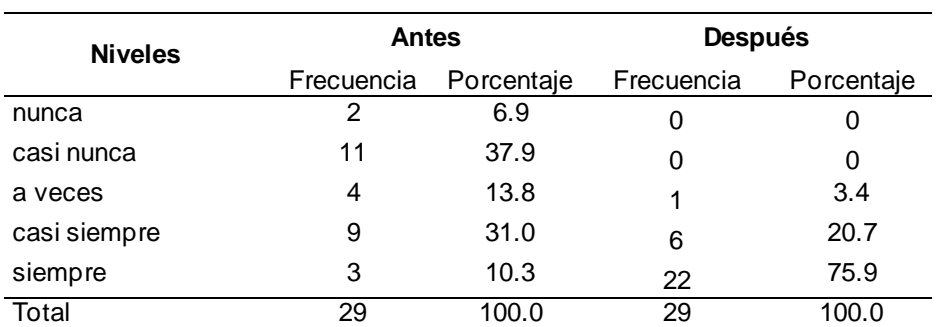

Tabla 4. Resultados de responsabilidad individual.

## Dimensión: Aprendizaje colaborativo

# A. Indicador: Trabajo en equipo

Por otra parte, el indicador trabajo en equipo, los resultados descriptivos mostrados en la tabla 8, se muestra los resultados en la cual se puede observar que luego de aplicar el entorno virtual 3D en el colegio, se tuvo un incremento regular en relación al antes de la cantidad de estudiantes que siempre trabajan en equipo con los datos de 3.4% y 65.5%, asimismo, se tuvo una reducción en relación al antes de la cantidad de estudiantes que casi nunca trabajan en equipo con los datos de 37.9% a 0%, mencionando así, que el entorno virtual 3D ayudó a mejorar el trabajo en equipo (ver tabla 5).

<span id="page-28-1"></span>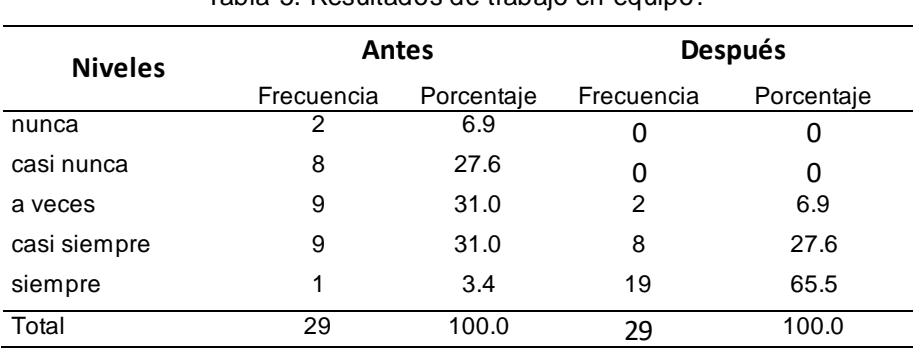

Tabla 5. Resultados de trabajo en equipo.

Dimensión: Aprendizaje basado en problemas

A. Indicador: Autonomía del estudiante

Asimismo, el indicador autonomía del estudiante, los resultados descriptivos mostrados en la tabla 9, se muestra los resultados en la cual se puede observar que luego de aplicar el entorno virtual 3D en el colegio, se tuvo un incremento exponencial en relación al antes de la cantidad de estudiantes que siempre participan activamente durante el desarrollo de la clase con los datos de 3.4% y 65.5%, asimismo, se tuvo una reducción en relación al antes de la cantidad de estudiantes que casi nunca participan activamente durante el desarrollo de la clase con los datos de 27.6% a 0%, mencionando así, que el entorno virtual 3D logró mejorar la participación de los estudiantes durante el desarrollo de la clase (ver tabla 6).

<span id="page-29-0"></span>

| <b>Niveles</b> | Antes      |            | <b>Después</b> |            |
|----------------|------------|------------|----------------|------------|
|                | Frecuencia | Porcentaje | Frecuencia     | Porcentaje |
| nunca          | 3          | 10.3       |                |            |
| casi nunca     | 8          | 27.6       |                |            |
| a veces        | 9          | 31.0       |                | 3.4        |
| casi siempre   | 8          | 27.6       | 9              | 31.0       |
| siempre        |            | 3.4        | 19             | 65.5       |
| Total          | 29         | 100.0      | 29             | 100.0      |

Tabla 6. Resultados de autonomía del estudiante.

# B. Indicador: resolución de problemas

También, el indicador resolución de problemas, los resultados descriptivos mostrados en la tabla 10, se muestra los resultados en la cual se puede observar que luego de aplicar el entorno virtual 3D en el colegio, se tuvo un incremento exponencial en relación al antes de la cantidad de estudiantes que siempre resuelven los problemas planteados en el desarrollo de la clase con los datos de 0% y 51.7%, asimismo, se tuvo una reducción en relación al antes de la cantidad de estudiantes que a veces resuelven los problemas planteados en el desarrollo de la clase con los datos de 34.5% a 3.4%, y también se tuvo una reducción en relación al antes de la cantidad de estudiantes que casi nunca resuelven los problemas planteados en el desarrollo de la clase con los datos de 31% a 0%, mencionando <span id="page-30-0"></span>así, que el entorno virtual 3D ayudó a los estudiantes en resolver los problemas planteados durante la clase (ver tabla 7).

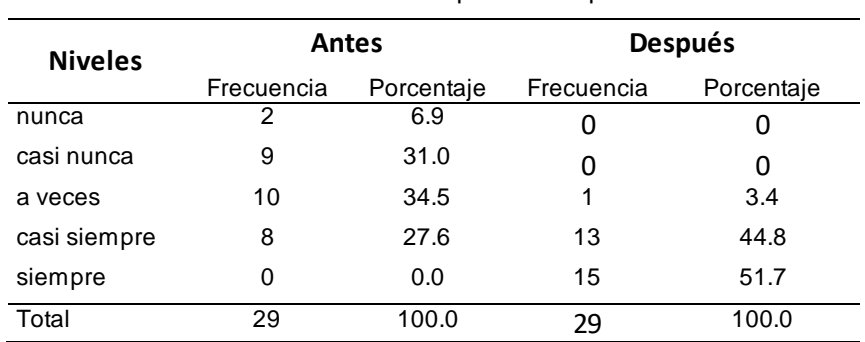

Tabla 7. Resolución de problemas pre test.

# 4.2 Resultados de análisis Inferencial

- La prueba de normalidad

Se aplicó la prueba de normalidad para evaluar si los datos seguían una distribución normal o no. Se usó Shapiro-Wilk para la verificar la normalidad de los indicadores ya que la muestra es menor a 30.Tapia et al. (2021) menciona que la prueba de Shapiro-Wilk se emplea cuando la muestra es menor a 50 para contrastar la prueba de normalidad.

Donde:

p-valor < 0.05 sigue una distribución no normal. p-valor ≥ 0.05 sigue una distribución normal.

Indicador: Índice de actividades cumplidas

Los datos mostrados en la tabla 11, indican que el valor de Sig. de índice de actividades cumplidas fue de 0,001 la cual es menor a 0,05 evidenciando así que el índice de actividades cumplidas es de una distribución no normal. Donde se procedió a usar la prueba de Wilcoxon para la comparación de hipótesis planteadas (ver tabla 8).

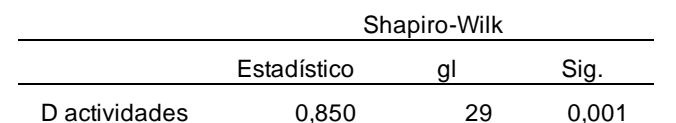

<span id="page-31-0"></span>Tabla 8. Prueba de normalidad de índice de actividades cumplidas.

Los indicadores: responsabilidad individual, trabajo en equipo, autonomía del estudiante y resolución de problemas fueron trabajos directamente con la prueba de Wilcoxon porque son indicadores cualitativos.

4.3 Prueba de hipótesis

Dimensión: Aprendizaje cooperativo

A. Indicador: índice de actividades cumplidas.

Formulación de hipótesis

Ho: Me<sup>1</sup> = Me<sup>2</sup>: El entorno virtual 3D basado en herramientas de Open-Source no ayudó en la mejora de índice de actividades cumplidas en el aprendizaje cooperativo de los estudiantes.

Ha: Me<sup>1</sup> < Me<sup>2</sup>: El entorno virtual 3D basado en herramientas de Open-Source ayudó en la mejora de índice de actividades cumplidas en el aprendizaje cooperativo de los estudiantes.

Resultados del estadístico de prueba de hipótesis utilizando SPSS 25.0

En la tabla 9, se visualiza el resultado descriptivo comparando los dos momentos de estudio del indicador índice de actividades cumplidas (Pre test y Post test), indica que en promedio el rango negativo fue de ( $\bar{x}$  = 15.52), resultado que es superior al positivo ( $\bar{x} = 6,00$ ). lo que indica que los resultados del post test fueron superiores en 25 casos, demostrando de esta manera que el entorno virtual 3D ayudó a mejorar el índice de actividades cumplidas en el colegio Clara Nichos Mansilla, y solo 3 casos no fueron ventajosos. Asimismo, la suma de rango inclina el resultado a favor de estudio

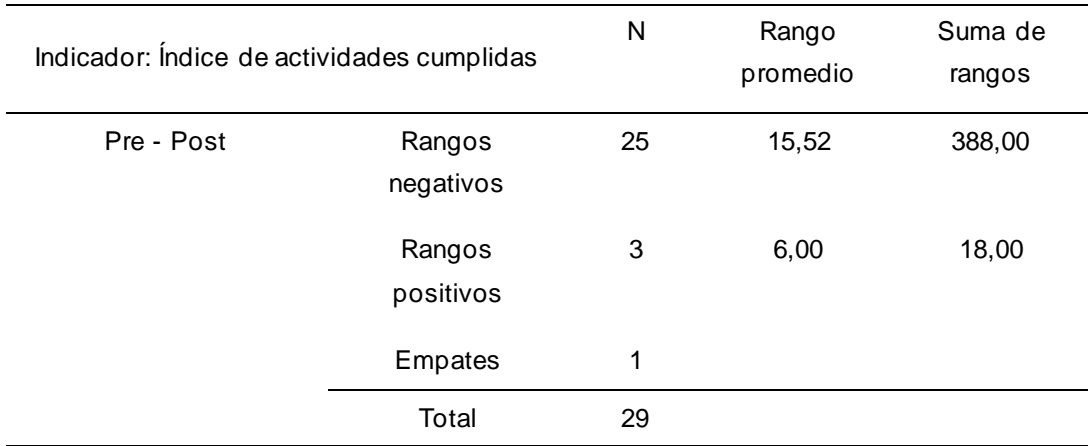

<span id="page-32-0"></span>Tabla 9. Rangos comparativos de la prueba de wilcoxon para el índice de actividades cumplidas .

Por otra parte, la tabla 10 se muestra los resultados del contrates de la prueba de wilcoxon a través de una aproximación de la normal Z, donde el sig = 0.000< α = 0.05, evidenciando de esta forma que los datos respecto al índice de actividades cumplidas del antes y el después presentan diferencia significativa favorables a la investigación.

<span id="page-32-1"></span>Tabla 10. Estadísticos de prueba de Wilcoxon de índice de actividades cumplidas

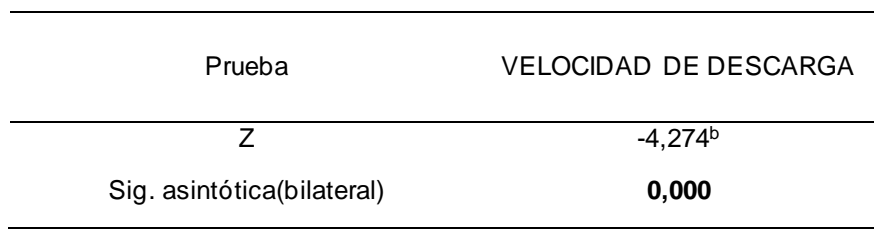

Contraste de la estadística de prueba:

<span id="page-32-2"></span>Para la determinación del contraste de hipótesis se empleó la prueba aproximada de normalidad distribuida como  $Z_{tab}(1−«/2)$ . Se reemplaza los valores se obtuvieron como resultados  $z_{tab}(0,975) = 1.96$ . por otra parte, el resultado de determinación se comparó con el valor de Zcal = -4.274 y se mostró en la campana de gaus. (ver Figura 4)

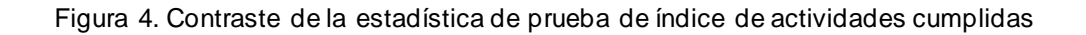

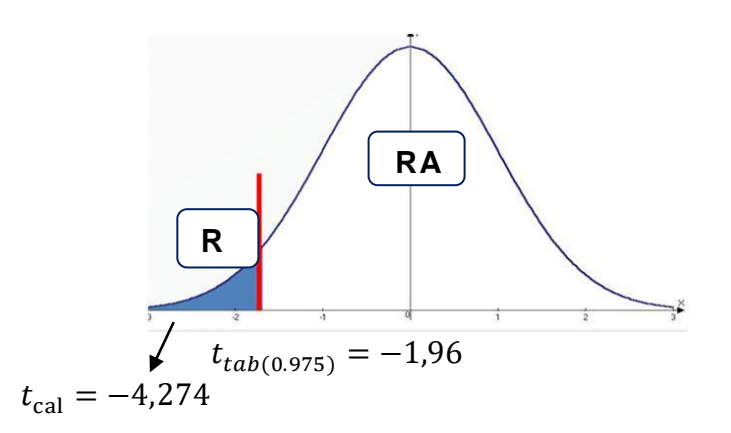

La Figura 4, indica que el resultado de Zcal cayó en la región de rechazo (RR), de forma que se permite rechazar al Ho y aceptar la Ha, concluyendo de esta forma, que existe evidencia estadística para mencionar que el entorno virtual 3D mejoró favorablemente el índice de actividades cumplidas en el colegio Clara Nichos Mansilla con un 95% de seguridad.

# B. Indicador: responsabilidad individual.

Formulación de hipótesis

Ho: Me<sup>1</sup> = Me<sup>2</sup>: El entorno virtual 3D basado en herramientas de Open-Source no ayudó en la mejora de la responsabilidad individual en el aprendizaje cooperativo de los estudiantes.

Ha: Me<sup>1</sup> < Me<sup>2</sup>: El entorno virtual 3D basado en herramientas de Open-Source ayudó en la mejora de la responsabilidad individual en el aprendizaje cooperativo de los estudiantes.

Resultados del estadístico de prueba utilizando SPSS 25.0

En la tabla 11, se muestra resultado descriptivo comparando los dos momentos de estudio del indicador responsabilidad individual (Pre test y Post test), demuestra que en promedio el rango negativo fue de  $(\bar{x} = 12.87)$ , resultado que es superior al positivo ( $\bar{x} = 4,00$ ). lo que indica que los resultados del post test fueron superiores en 23 casos, demostrando de esta forma que el entorno virtual 3D ayudó a mejorar la responsabilidad individual de los estudiantes en el colegio Clara Nichos Mansilla,

y solo 5 casos no fueron ventajosos. Asimismo, la suma de rango demuestra el resultado a favor de estudio.

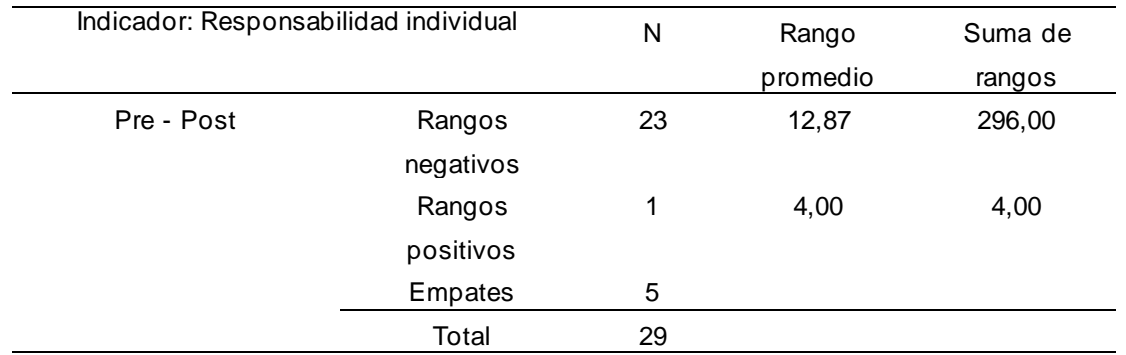

<span id="page-34-0"></span>Tabla 11. Rangos comparativos de la prueba de wilcoxon de responsabilidad individual

Por otra parte, la tabla 12 se muestra los resultados del contrates de la prueba de wilcoxon a través de una aproximación de la normal Z, donde el sig = 0.000< α = 0.05, evidenciando de esta forma que los datos respecto a la responsabilidad individual del antes y el después presentan diferencia significativa favorables a la investigación.

Tabla 12. Estadísticos de prueba de Wilcoxon de responsabilidad individual

<span id="page-34-1"></span>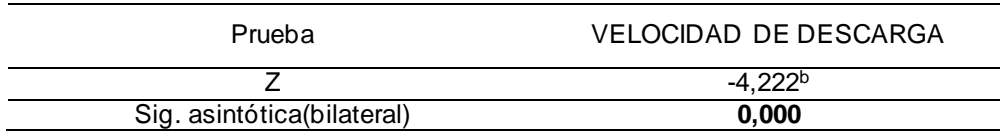

Contraste de la estadística de prueba:

Para la determinación del contraste de hipótesis se empleó la prueba aproximada de normalidad distribuida como  $Z_{tab}(1−«/2)$ . Se reemplaza los valores se obtuvieron como resultados  $z_{tab}(0,975) = 1.96$ . por otra parte, el resultado de determinación se comparó con el valor de Zcal = -4.222 y se mostró en la campana de gaus. (ver Figura 5).

<span id="page-35-0"></span>Figura 5. Contraste de la estadística de prueba de responsabilidad individual

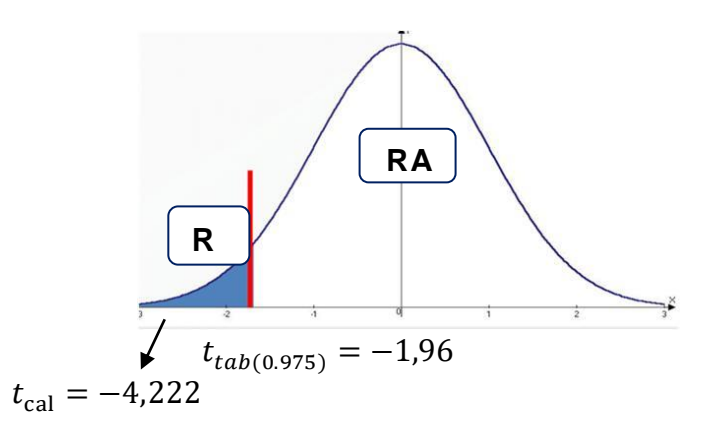

La Figura 5, indica que el resultado de Zcal cayó en la región de rechazo (RR), de forma que se permite rechazar al Ho y aceptar la Ha, concluyendo de esta forma, que existe evidencia estadística para mencionar que el entorno virtual 3D mejoró satisfactoriamente la responsabilidad individual de los estudiantes en el colegio Clara Nichos Mansilla con un 95% de confianza.

Dimensión: Aprendizaje colaborativo

A. Indicador: Trabajo en equipo Formulación de hipótesis

Ho: Me<sup>1</sup> = Me<sup>2</sup>: El entorno virtual 3D basado en herramientas de Open-Source no ayudó en la mejora de trabajo en equipo en el aprendizaje colaborativo de los estudiantes.

Ha: Me<sup>1</sup> < Me<sup>2</sup>: El entorno virtual 3D basado en herramientas de Open-Source ayudó en la mejora de trabajo en equipo en el aprendizaje colaborativo de los estudiantes.

Resultados del estadístico de prueba utilizando SPSS 25.0

En la tabla 13, se visualiza el resultado descriptivo comparando los dos momentos de estudio del indicador trabajo en equipo (Pre test y Post test), indica que en promedio el rango negativo fue de ( $\bar{x} = 12.89$ ), resultado que es superior al positivo  $(\bar{x} = 3.50)$ . lo que indica que los resultados del post test fueron superiores en 23
casos, demostrando de esta manera que el entorno virtual 3D ayudó a mejorar el trabajo en equipo en los estudiantes del colegio Clara Nichos Mansilla, y solo 5 casos no fueron ventajosos. Asimismo, la suma de rango inclina el resultado a favor de estudio.

| Indicador: Trabajo en equipo |           | N  | Rango    | Suma de |
|------------------------------|-----------|----|----------|---------|
|                              |           |    | promedio | rangos  |
| Pre - Post                   | Rangos    | 23 | 12,89    | 296,50  |
|                              | negativos |    |          |         |
|                              | Rangos    | 1  | 3,50     | 3,50    |
|                              | positivos |    |          |         |
|                              | Empates   | 5  |          |         |
|                              | Total     | 29 |          |         |

Tabla 13. Rangos comparativos de la prueba de wilcoxon de trabajo en equipo

Por otra parte, la tabla 14 se muestra los resultados del contrates de la prueba de wilcoxon a través de una aproximación de la normal Z, donde el sig = 0.000< α = 0.05, evidenciando de esta forma que los datos respecto al trabajo en equipo del antes y el después presentan diferencia significativa favorables a la investigación.

Tabla 14. Estadísticos de prueba de Wilcoxon de trabajo en equipo

| Prueba                     | VELOCIDAD DE DESCARGA |  |  |
|----------------------------|-----------------------|--|--|
|                            | $-4.260b$             |  |  |
| Sig. asintótica(bilateral) | 0.000                 |  |  |

Contraste de la estadística de prueba:

Para la determinación del contraste de hipótesis se empleó la prueba aproximada de normalidad distribuida como  $Z_{tab}(1−«/2)$ . Se reemplaza los valores se obtuvieron como resultados  $z_{tab}(0,975) = 1.96$ . por otra parte, el resultado de determinación se comparó con el valor de Zcal = -4.260 y se mostró en la campana de gaus. (ver figura 6).

Figura 6. Contraste de la estadística de prueba de trabajo en equipo

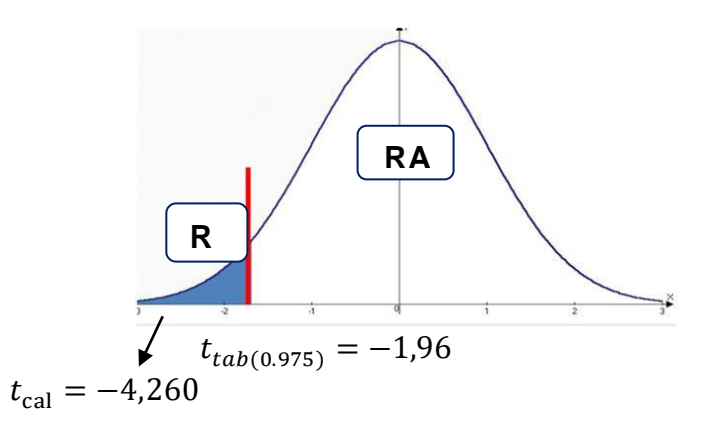

La figura 6, indica que el resultado de Zcal cayó en la región de rechazo (RR), de forma que se permite rechazar al Ho y aceptar la Ha, concluyendo de esta forma, que existe suficiente evidencia estadística para mencionar que el entorno virtual 3D mejoró favorablemente el trabajo en quipo en los estudiantes del colegio Clara Nichos Mansilla con un 95% de confianza

Dimensión: Aprendizaje basado en problemas

A. Indicador: Autonomía del estudiante

Formulación de hipótesis

Ho: Me<sup>1</sup> = Me<sup>2</sup>: El entorno virtual 3D basado en herramientas de Open-Source no ayudó en la mejora de la autonomía del estudiante en el aprendizaje basado en problemas de los estudiantes.

Ha: Me<sup>1</sup> < Me<sup>2</sup>: El entorno virtual 3D basado en herramientas de Open-Source ayudó en la mejora de la autonomía del estudiante en el aprendizaje basado en problemas de los estudiantes.

Resultados del estadístico de prueba utilizando SPSS 25.0

En la tabla 15, se visualiza el resultado descriptivo comparando los dos momentos de estudio del indicador autonomía del estudiante (Pre test y Post test), indica que en promedio el rango negativo fue de ( $\bar{x}$  = 13.35), resultado que es superior al positivo ( $\bar{x} = 4.50$ ). lo que indica que los resultados del post test fueron superiores en 24 casos, demostrando de esta manera que el entorno virtual 3D ayudó a

mejorar la autonomía del estudiante en el colegio Clara Nichos Mansilla, y solo 4 casos no fueron favorables. Asimismo, la suma de rango inclina el resultado a favor de estudio.

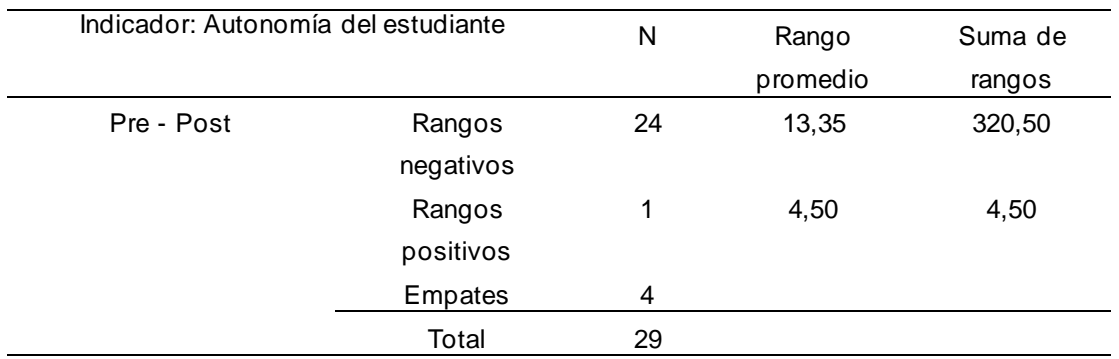

Tabla 15. Rangos comparativos de la prueba de wilcoxon de la autonomía del estudiante.

Por otra parte, la tabla 16 se muestra los resultados del contrates de la prueba de wilcoxon a través de una aproximación de la normal Z, donde el sig = 0.000< α = 0.05, evidenciando de esta forma que los datos respecto a la autonomía del estudiante del antes y el después presentan diferencia significativa favorables al estudio.

Tabla 16. Estadísticos de prueba de Wilcoxon de la autonomía del estudiante.

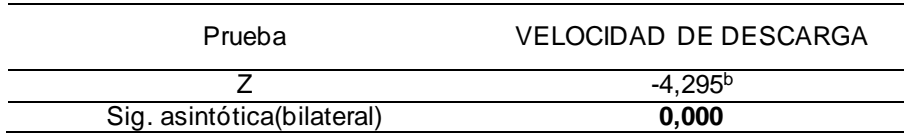

Contraste de la estadística de prueba:

Para la determinación del contraste de hipótesis se empleó la prueba aproximada de normalidad distribuida como  $Z_{tab}(1−∞/2)$ . Se reemplaza los valores se obtuvieron como resultados  $z_{tab}(0,975) = 1.96$ . Por otra parte, el resultado de determinación se comparó con el valor de Zcal = -4.295 y se mostró en la campana de gaus. (ver figura 7).

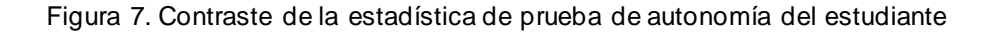

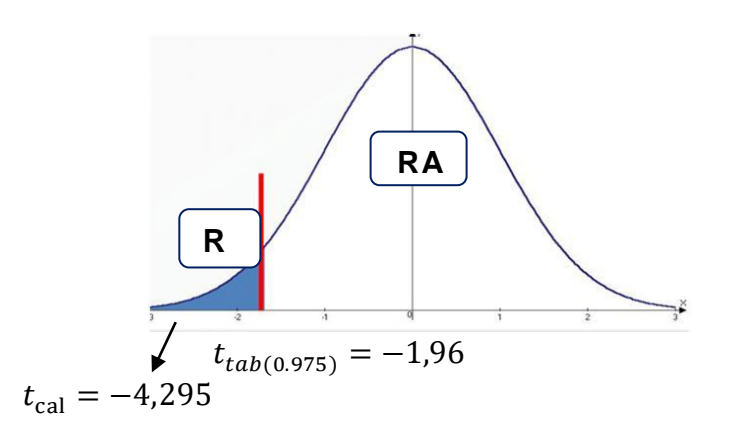

La figura 7, indica que el resultado de Zcal cayó en la región de rechazo (RR), de forma que se permite rechazar al Ho y aceptar la Ha, concluyendo de esta forma, que existe evidencia estadística para manifestar que el entorno virtual 3D mejoró satisfactoriamente la autonomía del estudiante en del colegio Clara Nichos Mansilla con un 95% de seguridad.

#### B. Indicador: resolución de problemas

Formulación de hipótesis

Ho: Me<sup>1</sup> = Me<sup>2</sup>: El entorno virtual 3D basado en herramientas de Open-Source no ayudó en la mejora de resolución de problemas en el aprendizaje basado en problemas de los estudiantes.

Ha: Me<sup>1</sup> < Me<sup>2</sup>: El entorno virtual 3D basado en herramientas de Open-Source ayudó en la mejora de resolución de problemas en el aprendizaje basado en problemas de los estudiantes.

#### Resultados del estadístico de prueba utilizando SPSS 25.0

En la tabla 17, se visualiza el resultado descriptivo comparando los dos momentos de estudio del indicador resolución de problemas (Pre test y Post test), indica que en promedio el rango negativo fue de ( $\bar{x}$  = 14.35), resultado que es superior al positivo ( $\bar{x}$  = 5,00). lo que indica que los resultados del post test fueron superiores en 26 casos, demostrando de esta manera que el entorno virtual 3D ayudó a

mejorar la resolución de problemas planteados a los estudiantes en el colegio Clara Nichos Mansilla, y solo 1 caso no fue ventajoso. Asimismo, la suma de rango inclina el resultado a favor de estudio.

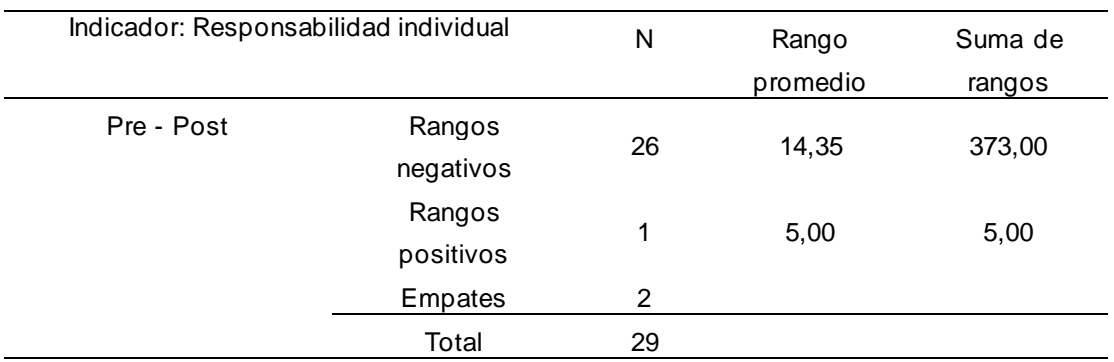

Tabla 17. Rangos comparativos de la prueba de wilcoxon de resolución de problemas.

Por otra parte, la tabla 18 se muestra los resultados del contrates de la prueba de wilcoxon a través de una aproximación de la normal Z, donde el sig = 0.000< α = 0.05, evidenciando de esta forma que los datos respecto a la resolución de problemas del antes y el después presentan diferencia significativa favorables a la investigación.

Tabla 18. Estadísticos de prueba de Wilcoxon de resolución de problemas.

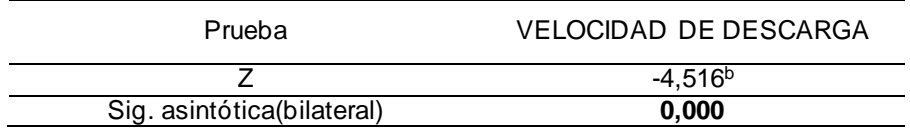

Contraste de la estadística de prueba:

Para la determinación del contraste de hipótesis se empleó la prueba aproximada de normalidad distribuida como  $Z_{tab}(1−∞/2)$ . Se reemplaza los valores se obtuvieron como resultados  $z_{tah}(0.975) = 1.96$ . por otra parte, el resultado de determinación se comparó con el valor de Zcal = -4.516 y se mostró en la campana de gaus. (ver figura 8).

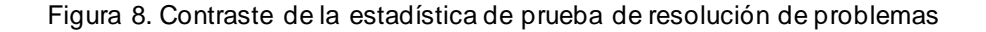

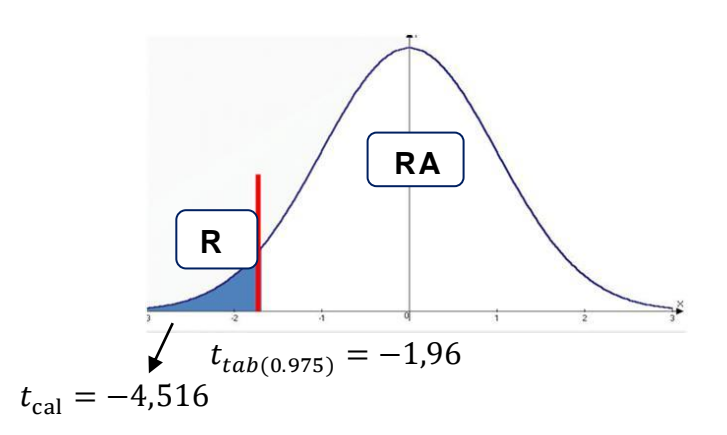

La figura 8, indica que el resultado de Zcal cayó en la región de rechazo (RR), de forma que se permite rechazar al Ho y aceptar la Ha, concluyendo de esta forma, que existe evidencia estadística para manifestar que el entorno virtual 3D mejoró favorablemente la resolución de problemas planteados a los estudiantes del colegio Clara Nichos Mansilla con un 95% de confianza.

#### V. DISCUSIÓN

En el estudio de determinar la eficacia del entorno virtual 3D basado en herramientas de Open-Source en el aprendizaje cooperativo de los estudiantes con los indicadores "Índice de actividades cumplidas" y "responsabilidad individual" se obtuvieron como resultados el valor (pvalue = 0.000 < α= 0.05) mediante la prueba no paramétrica de Wilcoxon. Lo que indica que el entorno virtual 3D ayudó satisfactoriamente en el aprendizaje cooperativo de los estudiantes del colegio Clara Nichos Mansilla. Esto indica que gracias al flujo amigable y conciso del entorno virtual 3D, los estudiantes pueden tener una clase dinámica mejorando sus habilidades y cumpliendo sus actividades. Mencionando de esta forma que es preferible rechazar la hipótesis nula y aceptar la hipótesis alterna, demostrando que el entorno virtual 3D influyo de buena manera en el aprendizaje cooperativo. Estos datos son respaldados por Chávez (2018) quien define que un entorno virtual 3D motiva a los estudiantes a tener un mejor aprendizaje y cumplir actividades. En este punto se puede mencionar que es importante contar con un entorno virtual 3D que sea amigable con contenidos llamativos, la cual facilita la enseñanza del docente y mejora el aprendizaje de los estudiantes.

Por otro lado, dentro del estudio de determinar la eficacia del entorno virtual 3D basado en herramientas de Open-Source en el aprendizaje colaborativo de los estudiantes con el indicador "trabajo en equipo" se obtuvo como resultado el valor (pvalue = 0.000 < α= 0.05) mediante la prueba no paramétrica de Wilcoxon. Lo que indica que el entorno virtual 3D ayudó satisfactoriamente en el aprendizaje colaborativo de los estudiantes del colegio Clara Nichos Mansilla. Esto demuestra que gracias al tipo de actividades que se pueden realizar dentro del entorno virtual 3D, los estudiantes pueden trabajar en equipos como también comunicarse de forma grupal en la cual pueden hacer consultas dudas respecto a la actividad con la finalidad de que todos puedan desarrollar sus actividades sin ningún contratiempo. Mencionando de esta manera que es preferible rechazar la hipótesis nula y aceptar la hipótesis alterna, demostrando que el entorno virtual 3D influyo positivamente en el aprendizaje colaborativo. Asimismo, estos datos son apoyados por Ricardo (2016) quien menciona que un entorno virtual 3D de enseñanza estimula a una participación activa en las actividades académicas y mejora sus conocimientos. En este punto se puede mencionar que es importante contar con un entorno virtual 3D de enseñanza que tenga comunicación fluida de forma grupal para tener una mejor interacción entre los estudiantes como también con el docente, de esta manera se obtiene una mejor participación colaborativa dentro de las actividades académicas.

Igualmente, dentro del estudio de determinar la eficacia del entorno virtual 3D basado en herramientas de Open-Source en el aprendizaje basado en problemas de los estudiantes con los indicadores "autonomía del estudiante" y "resolución de problemas" se obtuvieron como resultados el valor (pvalue = 0.000 < α= 0.05) mediante la prueba no paramétrica de Wilcoxon. Lo que indica que el entorno virtual 3D ayudó favorablemente en el aprendizaje basado en problemas de los estudiantes del colegio Clara Nichos Mansilla. Esto indica que gracias a la funcionalidad dinámica que tiene el entorno virtual 3D, los estudiantes pueden desenvolverse libremente dentro del entorno resolviendo las actividades planteadas por su docente, en la cual el estudiante puede colocar sus respuestas de forma dinámica motivándolo a brindar una respuesta concisa. Mencionando de esta manera que es preferible rechazar la hipótesis nula y aceptar la hipótesis alterna, demostrando que el entorno virtual 3D influyo positivamente en el aprendizaje basado en problemas. Asimismo, estos datos son respaldados por Aguilar (2018) quien menciona que un entorno virtual 3D de enseñanza mejora la autonomía de los estudiantes obteniendo así más creatividad para poder resolver las actividades que se presenten. En este punto se puede decir que es importante contar con un entorno virtual 3D de enseñanza que sea de funcionalidad libre en la cual el estudiante tenga el poder de interactuar sin limitaciones, de esta forma el estudiante adquiere seguridad en su toma de decisiones y mejorar su creatividad para poder así contestar de forma creativa los ejercicios.

#### VI. CONCLUSIONES

Al finalizar el estudio de determinar la eficacia del entorno virtual 3D basado en herramientas de Open-Source en las estrategias didácticas de los docentes de educación básica regular, se obtuvieron los siguientes resultados.

Se obtuvo un incremento en la eficacia del entorno virtual 3D basado en herramientas de Open-Source en el aprendizaje cooperativo de los estudiantes en el indicador "Índice de actividades cumplidas" la cual ha tenido un incremento positivo de 25 estudiantes de un total de 29 que participan en actividades planteadas por el docente. Asimismo, con el indicador "responsabilidad individual" la cual ha tenido un incremento de 23 estudiantes de un total de 29 que realizan sus actividades académicas. Esto demuestra que la implementación de un entomo virtual 3D ayuda favorablemente en el aprendizaje cooperativo.

También, se obtuvo un incremento en la eficacia del entorno virtual 3D basado en herramientas de Open-Source en el aprendizaje colaborativo de los estudiantes el indicador "trabajo en equipo" la cual ha tenido un incremento positivo de 23 estudiantes de un total de 29 que apoyan y trabajan en equipo con sus compañeros. Esto demuestra que la implementación de un entorno virtual 3D ayuda favorablemente en el aprendizaje colaborativo.

Asimismo, se obtuvo un incremento en la eficacia del entorno virtual 3D basado en herramientas de Open-Source en el aprendizaje basado en problemas de los estudiantes en el indicador "autonomía del estudiante" la cual ha tenido un incremento positivo de 24 estudiantes de un total de 29 que han mejorado su autonomía y su creatividad. Asimismo, con el indicador "resolución de problemas" la cual ha tenido un incremento de 26 estudiantes de un total de 29 que han mejorado su habilidad para realizar adecuadamente las actividades planteadas. Esto demuestra que la implementación de un entorno virtual 3D ayuda favorablemente en el aprendizaje basado en problemas.

Para concluir, se determina que la implementación de un entorno virtual 3D tiene una gran eficacia en las estrategias didácticas de los docentes de nivel básica regular mejorando el aprendizaje de los estudiantes de una manera mucho mas dinámica e interactiva.

## VII. RECOMENDACIONES

Luego de establecer las conclusiones se recomienda:

Continuar aplicando el entorno virtual 3D en el colegio como se ha venido utilizando hasta ahora, ya que no afecta en sus cronogramas de actividades académicas.

Usar el entorno virtual 3D para dejar actividades académicas para el hogar ya que el flujo principal de entorno lo permite.

Hacer uso constante del entorno virtual 3D para ir adquirir nuevas ideas y mejoras a la funcionalidad, para seguir mejorando el aprendizaje de los estudiantes.

## REFERENCIAS

- AGUILAR GUTARRA, R.R., 2018. *Aprendizaje autónomo en entorno virtual, Senati - Villa El Salvador, 2018*. Lima: Universidad César Vallejo.
- AGUILAR, W.O., SANTOS DÍAZ, L.B. y RODRIGUEZ REVELO, E., 2020. Estrategias didácticas en entornos virtuales de enseñanza-aprendizaje universitarios Didactic strategies in virtual university teaching-learning environments Página 68. *Opuntia Brava* [en línea], vol. 12, no. 4. Disponible en: http://orcid.org/0000-0003-4486-0785.
- ARNOLDO ELIEZER, A.M., LÁZARO CLODOALDO, E.C. y ALCÍVAR PICO, L.J., 2020. ESTRATEGIAS DIDÁCTICAS PARA LA EFECTIVIDAD DE LA EDUCACIÓN FÍSICA: UN RETO EN TIEMPOS DE CONFINAMIENTO. *REFCalE*,
- AZORÍN ABELLÁN, C.M., 2020. El método de aprendizaje cooperativo y su aplicación en las aulas. *International Journal of Inclusive Education*, vol. 24, no. 1, pp. 58-76. ISSN 14645173. DOI 10.1080/13603116.2018.1450900.
- CABALLERO FLORES, E.H., 2022. *Trabajo Colaborativo y Estrategias de Aprendizaje en Entornos Virtuales: Revisión Sistemática*. Trujillo: Universidad Cesar Vallejo.
- CAPCHA AVILA, J.W. y SOTELO LOYOLA, E.P., 2019. *Entornos virtuales de aprendizaje del sistema de freno de disco para mejorar el nivel de logro en los alumnos del tercer grado de la I.E.I. 3 Antenor Rizo Patrón Lequerica - Pasco*. Junin: Universidad Nacional del Centro del Perú.
- CARDOZO CASANOVA, Z.A. y CASTILLO GARCÍA, N.Y., 2015. *APLICACIÓN WEB 3D PARA INCREMENTAR LAS VISITAS Y MEJORAR LA DIFUSIÓN INSTITUCIONAL DEL MUSEO DE ARTE MODERNO GERARDO CHÁVEZ, UTILIZANDO LA METODOLOGÍA UP4VED*. Trujillo: UNIVERSIDAD PRIVADA ANTENOR ORREGO.

CAVERO PEREZ, M., 2009. *Técnicas de estudio*. S.l.: Alfaomega Grupo Editor.

- CHÁVEZ CHÁVEZ, E.R., 2018. *ENTORNOS DE EDUCACIÓN VIRTUAL 3D COMO ESTRATEGIAS DE APRENDIZAJE*. Ambato: UNIVERSIDAD TÉCNICA DE AMBATO.
- CONZA CCOLQUE, J.L., 2019. *Desarrollo de un sistema web utilizando angular framework y rest (Transferencia de estado representacional) para la gestión de historias electrónicas Tesis para obtener el Título Profesional de Ingeniero de Sistemas*. Juliaca: Universidad Peruana Union.
- CORRAL, Y., CORRAL, I. y CORRAL, A.F., 2015. Procedimientos de muestreo. *Revista ciencias de la educación* [en línea], pp. 151-167. [Consulta: 29 mayo 2022]. Disponible en:

https://dialnet.unirioja.es/servlet/articulo?codigo=7472483.

- DIRKSEN, J., 2018. *Learn Three.js: Programming 3D animations and visualizations for the web with HTML5 and WebGL, 3rd Edition*. Packt Publishing Ltd. S.l.: s.n.
- ENRÍQUEZ VÁZQUEZ, L. y HERNÁNDEZ GUTIÉRREZ, M., 2021. Alumnos en pandemia: una mirada desde el aprendizaje autónomo StudentS in pandemic: a glimpSe from autonomouS learning. *Revista Digital Universitaria* [en línea], vol. 22, no. 2. [Consulta: 23 septiembre 2022]. DOI

10.22201/cuaieed.16076079e.2021.22.2.11. Disponible en: http://doi.org/10.22201/cuaieed.16076079e.2021.22.2.11.

- FACHAL, A. y ABÁSOLO, M.J., 2021. Entorno Virtual 3D en OpenSim para el trabajo con estudiantes con discapacidad auditiva. *Congreso de Tecnología en Educación & Educación en Tecnología* [en línea]. S.l.: s.n., [Consulta: 30 mayo 2022]. DOI 10.1145/3123818.3123830. Disponible en: https://doi.org/10.1145/3123818.3123830.
- FIGALLO, F., GONZÁLEZ, M.T. y DIESTRA, V., 2020. PERÚ: EDUCACIÓN SUPERIOR EN EL CONTEXTO DE LA PANDEMIA POR EL COVID-19. *Revista de Educación Superior en América Latina* [en línea], [Consulta: 15 septiembre 2022]. Disponible en:
	- https://www.researchgate.net/profile/Verioska-

Diestra/publication/342996635\_Peru\_Educacion\_superior\_en\_el\_contexto\_de \_la\_pandemia\_por\_el\_COVID-19/links/5f51524e458515e96d2b08d9/Peru-Educacion-superior-en-el-contexto-de-la-pandemia-por-el-COVID-19.pdf.

- GÓMEZ ARTETA, I. y ESCOBAR MAMANI, F., 2021. EDUCACIÓN VIRTUAL EN TIEMPOS DE PANDEMIA: INCREMENTO DE LA DESIGUALDAD SOCIAL EN EL PERÚ. *Revista Chakiñan de Ciencias Sociales y Humanidades* [en línea], vol. 15. DOI 10.37135/chk.002.15.10. Disponible en: https://doi.org/10.37135/chk.002.15.10.
- GONZALES, E., INÉS, L. y CHIYONG, E., 2021. Rendimiento académico y deserción de estudiantes universitarios de un curso en modalidad virtual y presencial (Academic Achievement and Dropout of University Students from a Course in Both an Online and Face-to-Face Modality). *Revista Iberoamericana de Educación a Distancia* [en línea], pp. 189-202. [Consulta: 30 mayo 2022]. DOI 10.5944/ried.24.2.29103. Disponible en: https://doi.org/10.5944/ried.24.2.29103.
- GONZÁLEZ HERNÁNDEZ, D.M., 2016. *LA PERCEPCIÓN DE LOS PROFESORES UNIVERSITARIOS SOBRE LAS TECNOLOGÍAS EMERGENTES Y SU UTILIZACIÓN EN EL PROCESO DE ENSEÑANZA-APRENDIZAJE*. Gurabo: UNIVERSIDAD DEL TURABO.
- GUERRA SANTANA, M., RODRÍGUEZ PULIDO, J. y ARTILES RODRÍGUEZ, J., 2019. Aprendizaje colaborativo: experiencia innovadora en el alumnado universitario. *Revista de Estudios y Experiencias en Educación*, vol. 18, no. 36, pp. 269-281. DOI 10.21703/rexe.20191836guerra5.
- GUINEZ MOLINOS, S., MARAGAÑO LIZAMA, P. y GOMAR SANCHO, C., 2018. Simulación clínica colaborativa para el desarrollo de competencias de trabajo en equipo en estudiantes de medicina. *Revista médica de Chile* [en línea], vol. 156, no. 5. [Consulta: 23 septiembre 2022]. Disponible en: https://www.scielo.cl/pdf/rmc/v146n5/0034-9887-rmc-146-05-0643.pdf.
- HERNÁNDEZ, R.M., FELIPE CARRANZA ESTEBAN, R., PRIVADA DEL NORTE, U., CABRERA-OROSCO, I. y ARIAS CHÁVEZ, D., 2019. Publicaciones científicas en revistas peruanas de psicología: un análisis desde la participación estudiantil Tomás Caycho-Rodríguez\*. *Revista Digital de Investigación en Docencia Universitaria* [en línea], [Consulta: 23 septiembre 2022]. ISSN 2223-2516. DOI 10.19083/ridu.2019.1082. Disponible en: https://doi.org/10.19083/ridu.2019.1082.
- HIDALGO BENITES, L.E., VILLALBA-CONDORI, K.O., ARIAS CHÁVEZ, D., BERRIOS ESPEZUA, M. y CANO, S., 2021. Aula invertida en una plataforma

virtual para el desarrollo de competencias. Caso de estudio: curso de investigación aplicada. *Campus virtuales* [en línea], Disponible en: www.revistacampusvirtuales.es.

- IBARRA-ZAPATA, R.-E., CASTILLO-CORNELIO, J.-O., TRUJILLO-NATIVIDAD, P.-C., GARCÍA-VILLEGAS, C., YANAC-MONTESINO, R. y PANDO, B., 2021. Enseñanza-aprendizaje de programación de computadoras: avances en la última década Teaching-Learning of Computer Programming: Advances in the Last Decade Ensino-aprendizagem de programação de computadores: avanços na última década. *Revista cientifica* [en línea], [Consulta: 5 julio 2022]. ISSN 2344-2350. DOI 10.14483/23448350.18339. Disponible en: http://revistas.udistrital.edu.co/ojs/index.php/revcie/index.
- LÁZARO CANTABRANA, J.L., SANROMÀ GIMÉNEZ, M., MOLERO ARANDA, T. y GISBERT CERVERA, M., 2019. Utilización de una herramienta de videoanálisis para evaluar la Competencia Digital Docente: diseño de un aula mediante un entorno virtual 3D. *Investigación e innovación en la Enseñanza Superior. Nuevos contextos, nuevas ideas* [en línea]. Rosabel Roig-Vila. Barcelona: Octaedro, pp. 252-261. [Consulta: 31 mayo 2022]. ISBN 9788417667238. Disponible en: www.octaedro.com.
- LÓPEZ ROLDÁN, P. y FACHELLI, S., 2015. METODOLOGÍA DE LA INVESTIGACIÓN SOCIAL CUANTITATIVA. *Dipòsit Digital de Documents, Universitat Autònoma de Barcelona*,
- LUGO PLASENCIA. J. G., 2020. DIDACTIC STRATEGIES IN THE EDUCATIONAL PROCESS OF THE RU-RAL AREA. *Revista Conrado,* [en línea], vol. 16, no. 72. [Consulta: 11 julio 2022]. Disponible en: https://orcid.org/0000-0003-4657-538X.
- MELGAR BURGOS, M.A. y TELLO LÓPEZ, K.L., 2021. *Capacitación en entornos virtuales e implementación de la atención educativa virtual en docentes del nivel inicial de las instituciones educativas privadas de la ciudad de Arequipa, 2021*. Arequipa: Universidad Catolica Santa Maria.
- MENDIETA, J.B., 2021. El aprendizaje basado en problemas para mejorar el pensamiento crítico: revisión sistemática. *INNOVA Research Journal*, vol. 6, no. 2, pp. 77-89. DOI 10.33890/innova.v6.n2.2021.1681.
- MENESES, J., 2016. El cuestionario. [en línea], Disponible en: http://www.gnu.org/licenses/fdl-1.3.html.
- MONTERO YAS, L.V. y MAHECHA FARFÁN, J.A., 2020. Comprensión y resolución de problemas matemáticos desde la macroestructura del texto. *Praxis & Saber* [en línea], [Consulta: 23 septiembre 2022]. ISSN 2462-8603. DOI 10.19053/22160159.v11.n26.2020.9862. Disponible en: https://doi.org/10.19053/22160159.v11.n26.2020.9862.
- MORA ARÍSTEGA, A.M. y MORA ARÍSTEGA, J.E., 2020. El aprendizaje colaborativo y su contribución en los ambientes virtuales. *JOURNAL OF SCIENCE AND RESEARCH* [en línea], vol. 6, no. 1. DOI 10.5281/zenodo.4914760. Disponible en: https://doi.org/10.5281/zenodo.4914760.
- MUÑOZ, D.J., 2020. Educación virtual en pandemia: una perspectiva desde la Venezuela actual. *Revista EDUCARE - UPEL-IPB - Segunda Nueva Etapa 2.0* [en línea], vol. 24, no. 3, pp. 387-404. [Consulta: 15 septiembre 2022]. ISSN 1316-6212. DOI 10.46498/reduipb.v24i3.1377. Disponible en:

https://revistas.investigacion-

upelipb.com/index.php/educare/article/view/1377.

- ORTEGA, J.G., VALVERDE, A., BLANCA, L., GANCHOZO, I., CASTRO, C., MÁXIMO, P., TUMBACO, V., COBEÑA, J.A. y VERA VELÁSQUEZ, R., 2017. *DISEÑOS EXPERIMENTALES: Teoría y práctica para experimentos agropecuarios*. Grupo Compás. Guayaquil: s.n.
- ORTEGA MURGA, O.J., QUISPE ÁVALOS, A.M., CONSUELO NAVARRO, B. y TELLO SIFUENTES, Y., 2021. La educación virtual en época de pandemia: Los más desfavorecidos en Perú. *Horizontes*, vol. 5, no. 21, pp. 1456-1469.
- OTZEN, T. y MANTEROLA, C., 2017. Técnicas de Muestreo sobre una Población a Estudio Sampling Techniques on a Population Study. *Int. J. Morphol*, vol. 35, no. 1, pp. 227-232.
- QUIÑONES NEGRETE, M.M., MARTIN CUADRADO, A.M. y COLOMA MANRIQUE, C.R., 2021. Rendimiento académico y factores educativos de estudiantes del programa de educación en entorno virtual. Influencia de variables docentes. *Formación universitaria* [en línea], vol. 14, no. 3, pp. 25- 36. [Consulta: 16 septiembre 2022]. DOI 10.4067/S0718- 50062021000300025. Disponible en: http://dx.doi.org/10.4067/S0718- 50062021000300025.
- RAMÍREZ BEDOYA, D.L., BRANCH BEDOYA, J.W. y JIMÉNEZ BUILES, J.A., 2019. Metodología de desarrollo de software para plataformas educativas robóticas usando ROS-XP. *Revista Politécnica* [en línea], vol. 15, pp. 55-69. [Consulta: 11 julio 2022]. ISSN 2256-5353. DOI 10.33571/rpolitec.v15n30a6. Disponible en: https://doi.org/10.33571/rpolitec.v15n30a6.
- RAMÍREZ RAMÍREZ, M., DEL CONSUELO, M., SOTO, S., BEATRIZ, H., MORENO, R., ROJAS, E.M., DEL CARMEN, N., MILLÁN, O., FERNANDO, R. y CISNEROS, R., 2018. Metodología SCRUM y desarrollo de Repositorio Digital.,
- RICARDO ZALDÍVAR, B., 2016. *Metodología para el desarrollo de la expresión oral en inglés apoyada en un entorno virtual 3D en la Universidad de las Ciencias Informáticas*. La Habana: Universidad de La Habana.
- RIOS-CAMPOS, C., TORRES, A.A.C., DELGADO, F.M.C., TRUJILLO, J.Y.A., RABANAL-LEÓN, H.C., YUNCOR, N.R.C., ZAPATER, J.L.M. y GARCÉS, N.A.H., 2021. El Software Libre y las Revistas Científicas. *South Florida Journal of Development*, vol. 2, no. 2, pp. 3042-3056. DOI 10.46932/sfjdv2n2- 145.
- ROBLES PASTOR, B.F., 2019. *Población y muestra. Pueblo continente*. 1. S.l.: https://doi.org/10.22497/PuebloCont.301.30121.
- RODRÍGUEZ-RODRÍGUEZ, J. y REGUANT-ÁLVAREZ, M., 2020. Calcular la fiabilidad de un cuestionario o escala mediante el SPSS: el coeficiente alfa de Cronbach. *REIRE Revista d Innovaci*� *i Recerca en Educaci*�, vol. 13, no. 2. DOI 10.1344/reire2020.13.230048.
- SÁNCHEZ FLORES, F.A., 2019. Fundamentos Epistémicos de la Investigación Cualitativa y Cuantitativa: Consensos y Disensos. *Revista Digital de Investigación en Docencia Universitaria*, pp. 101-122. ISSN 2223-2516. DOI 10.19083/ridu.2019.644.
- SELZER, M., GAZCÓN, N., TRIPPEL NAGEL, J., LARREA, M., CASTRO, S. y BJERG, E., 2018. Tecnologías Inmersivas Aplicadas: Realidad Virtual y Aumentada. *En Workshop de Investigadores en Ciencias de la Computación*,
- TAPIA, F., ERNESTO, C., CEVALLOS, F., CARLOS, K.L., FLORES TAPIA, E. y LISSETTE, K., 2021. PRUEBAS PARA COMPROBAR LA NORMALIDAD DE DATOS EN PROCESOS PRODUCTIVOS: ANDERSON-DARLING, RYAN-JOINER, SHAPIRO-WILK Y KOLMOGÓROV-SMIRNOV. *Periodicidad: Semestral*, vol. 23, no. 2, pp. 2021. ISSN 1560-0408.
- TUPAC HALLASI, R.M., 2018. *CREACIÓN DE MUNDOS VIRTUALES ANIMADOS 3D PARA EL APRENDIZAJE DE LA PROGRAMACIÓN ORIENTADA A OBJETOS DE LOS ALUMNOS DEL QUINTO GRADO DEL COLEGIO ADVENTISTA TÚPAC AMARU*. Universidad Andina Néstor Cácerez Velásquez. Juliaca: s.n.
- VALVERDE, V., PORTALANZA, N. y MORA, P., 2019. ANÁLISIS DESCRIPTIVO DE BASE DE DATOS RELACIONAL Y NO RELACIONAL Para citar este artículo puede utilizar el siguiente formato. *Cuadernos de Educación y Desarrollo* [en línea], ISSN 1989-4155. Disponible en: https://www.eumed.net/rev/atlante/2019/06/base-datos-relacional.html.

## ANEXOS

### ANEXO 1. Matriz de Consistencia

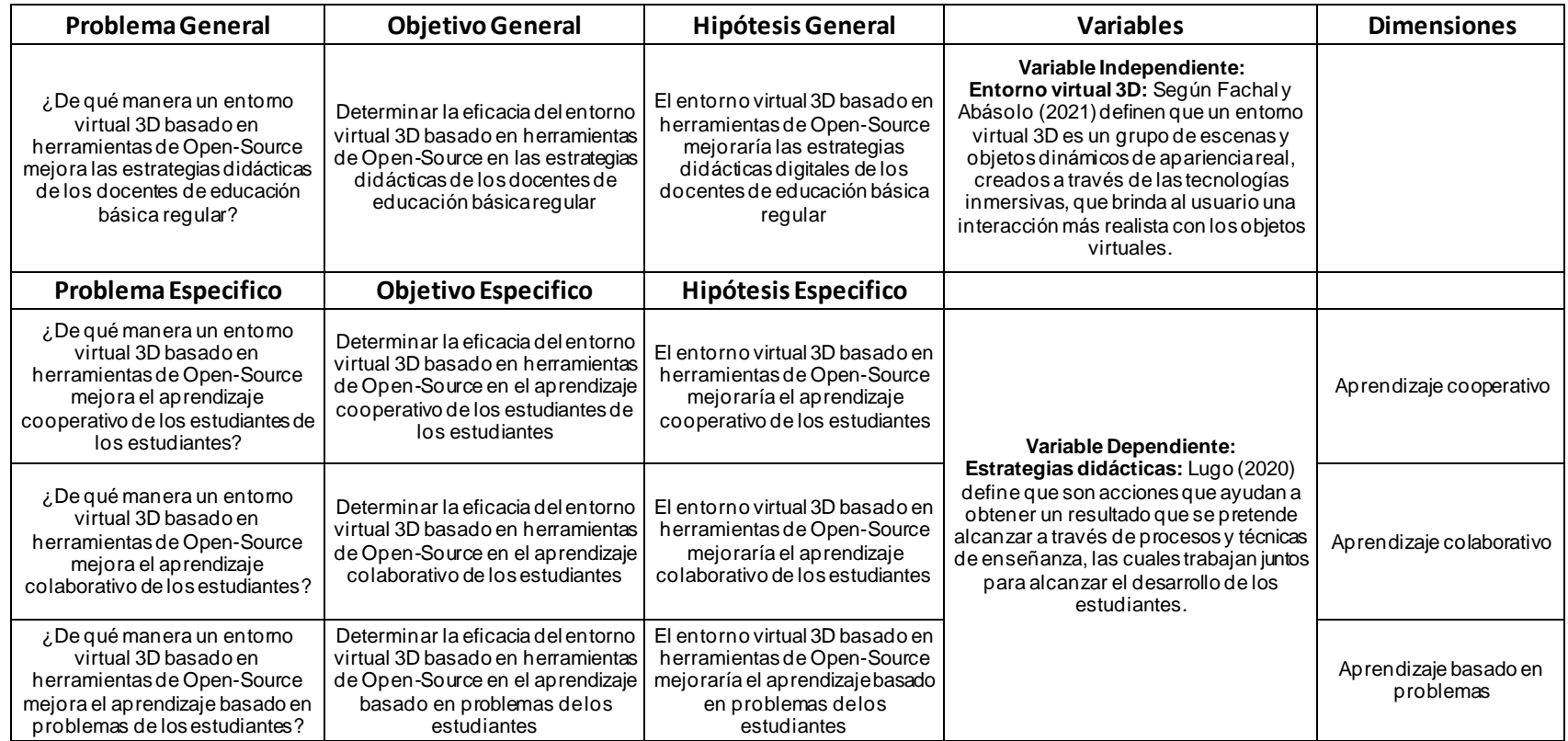

# Matriz de Operacionalización

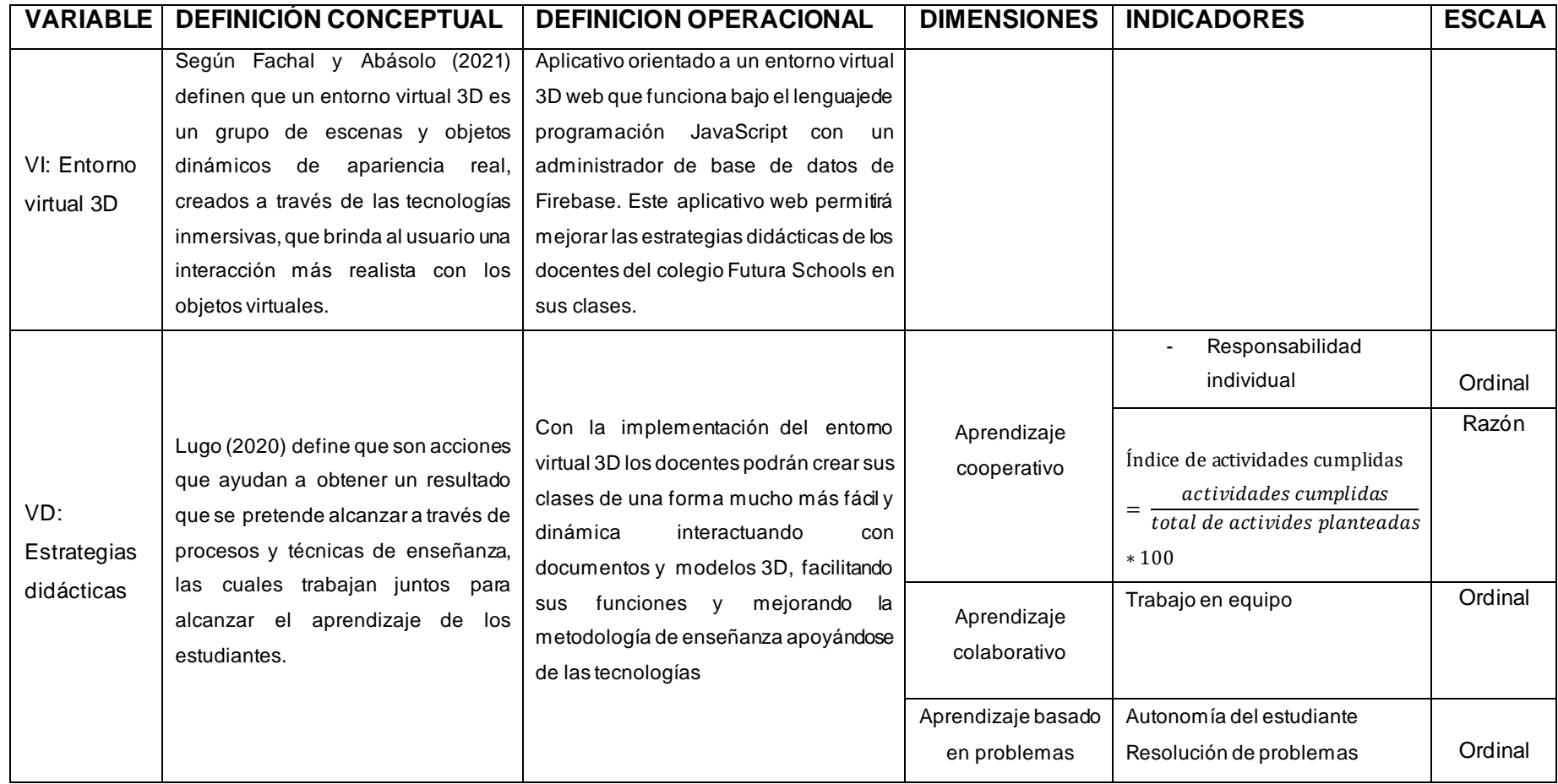

#### **ANEXO 2.**

### **INSTRUMENTO PARA MEDIR LA VARIABLE ESTRATEGIAS DIDACTICAS**

#### **DATOS INFORMATIVOS:**

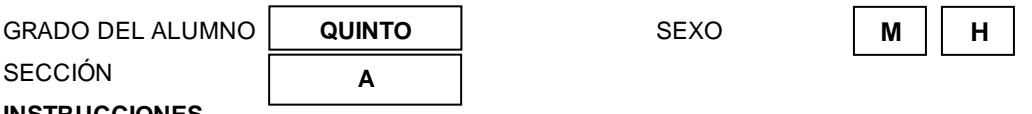

#### **INSTRUCCIONES.**

La información que nos proporcionas será solo de conocimiento del investigador por tanto evalúa las estrategias didácticas de los docentes del colegio Clara Nichos Mansilla, en forma objetiva y veraz respondiendo las siguientes interrogantes.

- Por favor no deje preguntas sin contestar.

- Marca con un aspa en solo uno de los recuadros correspondiente a la escala siguiente:

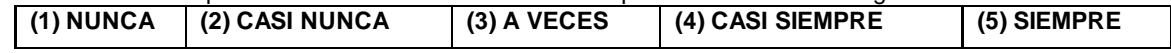

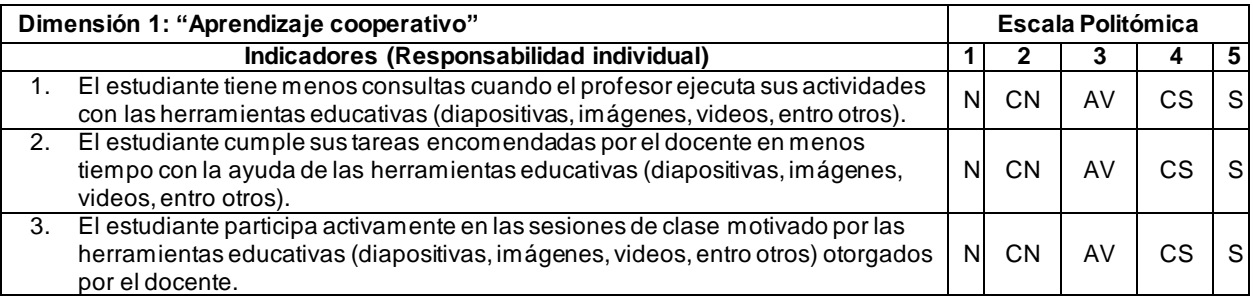

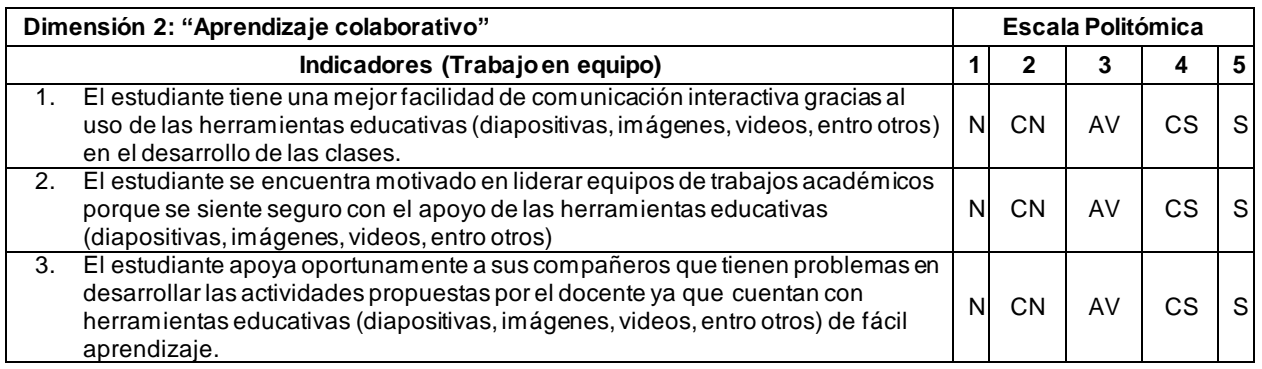

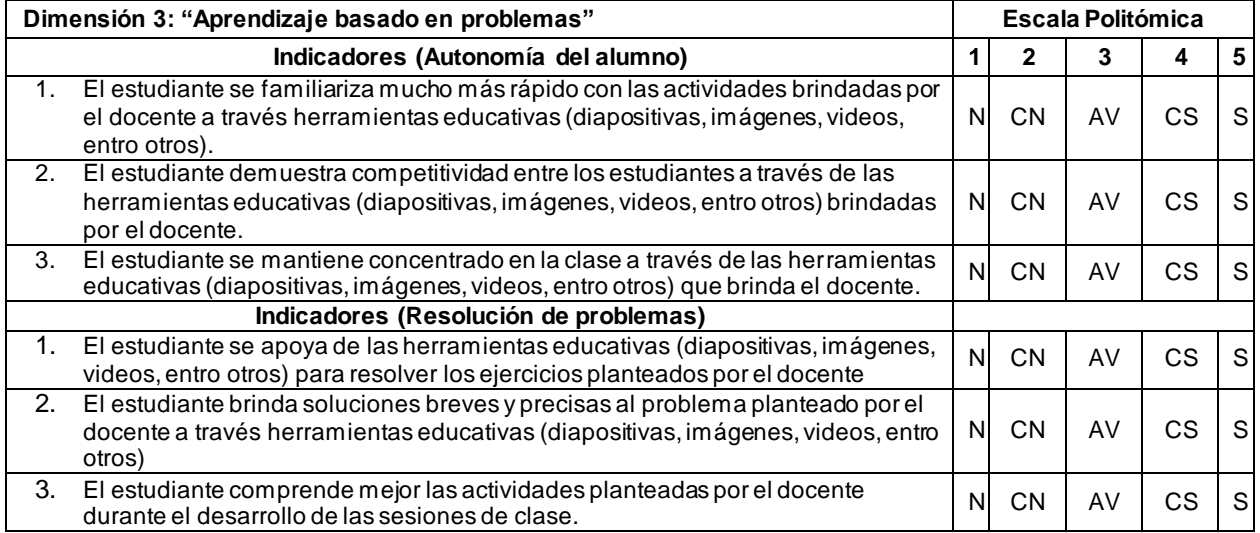

# **ANEXO 3. Ficha de índice de actividades**

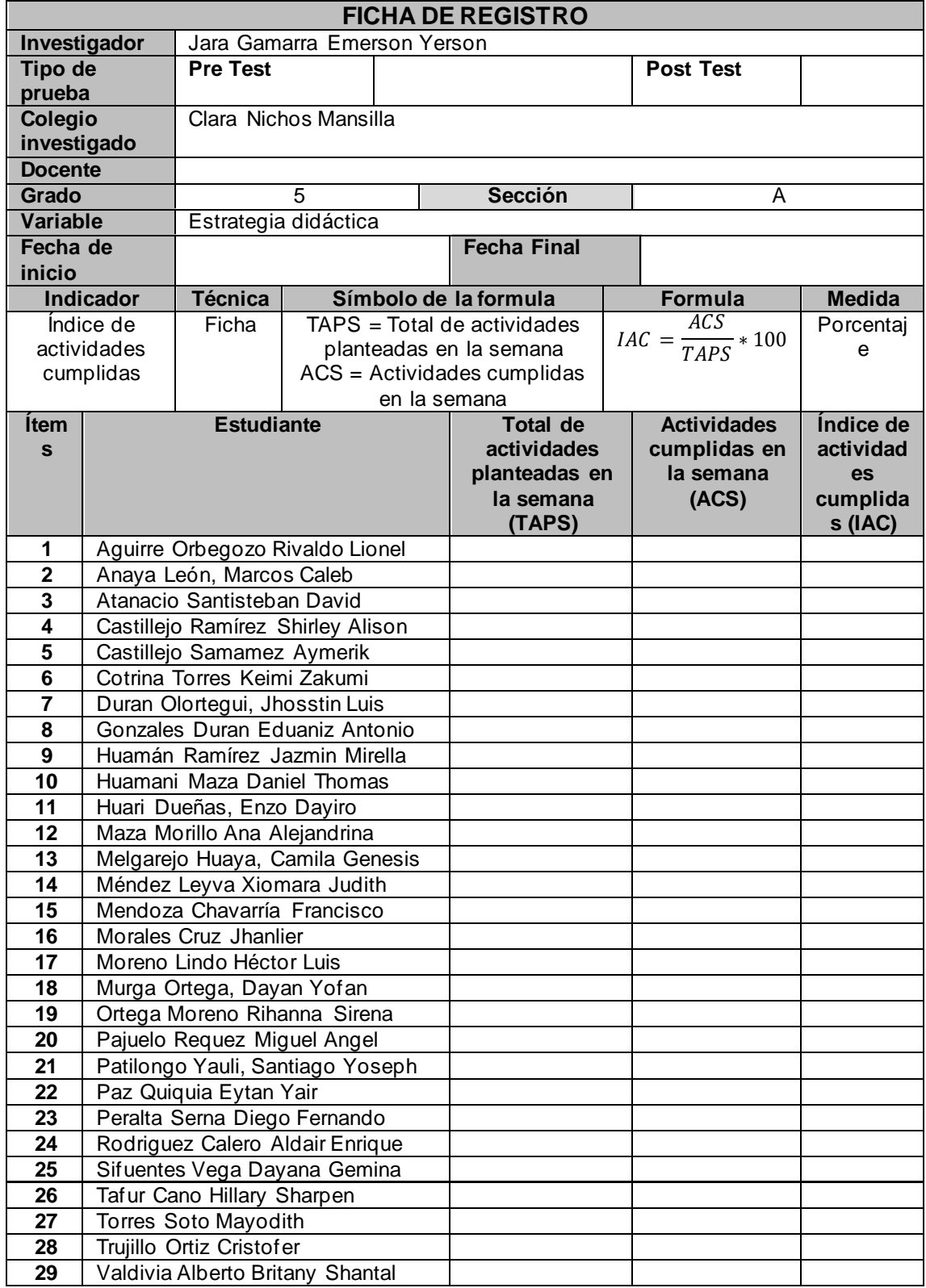

# Universidad César Vallejo

Huaral, viernes 16 de Setiembre del 2022

#### **CARTA DE PRESENTACIÓN**

Señor (a): Chávez Fernández Alida Cargo del Representante: directora

Presente.

De mi consideración:

Es grato saludarlo y dirigirme a usted, para solicitarle y me conceda la posibilidad de realizar mi proyecto de investigación, titulado "Entorno virtual 3D basado en herramientas de Open-Source para mejorar las estrategias didácticas de los docentes de educación básica regular" en la I.E Nº 21010 Clara Nichos Mansilla ubicada en la Calle ciro Alegría Nº 198, Huaral.

Teniendo como objetivo principal del proyecto, mejorar las estrategias didácticas de los docentes la cual se verán reflejados en los alumnos a través de esta importante investigación que se pretende desarrollar en su colegio.

Actualmente estoy cursando el décimo ciclo de la carrera de Ingeniera de Sistemas, en la Universidad Cesar Vallejo con sede en Los Olivos, y necesito llevar a cabo el Proyecto de Investigación antes mencionado.

Esperando contar con su apoyo para la implementación del proyecto en su colegio, me despido de usted.

Atentamente,

Jara Gamarra Emerson Yerson DNI/73543501 Código de Alumno: 7001209446

#### **ANEXO 5. Carta de aceptación de proyecto**

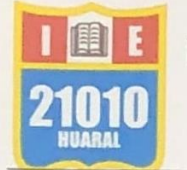

**INSTITUCION EDUCATIVA Nº 21010 CLARA NICHOS MANSILLA** CALLE CIRO ALEGRÍA Nº 198, HUARAL **UGEL N° 10** 

#### CARTA DE ACEPTACIÓN DEL PROYECTO

Señor: Jara Gamarra Emerson Yerson

Presente De mi mayor consideración.

Sirva la presente para saludarle cordialmente y a la vez comunicarle que su solicitud de autorización para realizar su proyecto de investigación, titulado "Entorno virtual 3D basado en herramientas de Open-Source para mejorar las estrategias didácticas de los docentes de educación básica regular", ha sido aceptada en nuestro colegio.

Esperando que, con esta colaboración, Ud. logre sus objetivos trazados y nuestro colegio también se vea favorecido con los resultados de esta importante investigación que va desarrollar en nuestras instalaciones.

Es importante recordarle que deberá mantenerse la confidencialidad de la información, la cual es propiedad de la I.E Nº 21010 Clara Nichos Mansilla, así como el compromiso de entregarnos su proyecto final de investigación y comunicarnos la fecha exacta de sustentación del mismo. Esperamos que su investigación sea de gran aporte a nuestra institución como para la comunidad.

Sin otro particular, me despido.

Atentamente:

Lima, 16 de setiembre del 2022

CHAVEZ FERNANDEZ-ALIDA **DIRECTORA** 

# Universidad César Vallejo

"Año del Bicentenario del Perú: 200 años de Independencia"

### DECLARACIÓN DE CONSENTIMIENTO INFORMADO

Por medio del presente documento confirmo mi consentimiento para participar en la investigación denominada: "Entorno virtual 3D basado en herramientas de Open-Source para mejorar las estrategias didácticas de los docentes de educación básica regular"

Se me ha explicado que mi participación consistirá en lo siguiente:

- · Responder con la verdad y que la información brindada es confidencial.
- · Aceptar voluntariamente participar en esta investigación y que puedo retirarme en cualquier momento o no participar en una parte del estudio.

Atentamente:

Nombre del participante: Chávez Fernández Alida DNI: 15944820'

Nombre del Investigador: Jara Gamarra Emerson Yerson DNI: 73543501

na del Participante Firma del investigador

Huaral, 16 de setiembre del 2022

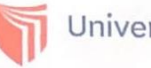

Universidad César Vallejo

Huaral, lunes 31 de octubre del 2022

#### **CARTA DE AUTORIZACION**

Señor (a): Chávez Fernández Alida Cargo del Representante: directora

Presente.

De mi consideración:

Es grato saludarlo y dirigirme a usted, para solicitarle y me conceda la autorización de aplicar mi entorno virtual 3D llamado "Luminarity" (solución tecnológica) de mi proyecto de investigación titulado "Entorno virtual 3D basado en herramientas de Open-Source para mejorar las estrategias didácticas de los docentes de educación básica regular" en la I.E N° 21010 Clara Nichos Mansilla ubicada en la Calle ciro Alegría N° 198, Huaral.

Teniendo como objetivo principal, obtener cambios en las estrategias didácticas de los docentes la cual se verán reflejados en los alumnos con la ayuda del entorno 3D llamado "Luminarity".

Esperando contar con su apoyo para la implementación del sistema ya antes mencionado en su colegio, me despido de usted.

Atentamente,

Jara Gamarra Emerson Yerson DNI: 13543501 Código de Alumno: 7001209446

#### **ANEXO 8. Carta de autorización para aplicar el entorno virtual 3d**

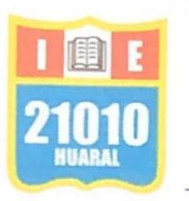

#### **INSTITUCION EDUCATIVA Nº 21010 CLARA NICHOS MANSILLA** CALLE CIRO ALEGRÍA Nº 198, HUARAL UGEL N° 10

#### CARTA DE AUTORIZACIÓN PARA APLICAR EL ENTORNO VIRTUAL 3D

Señor: Jara Gamarra Emerson Yerson

Presente. De mi mayor consideración.

Sirva la presente para saludarle cordialmente y a la vez comunicarle que su carta de sirva la presente para saludarie cordialmente y di de realitativamento y de su<br>autorización para aplicar su entorno virtual 3D llamado "Luminarity" (solución tecnológica) de su autorización para aplicar su entorno virtual 3D haniado Edificial, y como<br>proyecto de investigación titulado "Entorno virtual 3D basado en herramientas de Open-Source para proyecto de investigación titulado. Entónio virtual do basado en entre electronidade mejorar las estrategias didácticas de los docentes de educación básica regular" ha sido aceptada en nuestro colegio.

Esperando que, con esta colaboración, Ud. logre adquirir los datos que requiere para continuar con su investigación.

Es importante recordarle que deberá mantenerse la confidencialidad de la información Es importante recordarle que debera mantenense la connuencialidad de la I.E N° 21010 Clara Nichos adquirida dentro de su entorno virtual 3D, la cual es propiedad de la I.E N° 21010 Clara Nichos Mansilla.

Sin otro particular, me despido.

Atentamente:

Lima, 7 de noviembre del 2022

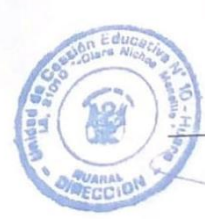

CHAVEZ FERNANDEZ ALIDA **DIRECTORA** 

# **ANEXO 9. Evidencias de la recopilación de datos de pre-test.**

La explicación de los instrumentos de pre-test fue mediante Google Meet con la profesora del quinto grado de primaria.

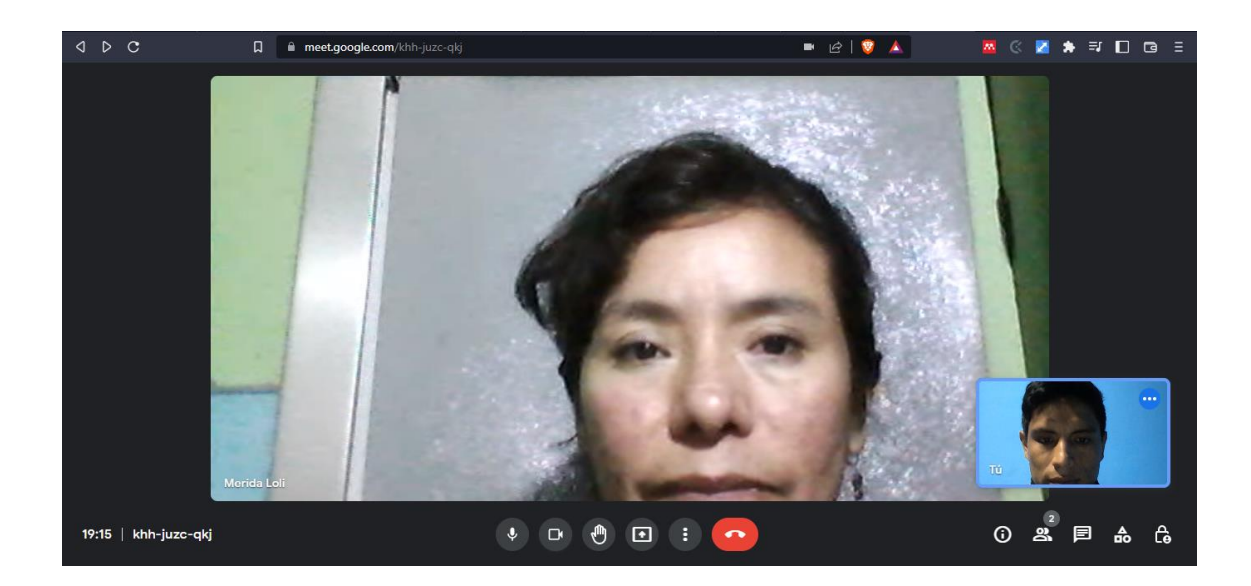

Explicación del instrumento ficha de registro "Índice de actividades cumplidas"

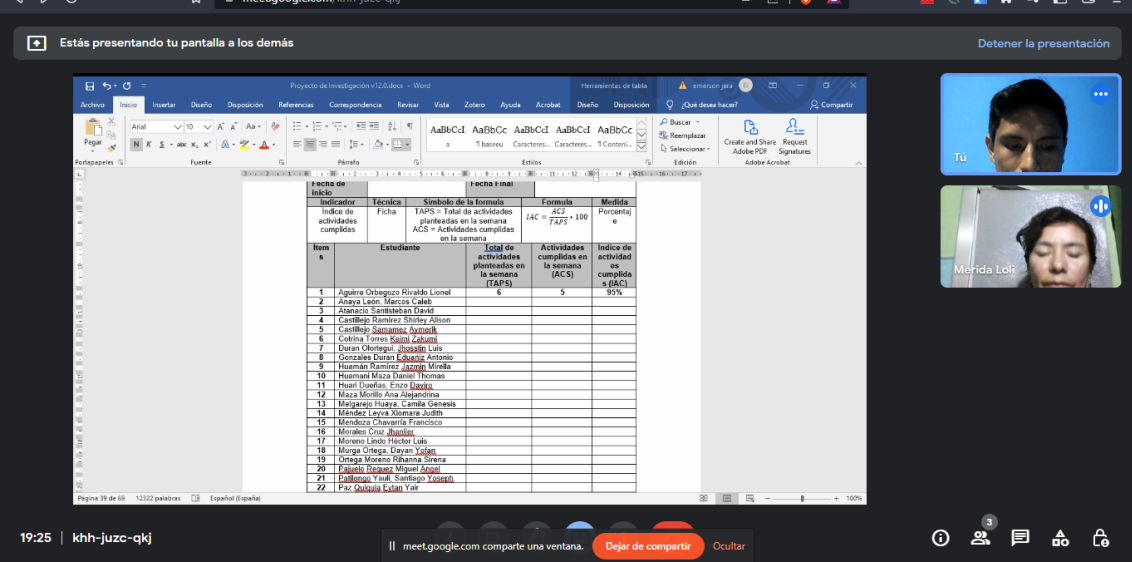

# Ficha de registro

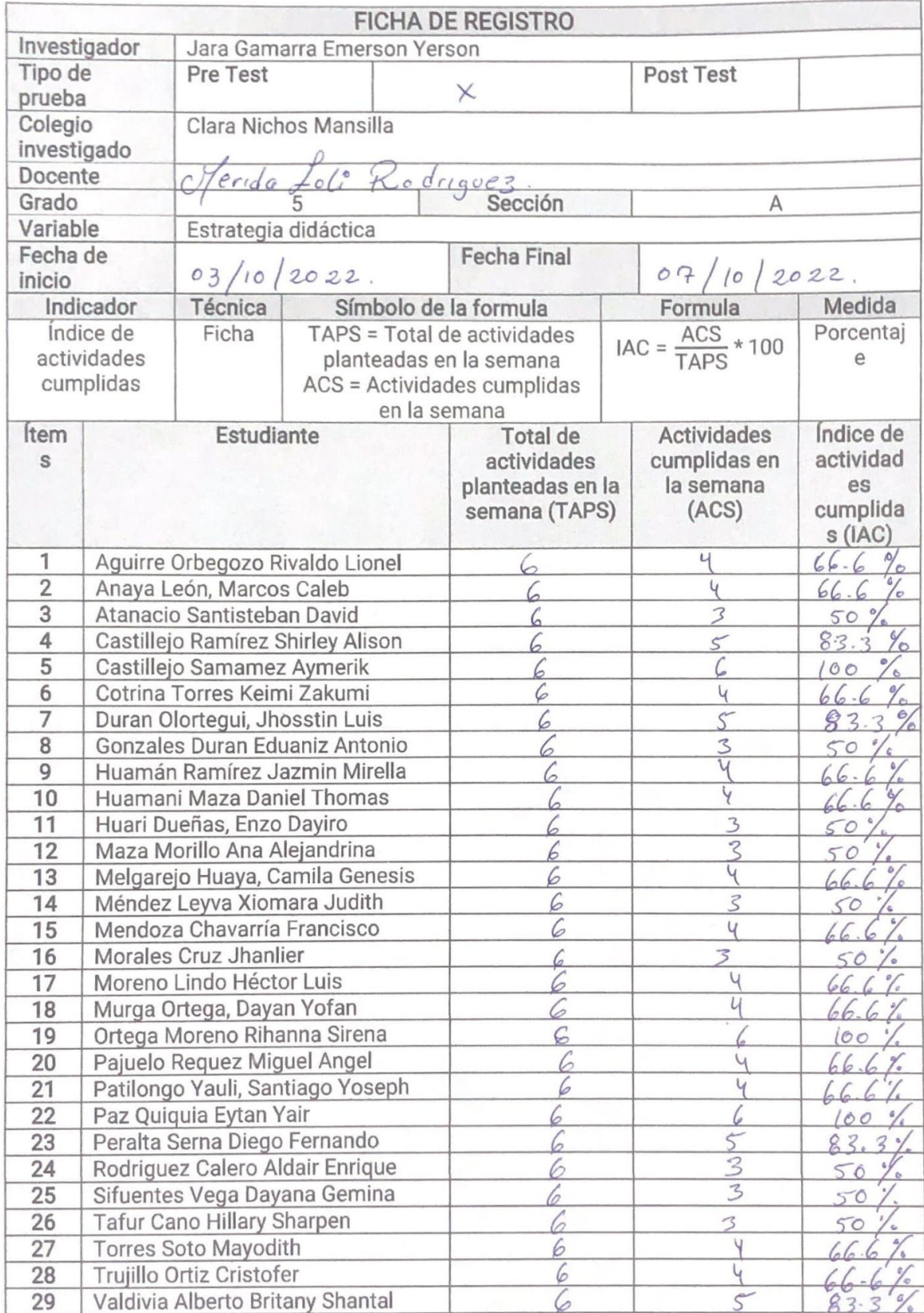

Explicación del instrumento cuestionario.

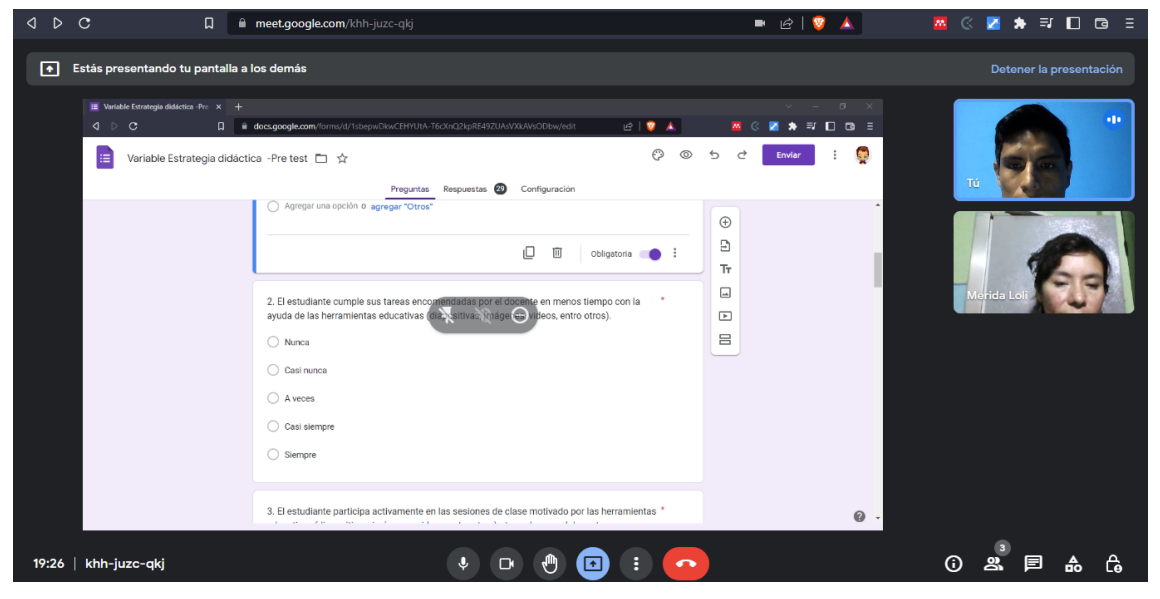

Link del formulario de Google:<https://forms.gle/NCW8c4yt4iyZXgup9>

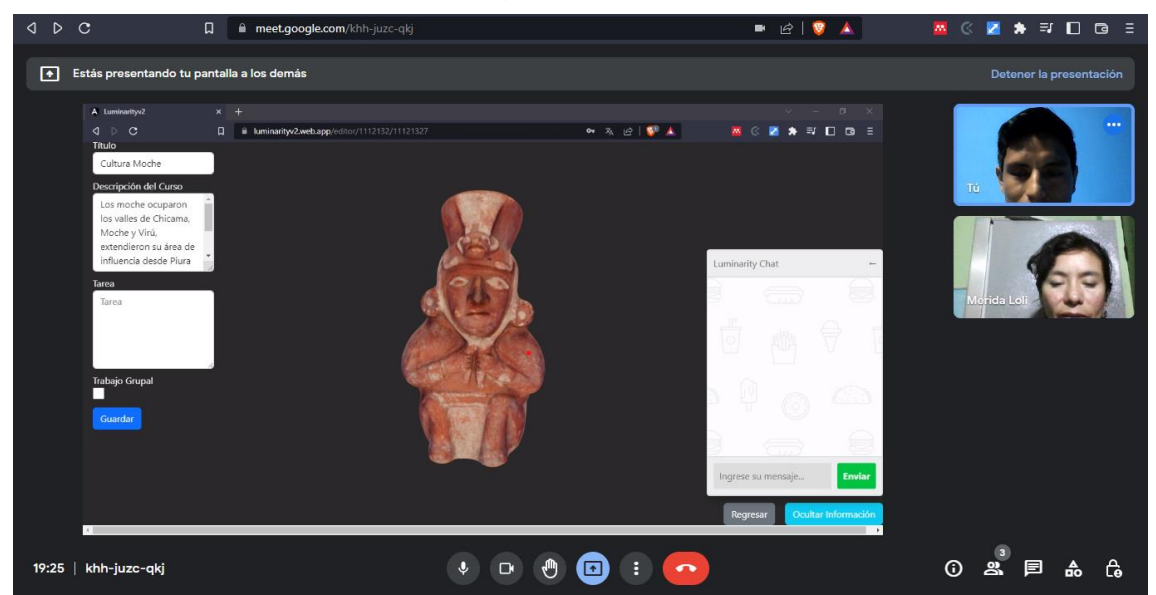

Explicación de la solución tecnológica (entorno virtual 3D).

Link de la solución tecnológica[: https://luminarityv2.web.app/](https://luminarityv2.web.app/)

# **ANEXO 10. Evidencias de la ejecución del entorno virtual 3D (solución tecnológica).**

El entorno virtual 3D fue ejecutado el lunes 7 de noviembre hasta el 11 de noviembre en la cual, la profesora ha desarrollado 6 actividades académicas con el entorno virtual 3D para obtener los datos requeridos.

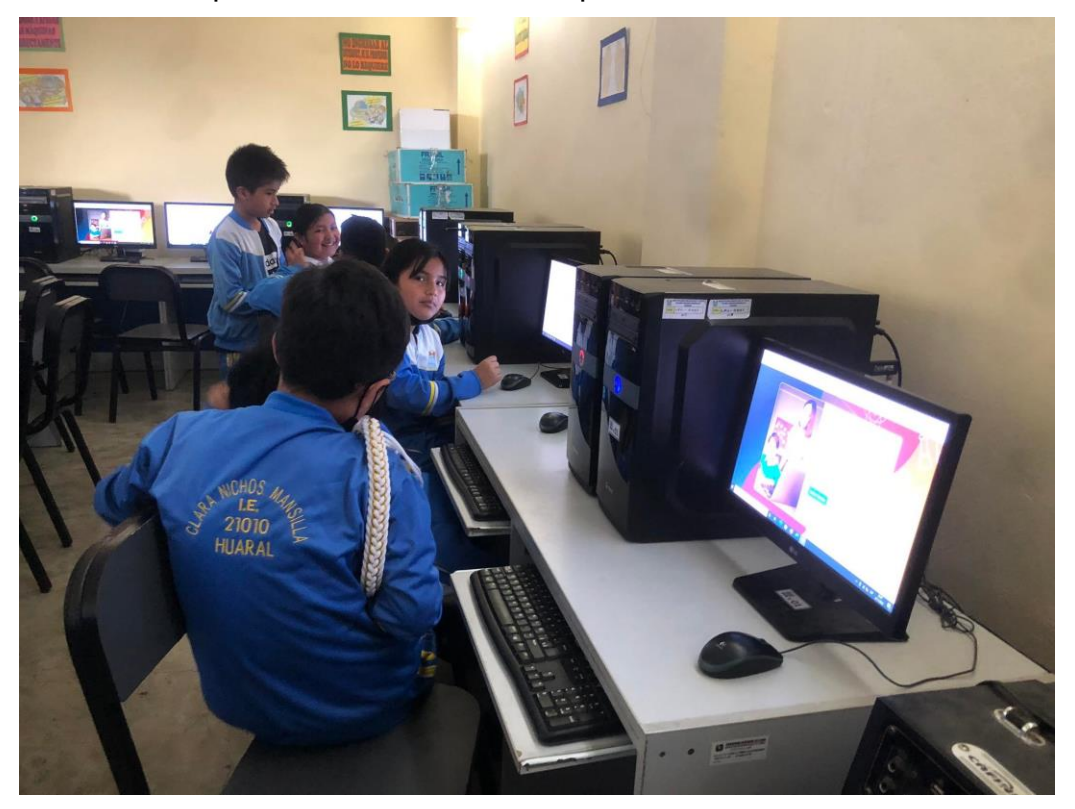

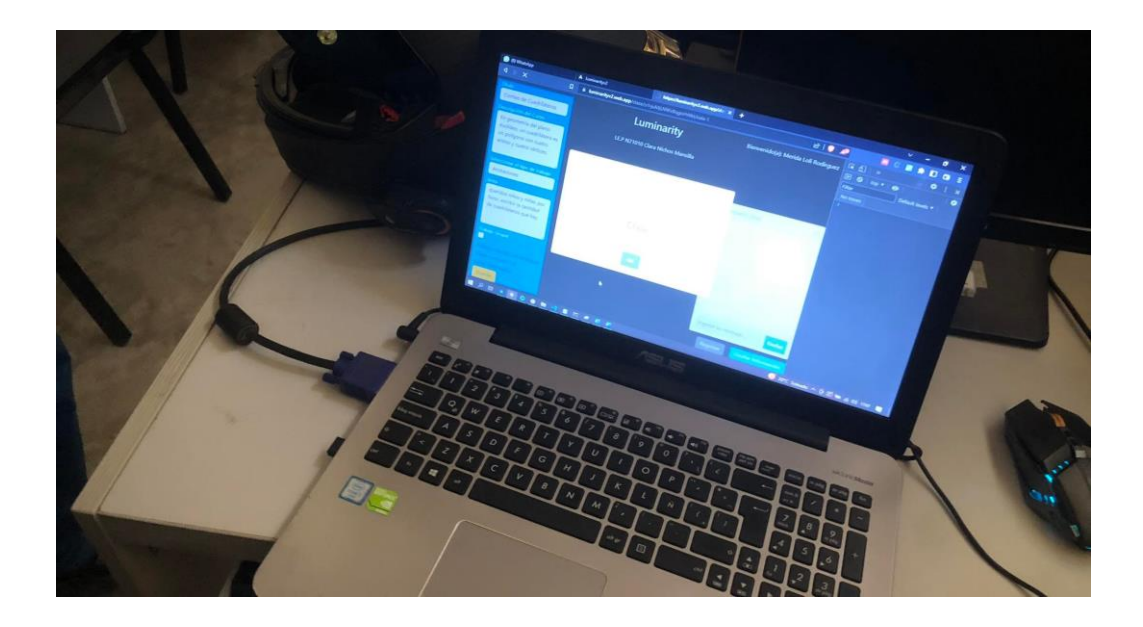

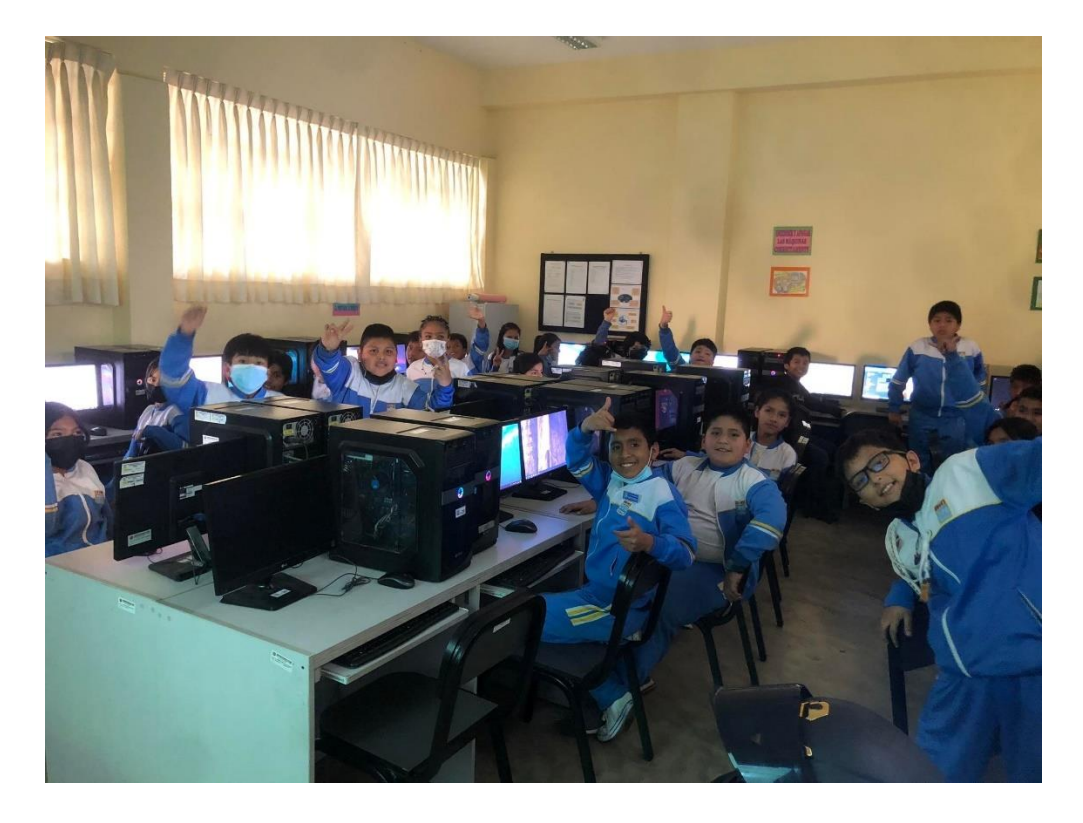

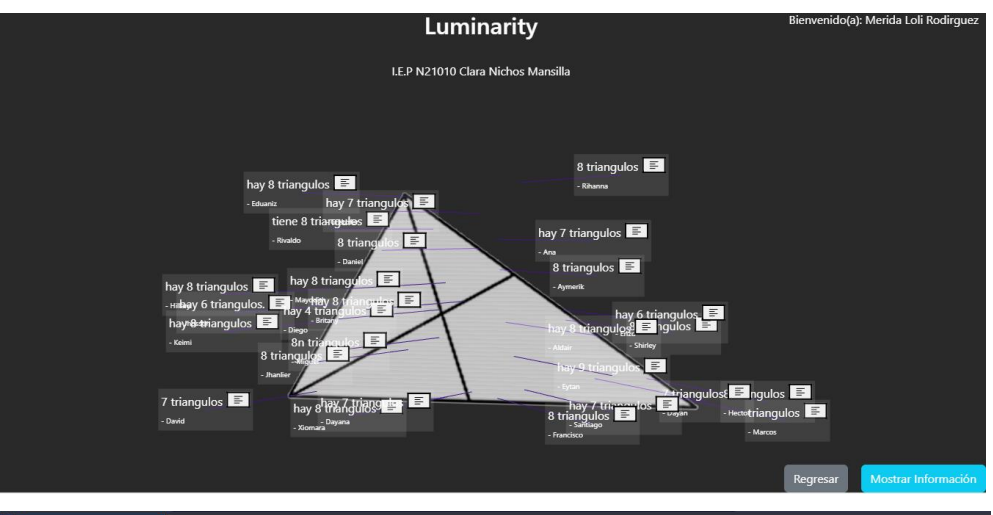

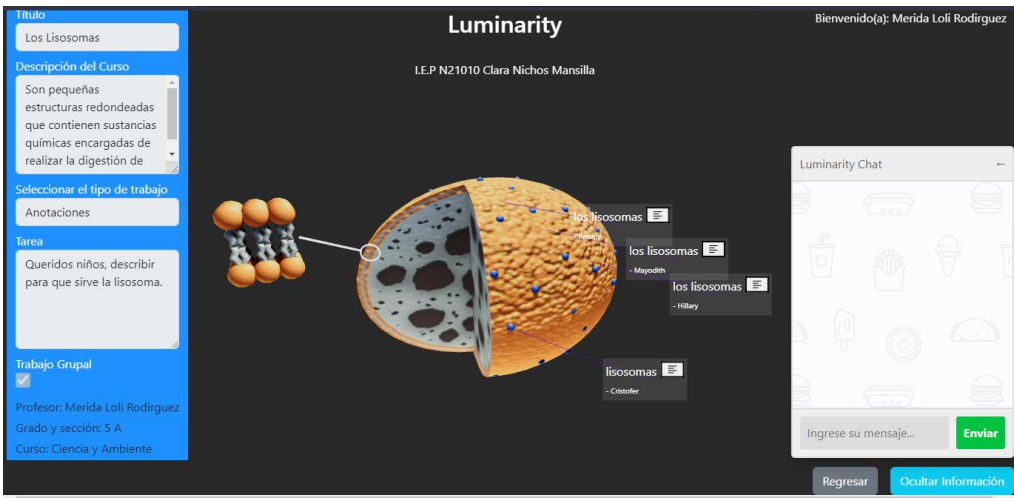

### **ANEXO 11. Evidencias de la recopilación de datos de post-test.**

Luego de aplicar la solución tecnología, el entorno virtual 3D genera un archivo Excel de las actividades académicas desarrolladas juntamente con los estudiantes que han participado en la actividad. En este punto el sistema ha generado 6 archivos.

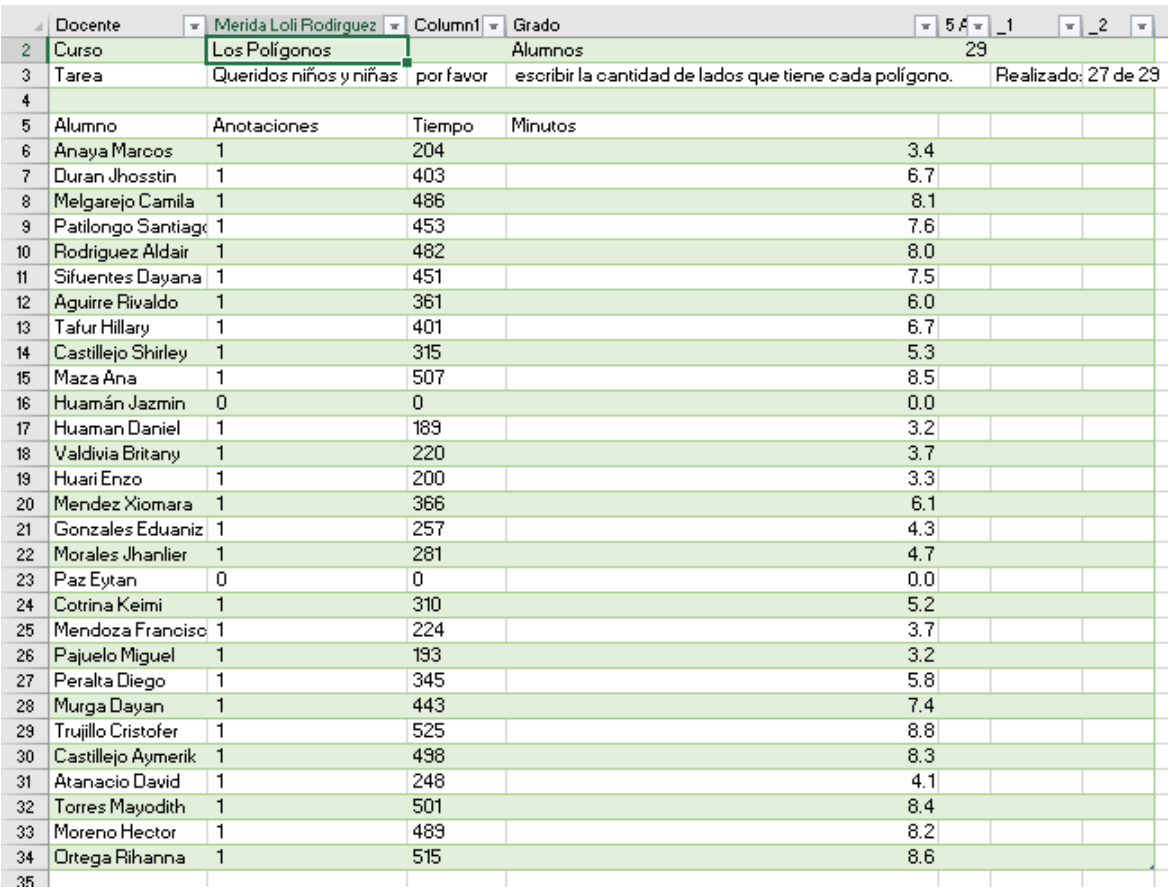

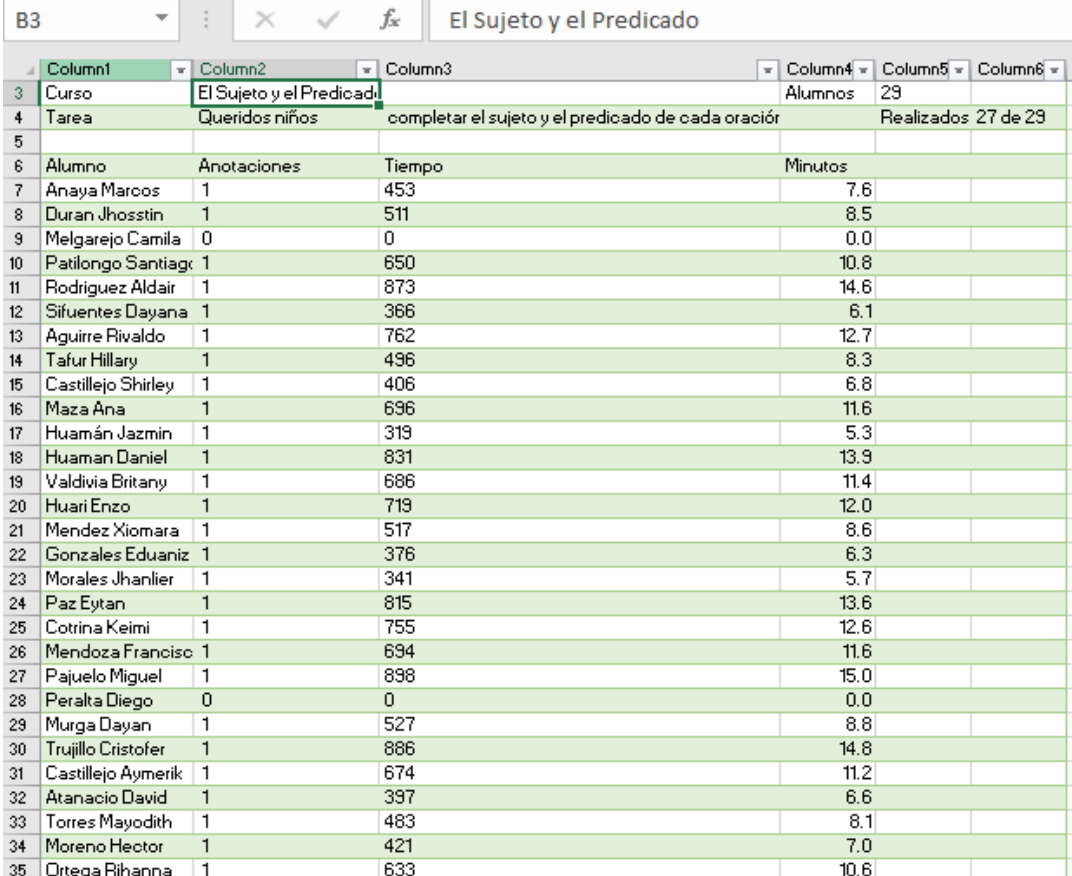

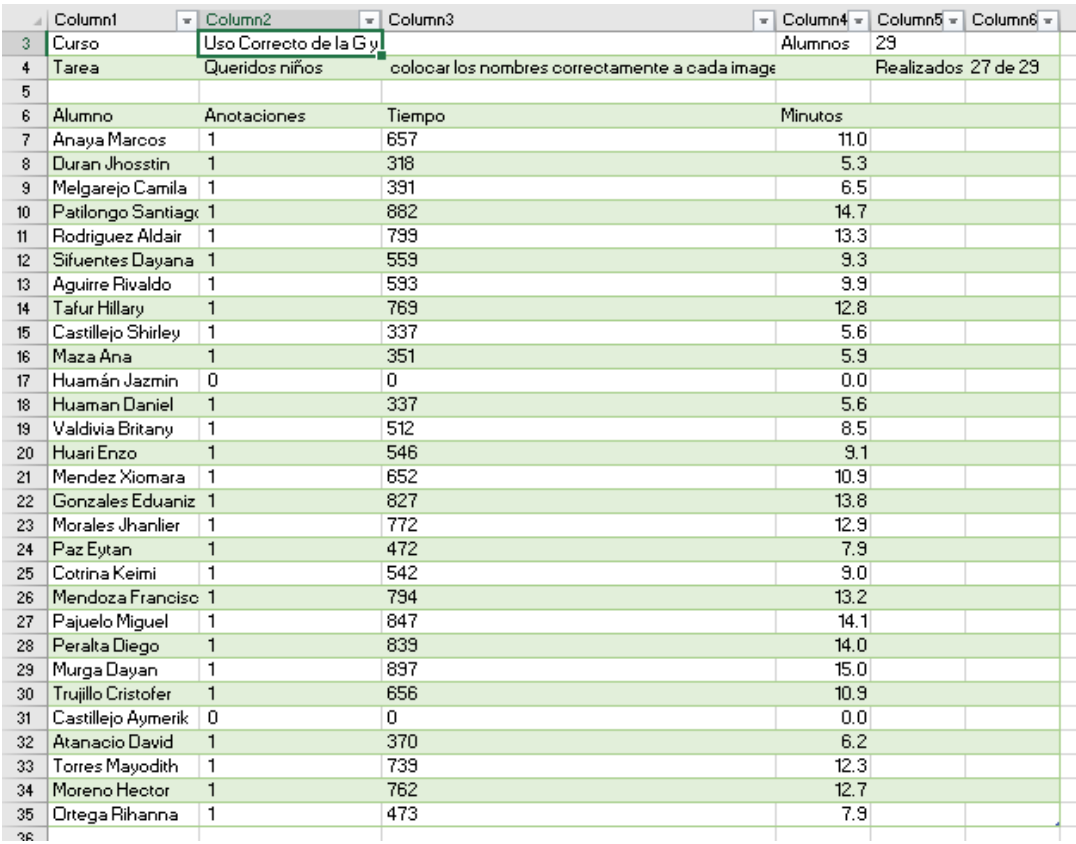

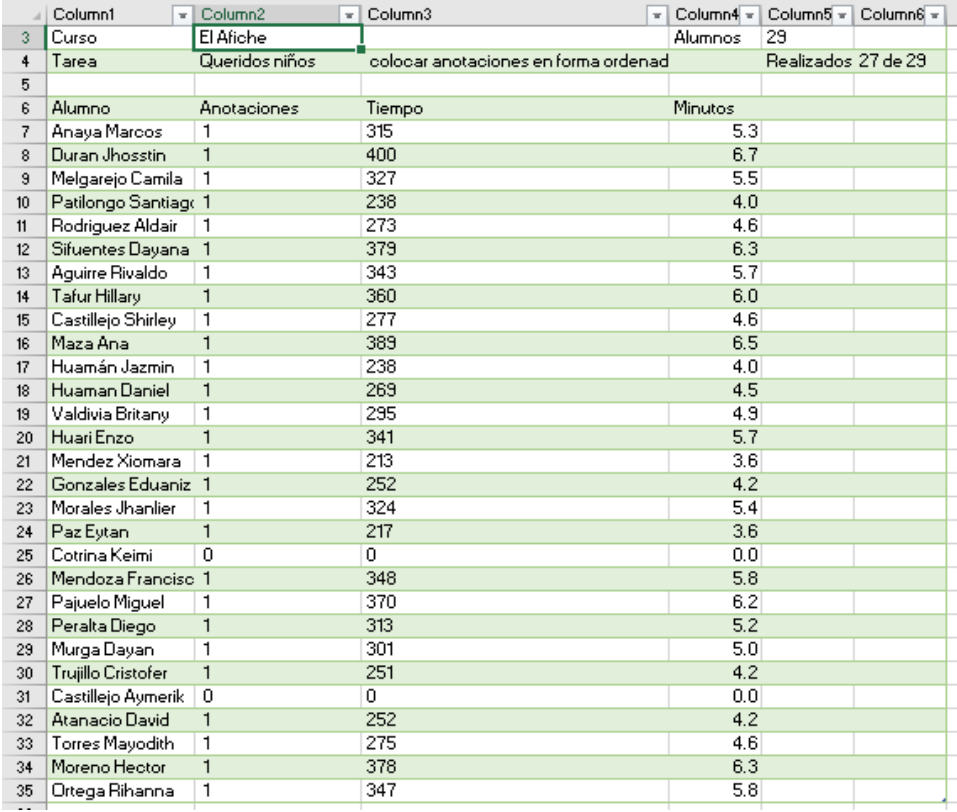

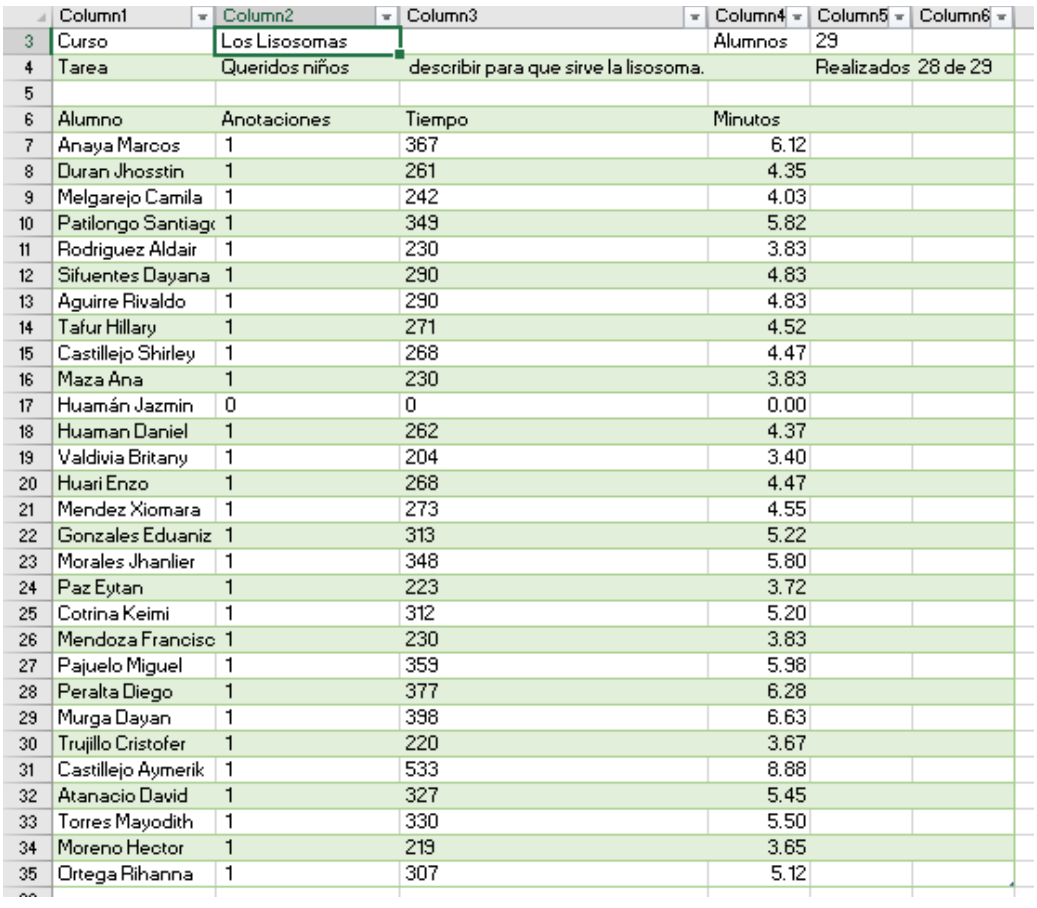

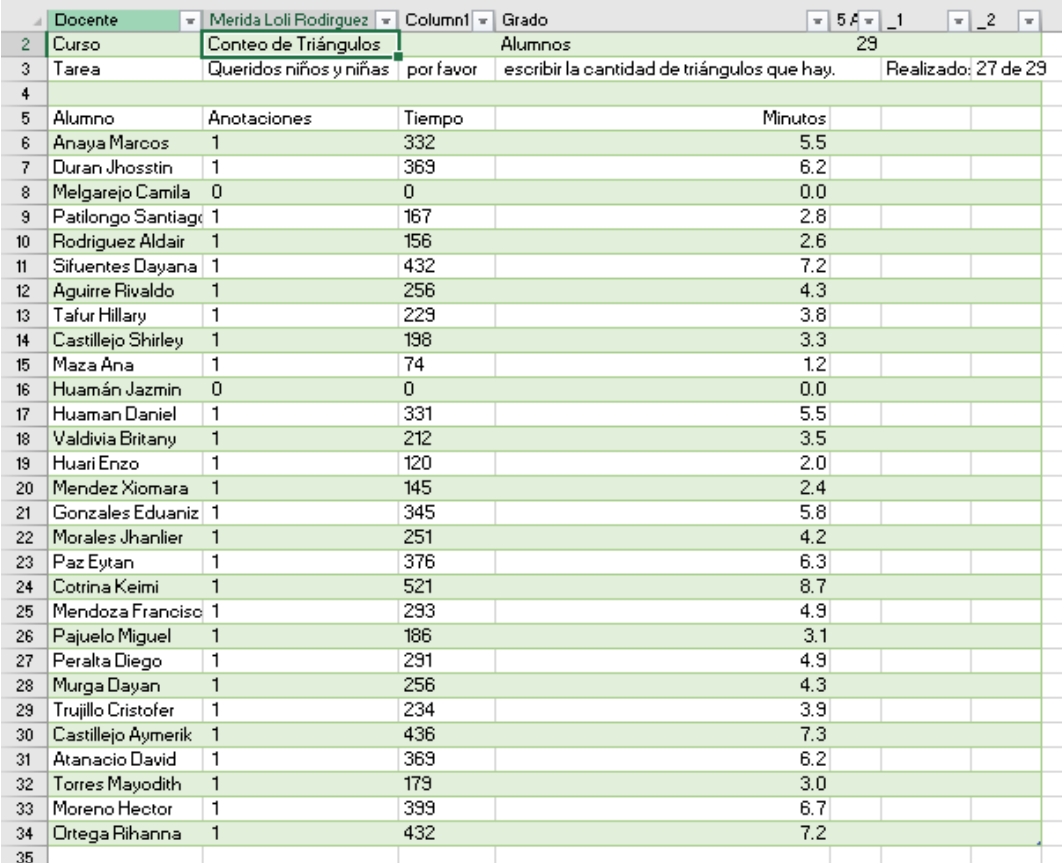

Datos que sirvieron para rellenar el instrumento de ficha de registro de índice de actividades cumplidas

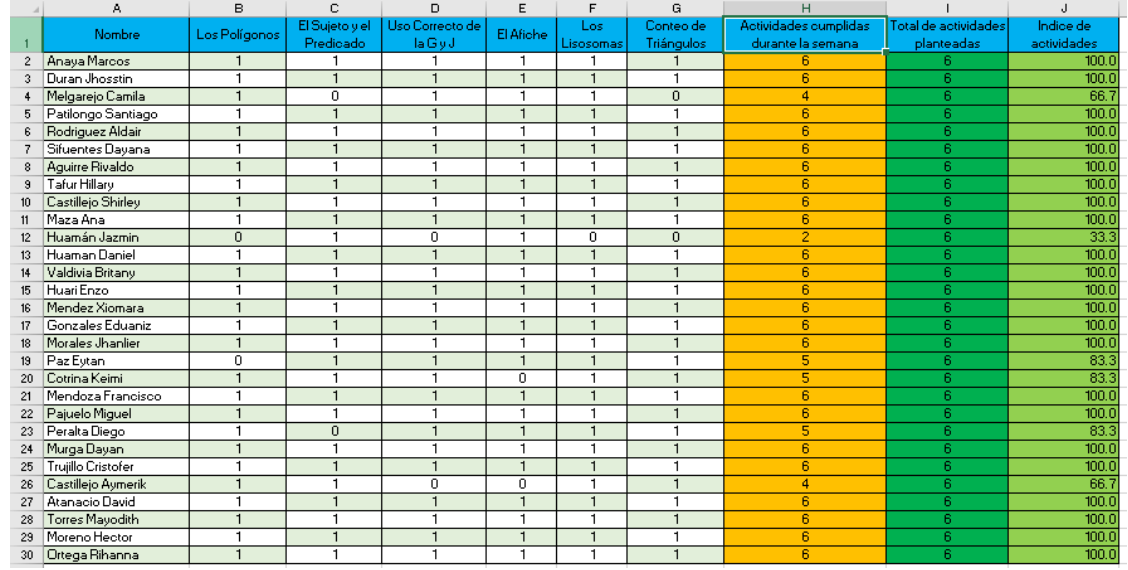

También se ha obtenido los nuevos datos del instrumento cuestionario.

<https://forms.gle/Q214pQ6sKkCbMkxV7>

# **ANEXO 12. Metodología Scrum para la gestión del proyecto de investigación.**

Asimismo, el proyecto de investigación se trabajó bajo la metodología Scrum la cual nos ayudó en el control de tiempo y entregables.

#### **Desarrollo de Scrum**

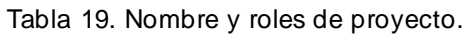

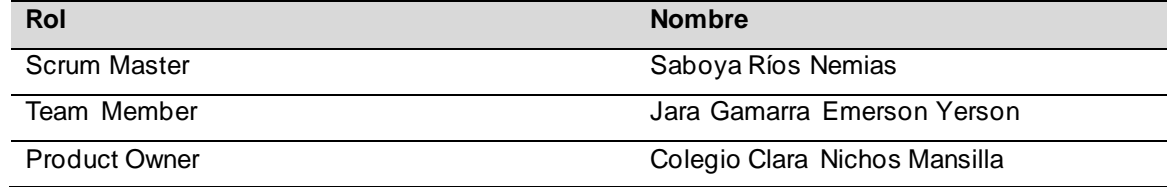

Tabla 20. Historia de usuario 1.

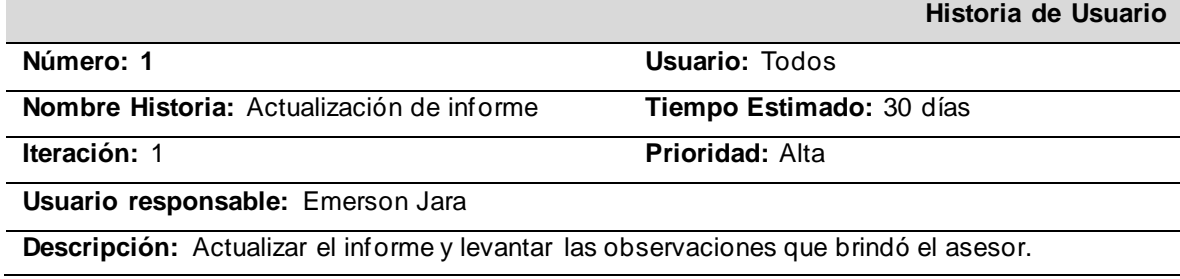

Tabla 21. Historia de usuario 2.

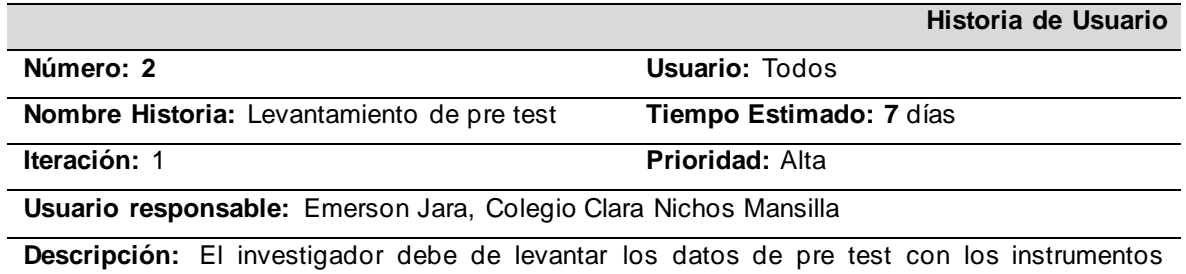

desarrollados en el colegio.

#### Tabla 22. Historia de usuario 3.

![](_page_70_Picture_168.jpeg)

**Descripción:** El investigador desarrolla la solución tecnología planteada (Anexo 8).

Tabla 23. Historia de usuario 4.

![](_page_70_Picture_169.jpeg)

#### Tabla 24. Historia de usuario 5.

![](_page_70_Picture_170.jpeg)

### - **Sprint 1**

# **PLANIFICACIÓN DEL SPRINT N° 1**

Siendo el sábado 3 de setiembre del 2022, en la clase de asesoramiento se reunió las partes:

Presentes:

![](_page_71_Picture_103.jpeg)

El scrum master, realiza la respectiva revisión del informe del proyecto en la cual señala los puntos a mejorar.

Al revisar cada punto, El scrum master brinda los cambios respectivos y del mismo modo, El Team member se compromete a realizar todos los cambios respectivos presentados en el sprint 1.

La fecha de entrega del primer sprint está destinada para el domingo 25 de setiembre del 2022.

### - **Sprint 2**

## **PLANIFICACIÓN DEL SPRINT N° 2**

Siendo el lunes 3 de octubre del 2022, los representantes se reúnen por google meet para aplicar el pre test.

Presentes:

![](_page_71_Picture_104.jpeg)

El team Member explica a detalle el instrumento de formulario y el fichaje para aplicar el pre test. La profesora se compromete llenar los instrumentos con datos reales en los tiempos establecidos.

La fecha de entrega del segundo sprint está destinada para el viernes 7 de octubre del 2022.
## - **Sprint 3**

## **PLANIFICACIÓN DEL SPRINT N° 3**

Siendo el lunes 3 de octubre del 2020, el team member empieza con el desarrollo de la solución tecnológica.

Presente.

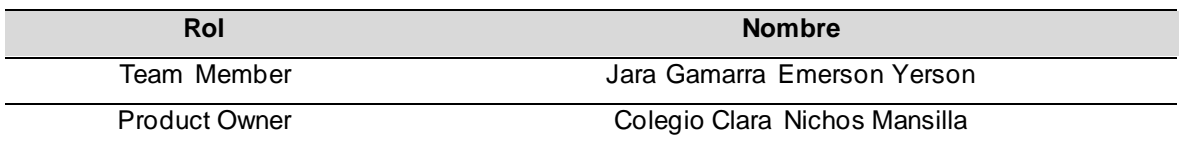

El Team Member y Product Owner se reúnen para dar inicio al desarrollo de la solución, En la cual Team Member se compromete en desarrollar todas las funcionalidades propuestas por el Product Owner.

La fecha de entrega del tercer sprint está destinada para el viernes 21 de octubre del 2022.

- **Sprint 4**

## **PLANIFICACIÓN DEL SPRINT N° 4**

Siendo el 24 de octubre del 2022, los representantes se reúnen de forma presencial para poner en ejecución la solución tecnológica en el colegio.

### Presentes:

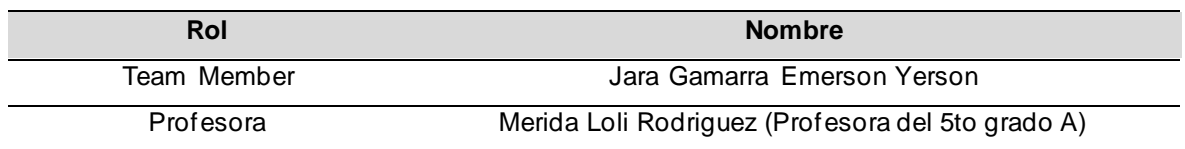

El team Member explica a detalle el funcionamiento de la solución tecnológica a la profesora para que pueda desarrollar sus actividades académicas. La profesora

se compromete en usar la solución tecnológica para obtener resultados precisos para poder llenar los instrumentos.

La fecha de entrega del cuarto sprint está destinada para el viernes 28 de octubre del 2022.

- **Sprint 5**

## **PLANIFICACIÓN DEL SPRINT N° 5**

Siendo el 31 de octubre del 2022, El team Member analiza los datos en el software SPSS con la supervisión del Scrum Master.

### Presentes:

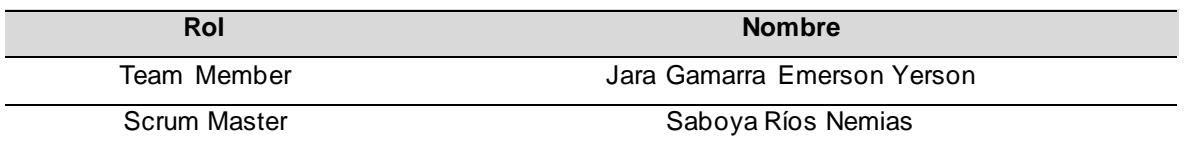

El team Member inserta todos los datos obtenidos (pre test/ post test) en el software SPSS para crear las estadísticas respectivas y obtener los gráficos necesarios para los resultados.

La fecha de entrega del quinto sprint está destinada para el viernes 13 de noviembre del 2022.

## **ANEXO 13. Metodología XP para el desarrollo de la solución tecnológica.**

En el siguiente proyecto, la solución tecnológica se desarrolló a través de la metodología XP, la cual contó con fases para obtener un resultado de alto nivel.

### **Fase 1: Planificación**.

En esta primera fase se tomó como referencia el historial del usuario con sus planificaciones la cual tendrá entregables y estás se revisarán periódicamente.

### - **Roles y participantes**

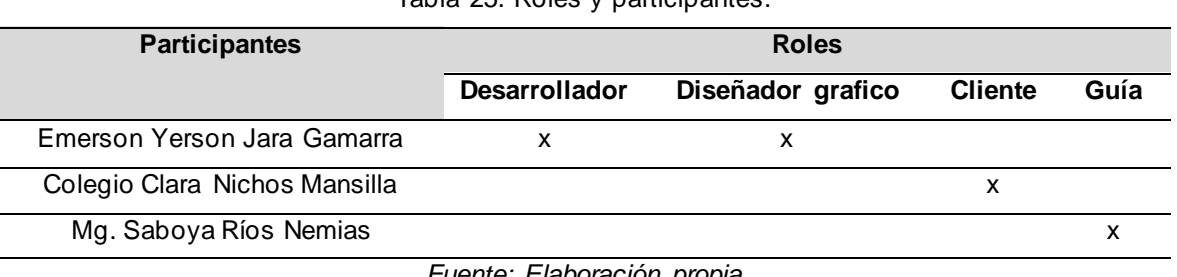

Tabla 25. Roles y participantes.

#### *Fuente: Elaboración propia*

### - **Roles y Actividades**

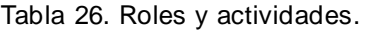

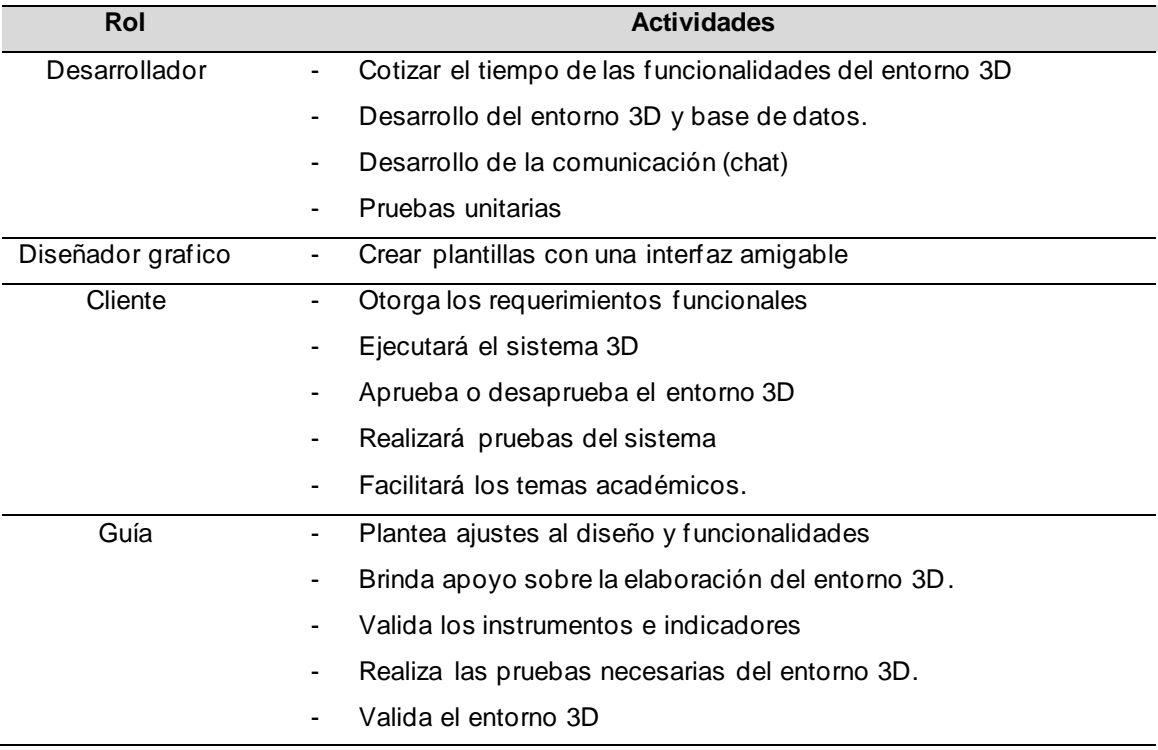

*Fuente: Elaboración propia*

## - **Requerimientos**

- **Requerimientos funcionales:**
- Sistema
	- ➢ El sistema debe permitir hacer un crud(crear, leer, actualizar, eliminar) con los estudiantes.
	- ➢ El sistema debe permitir hacer un crud(crear, leer, actualizar, eliminar) con los profesores.
	- ➢ El sistema debe permitir hacer un crud(crear, leer, actualizar, eliminar) con los temas educativos.
	- $\triangleright$  El sistema debe de tener un inicio de sesión para los estudiantes y docentes
	- $\triangleright$  El sistema debe de permitir colocar varios tipos de anotaciones (texto, imagen, video, audio).
	- ➢ El sistema debe de tener un chat para la comunicación general durante la clase.
- Profesor
	- ➢ El profesor debe de observar todos los temas educativos para que pueda crear su clase.
	- ➢ El profesor podrá elegir el curso y elegir el tema educativo para crear su clase.
	- $\triangleright$  El profesor puede crear clases individuales o grupales.
	- $\triangleright$  El profesor debe visualizar sus clases creadas.
	- ➢ El profesor debe de colocar los siguientes datos cuando cree su clase (descripción de la tarea, fecha de vencimiento) antes de publicar su clase.
	- ➢ El profesor debe poder crear anotaciones como también eliminarlas
	- $\triangleright$  El profesor debe poder eliminar anotaciones de los estudiantes.
	- $\triangleright$  El profesor puede ver todas las anotaciones a detalle.
- Estudiante
	- ➢ El estudiante solo puede visualizar las clases creadas por su docente.
	- ➢ El estudiante puede colocar anotaciones como también eliminarlas
- ➢ El estudiante no puede eliminar anotaciones que no le correspondan.
- $\triangleright$  El estudiante puede visualizar todas las anotaciones a detalle.

### - **Requerimientos no funcionales.**

- ➢ El entorno 3D solo debe de funcionar en computadora.
- $\triangleright$  El panel admin debe de tener una interfaz amigable.
- ➢ Uso de firebase y el framework Angular para el desarrollo del sistema.

### - **Prototipo técnico**

- ➢ Framework Angular
- ➢ Lenguaje de programación TypeScript
- ➢ Librería ThreeJS
- ➢ Lenguaje de programación JavaScript
- ➢ Base de datos no relacional Firebase
- ➢ Librería Bootstrap para front-end

### - **Casos de uso**

Figura 9. Caso de uso

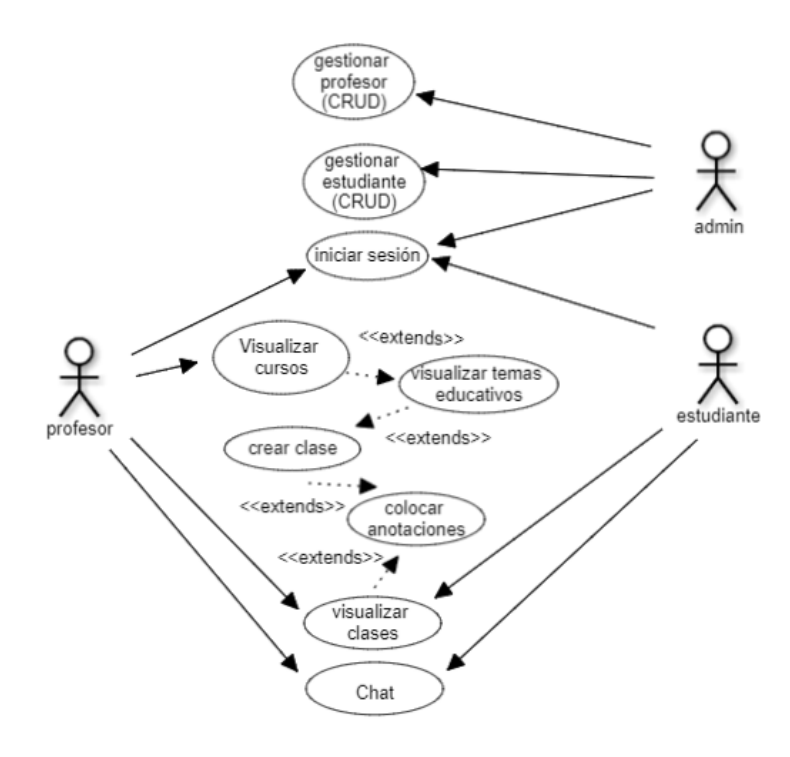

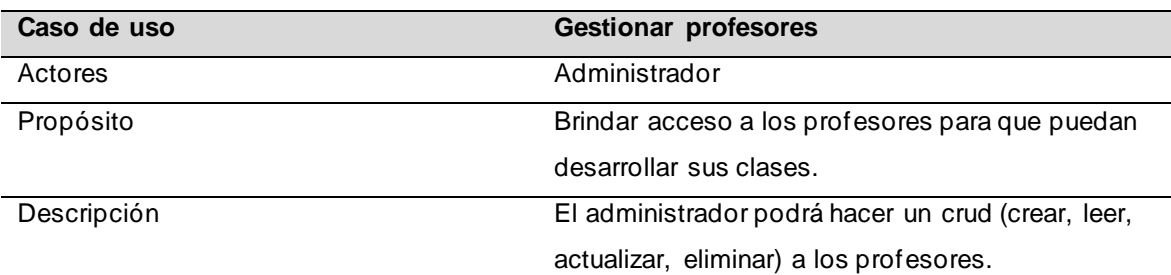

#### Tabla 27. Caso de uso gestionar profesores

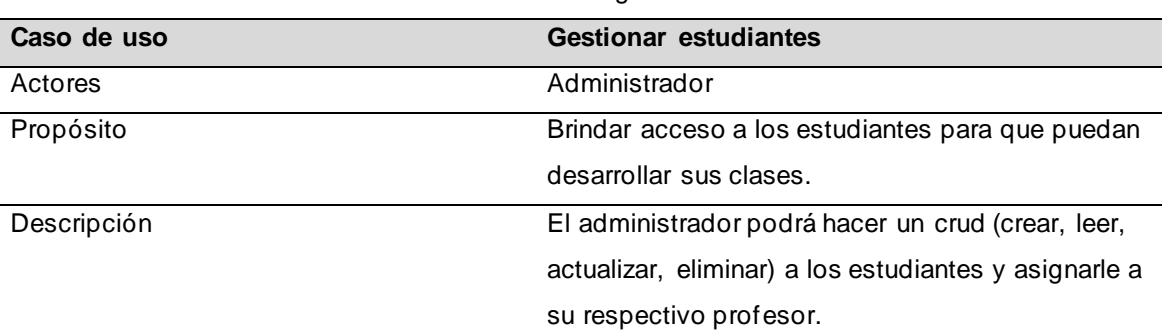

#### Tabla 28. Caso de uso gestionar estudiantes

#### Tabla 29. Caso de uso iniciar sesión

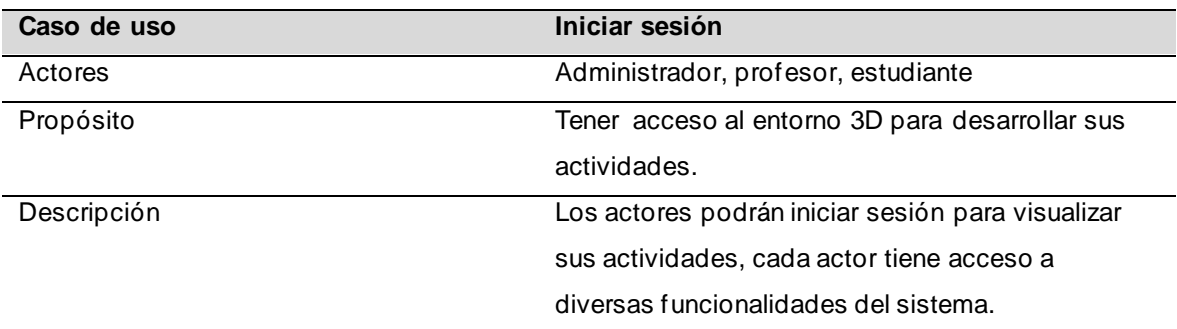

#### Tabla 30. Caso de uso visualizar cursos

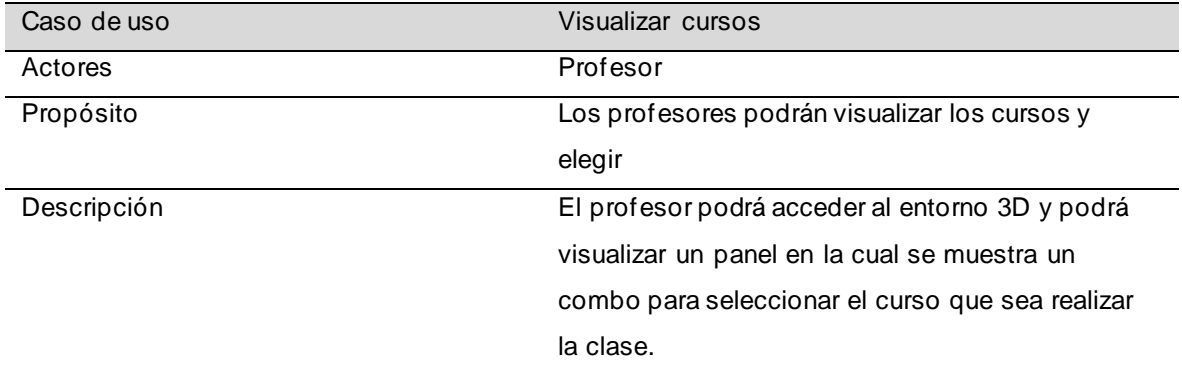

Tabla 31. Caso de uso visualizar temas educativos

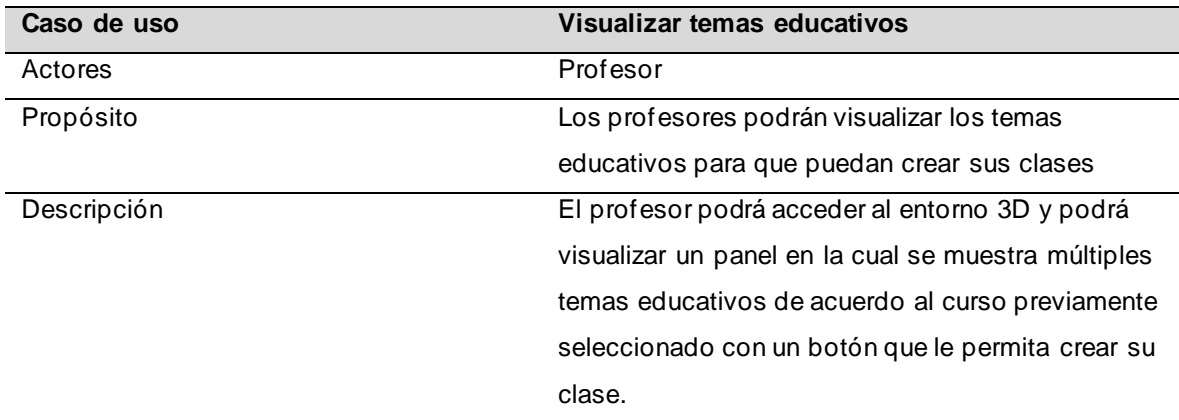

#### Tabla 32. Caso de uso crear clase

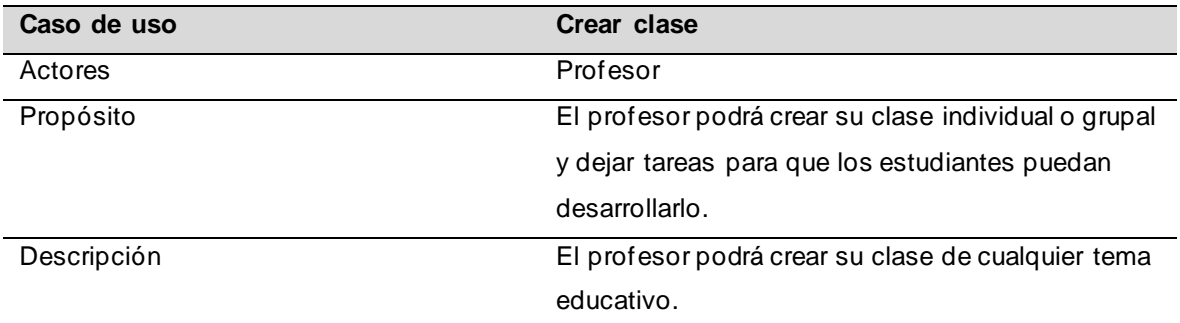

#### Tabla 33. Caso de uso visualizar anotaciones

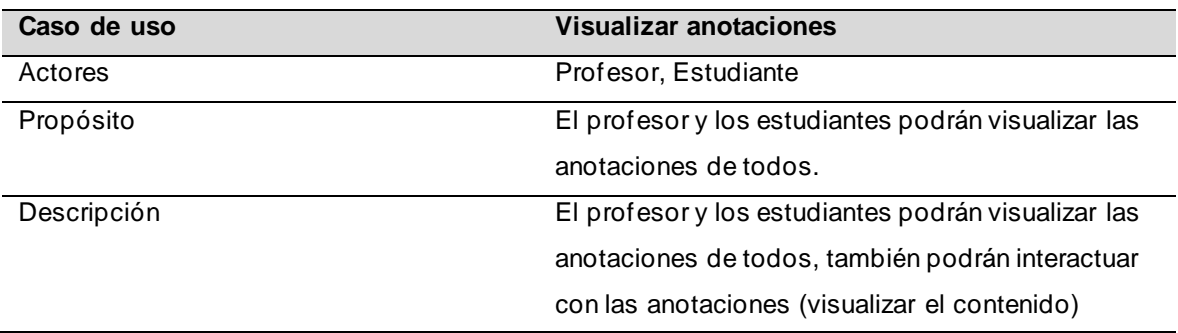

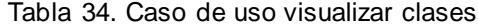

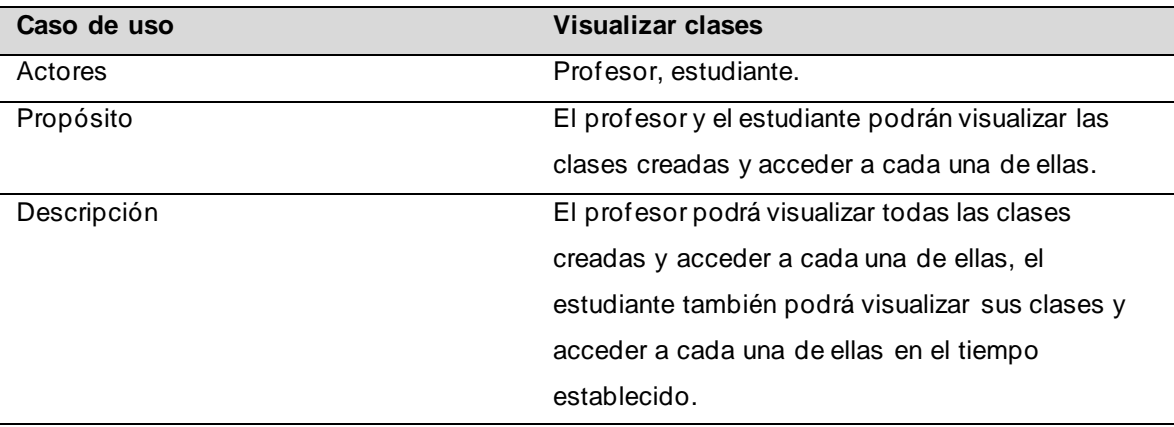

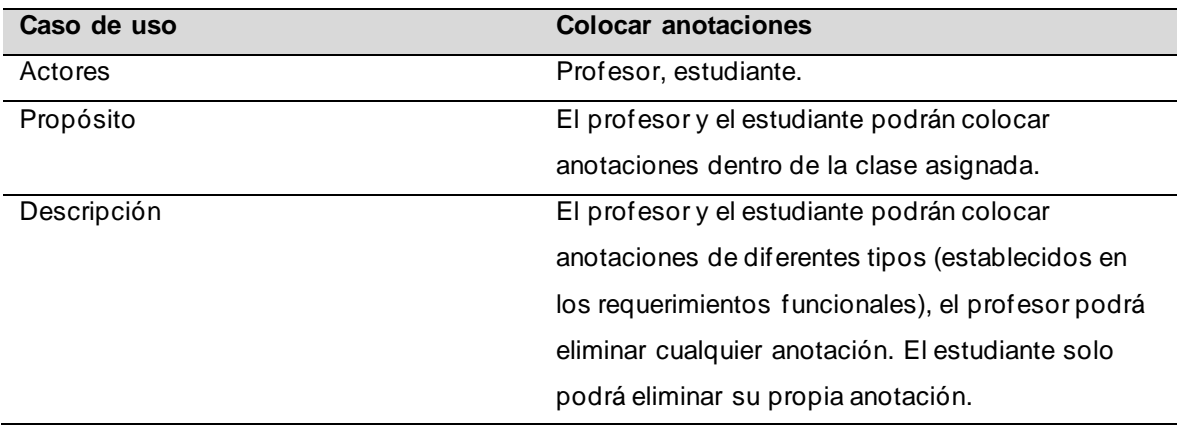

#### Tabla 35. Caso de uso colocar anotaciones

## - **Estimación de tiempo de los casos de uso**

| $N^{\circ}$    | Caso de uso                       |               | <b>Días</b> |
|----------------|-----------------------------------|---------------|-------------|
|                | Gestionar temas educativos (CRUD) | 3             |             |
| 2              | Gestionar profesor (CRUD)         | 3             |             |
| 3              | Gestionar estudiante (CRUD)       | 3             |             |
| $\overline{4}$ | Iniciar sesión                    |               |             |
| 5              | Visualizar temas educativos       | 3             |             |
| 6              | Crear clase                       | $\mathcal{P}$ |             |
|                | Colocar anotaciones               | 3             |             |
| 8              | Visualizar Clases                 | 2             |             |

Tabla 36. Estimación de tiempo de los casos de uso

## **Fase 2: Diseño**

#### - **Diseño de la interfaz del entorno 3D**

Figura 10. Interfaz inicio de sesión

En el panel de inicio de sesión podrán interactuar tanto el profesor como los estudiantes para poder acceder a las funcionalidades del entorno 3D.

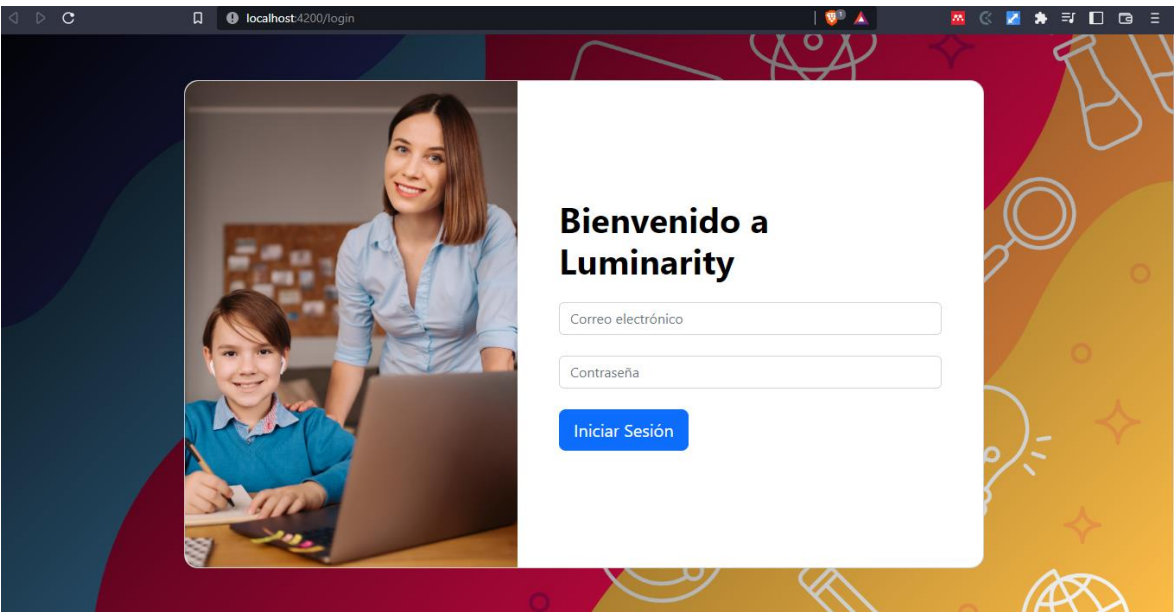

#### Figura 11. Interfaz visualizar cursos

El profesor puede filtras sus temas educativos mediante los cursos, haciendo que el sistema sea mucho mas amigable al momento de crear una clase.

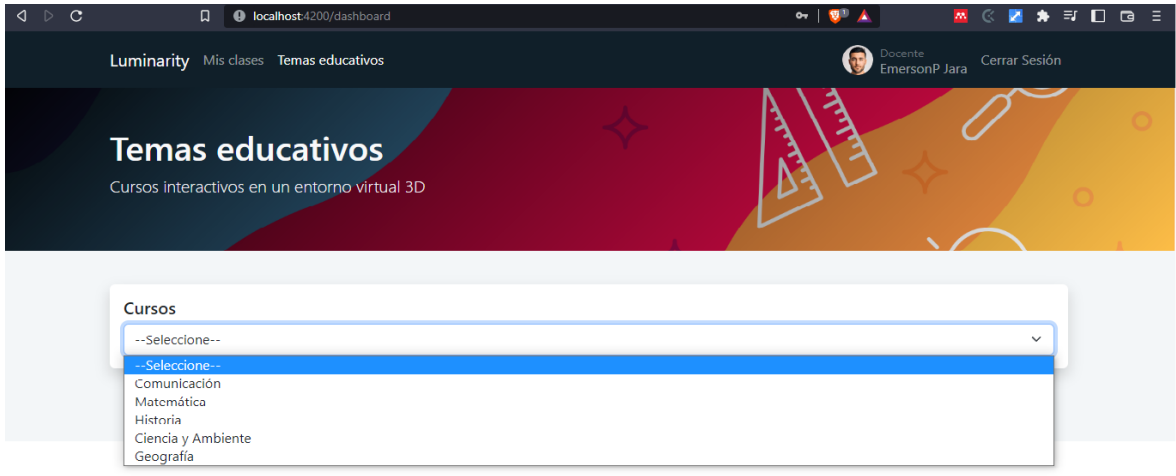

#### Figura 12. Interfaz visualizar temas educativos

Luego de seleccionar el curso, el sistema le mostrar los temas educativos con las cuales el docente puede crear sus clases.

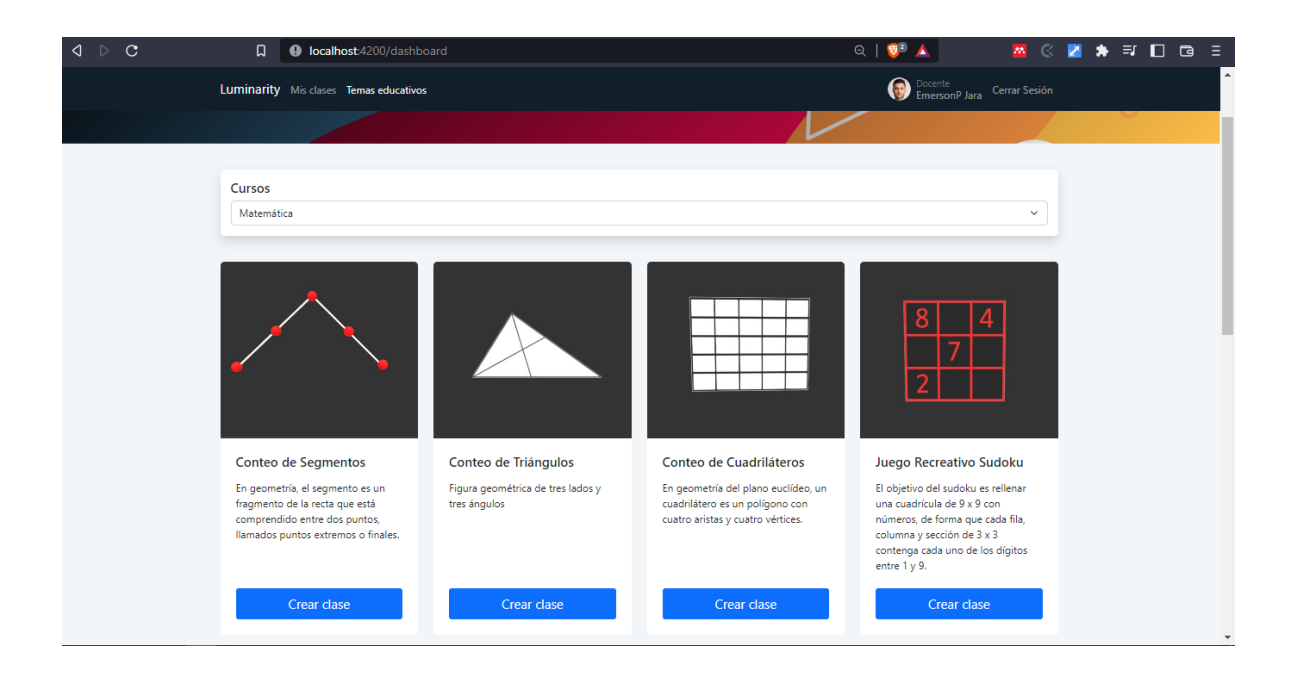

#### Figura 13. Interfaz crear clase

Luego se seleccionar el tema educativo, el entorno cargará los datos y el docente podrá escribir la tarea grupal o individual y luego guardar la clase para posteriormente publicarla y este visible para los alumnos.

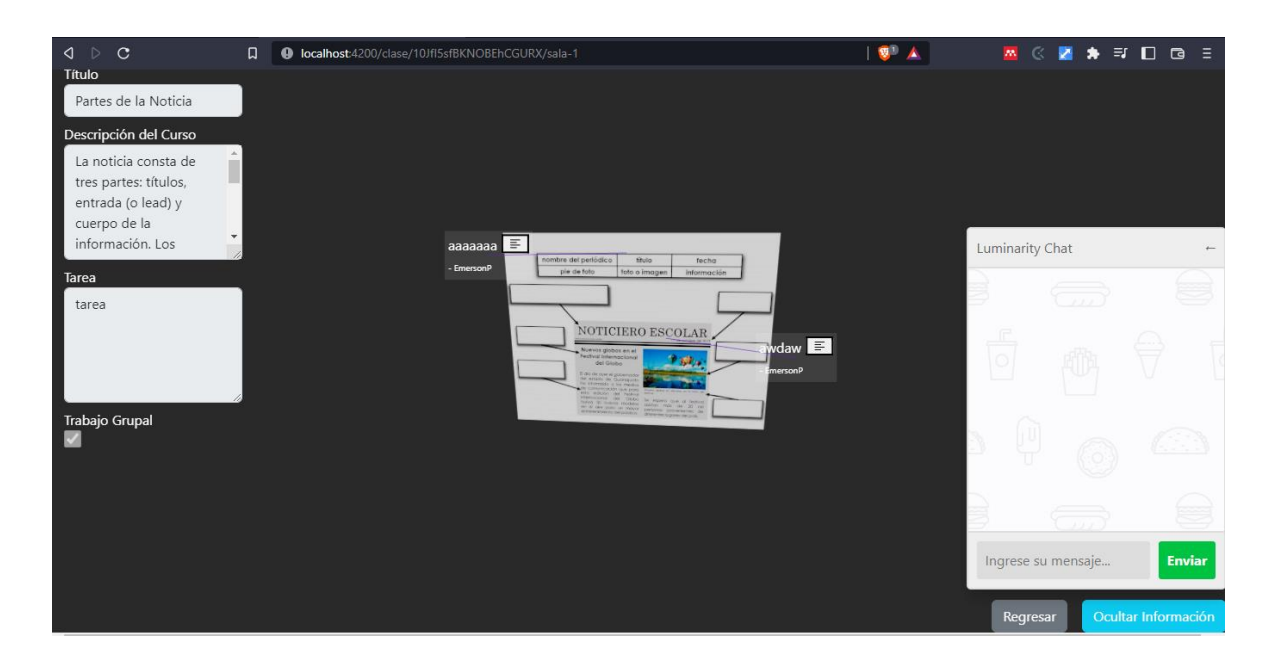

Figura 14. Interfaz visualizar clase

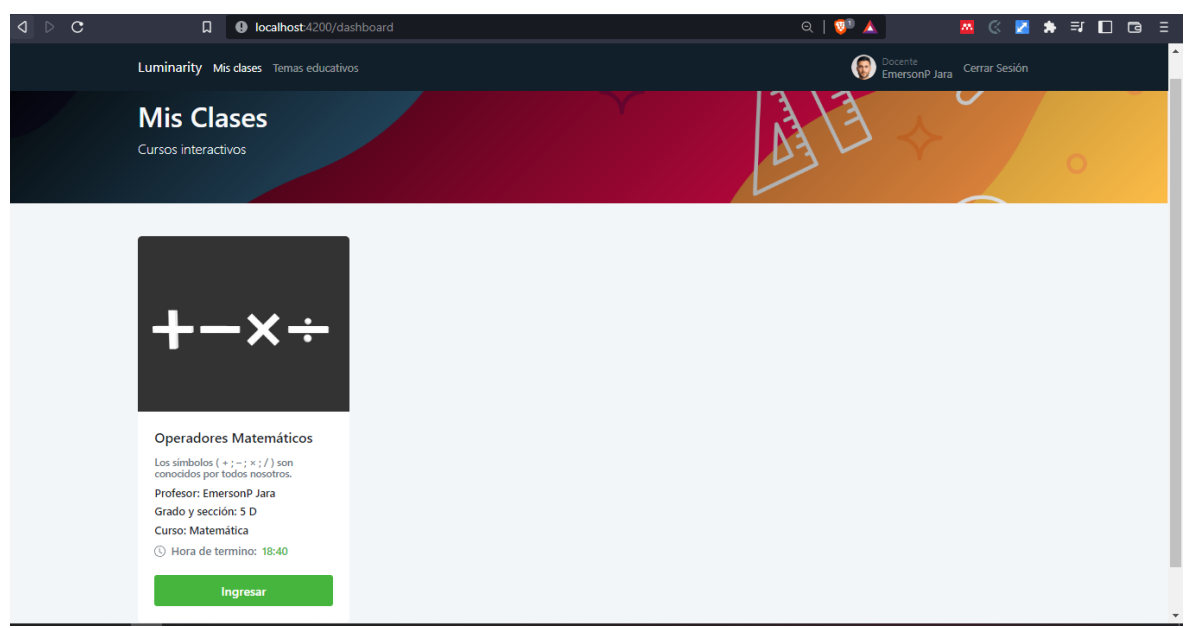

Luego que el profesor publique la clase, todos los estudiantes podrán visualizar la clase y desarrollar la actividad.

#### Figura 15. Chat

En el entorno 3D, hay un panel de chat en la cual todos se pueden comunicar de forma cooperativo para hacer las consultas.

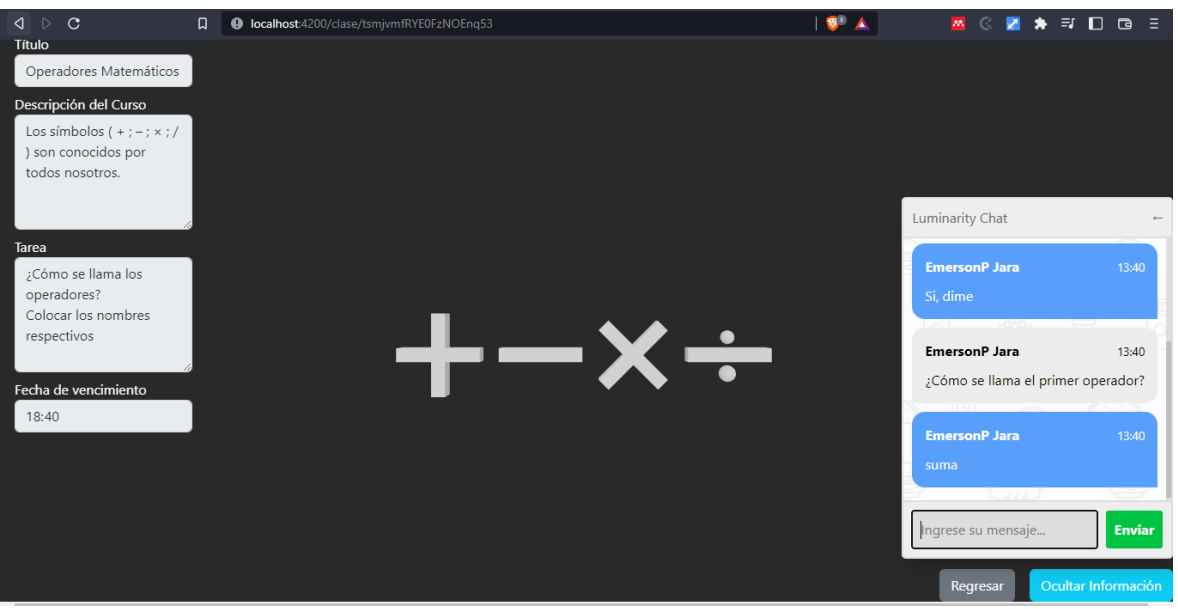

Dentro del entorno 3D, tanto el profesor como los estudiantes podrán colocar sus anotaciones, solo el propietario de la anotación lo puede eliminar.

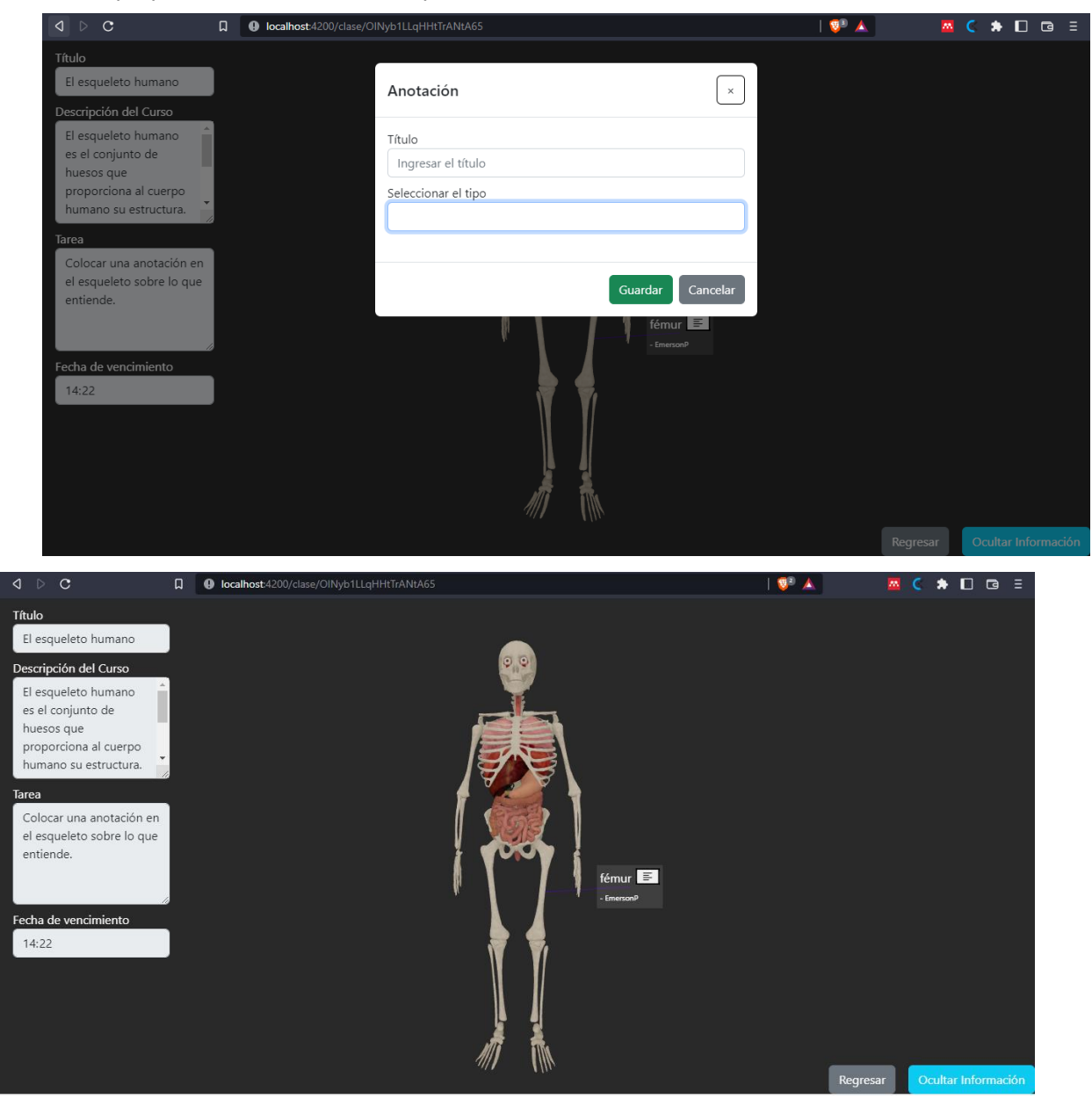

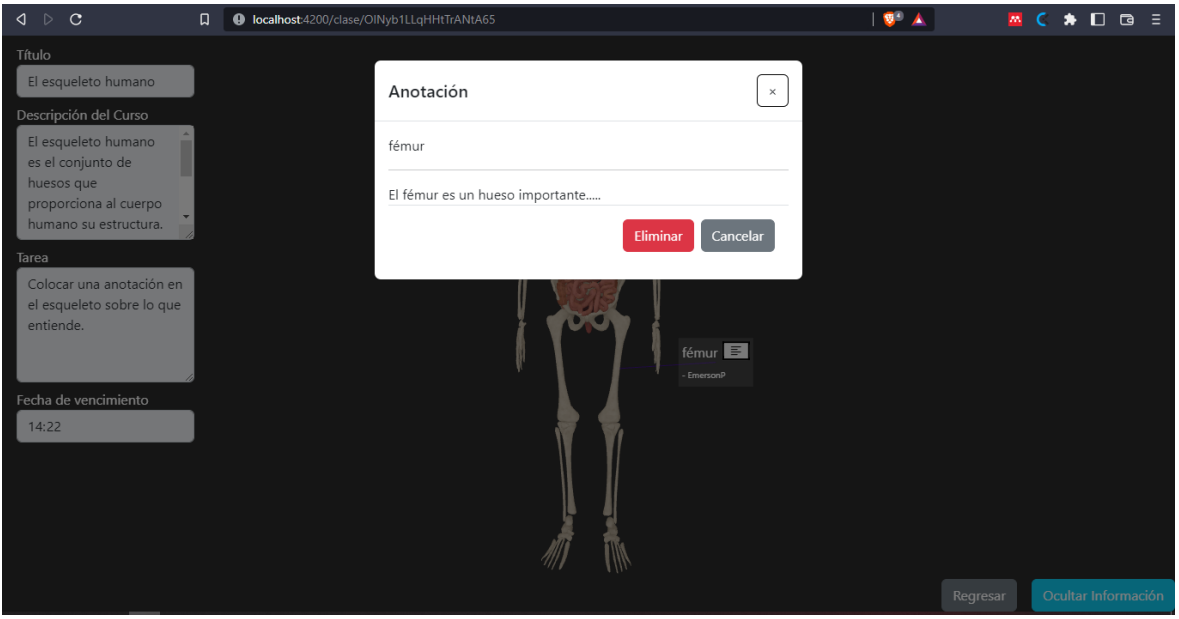

Figura 17. Interfaz gestionar profesores

| $\triangle$ $\triangleright$ C | $\Box$                             | <b>O</b> localhost:4200/admin/docentes |                 |                         |             |              |               | $\mathbf{v}$ $\mathbf{A}$ |        |  | $\mathbb{Z}$ ( $\blacklozenge$ $\Box$ $\Box$ $\Box$ |  |
|--------------------------------|------------------------------------|----------------------------------------|-----------------|-------------------------|-------------|--------------|---------------|---------------------------|--------|--|-----------------------------------------------------|--|
|                                | Admin & Profesores & Alumnos numer |                                        |                 |                         |             |              |               |                           |        |  |                                                     |  |
|                                | <b>A</b> Docentes                  |                                        |                 |                         |             |              |               |                           | Nuevo  |  |                                                     |  |
|                                | ID                                 | Nombre                                 | <b>Apellido</b> | Correo                  | Grado       | Sección      |               |                           |        |  |                                                     |  |
|                                | 5xjLfRECVuaNjqmit0XpOOeFGo42       | EmersonP                               | Jara            | emerson.profe@gmail.com | $5 -$       | D            | $\mathscr{S}$ |                           | $\Box$ |  |                                                     |  |
|                                | YRoJUfCvXhd8UNER9mw8q0aAew32       | Raul                                   | Delgado         | developer@irauldf.com   | $2^{\circ}$ | $\mathsf{C}$ | Í             |                           | $\Box$ |  |                                                     |  |
|                                |                                    |                                        |                 |                         |             |              |               |                           |        |  |                                                     |  |

Figura 18. Interfaz gestionar estudiantes

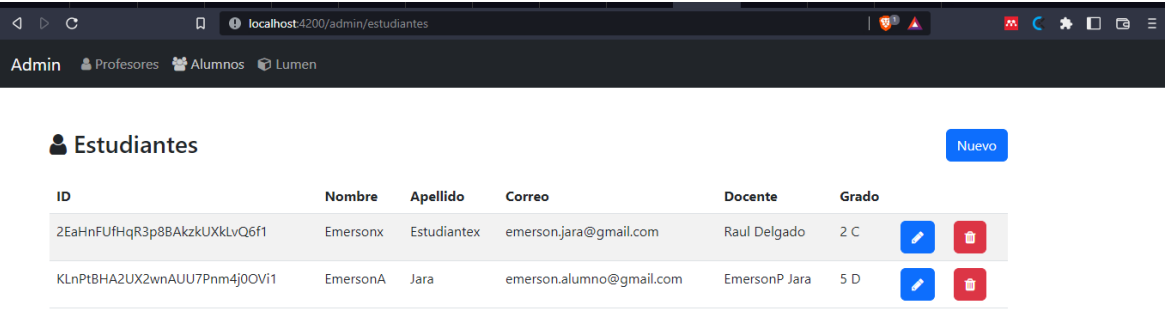

## **Fase 3: Desarrollo**

- **Modelo de la base de datos no relacional**

Para el desarrollo del siguiente proyecto se ha usado firestore de Firebase ya que nos ayuda para un mejor manejo de archivos.

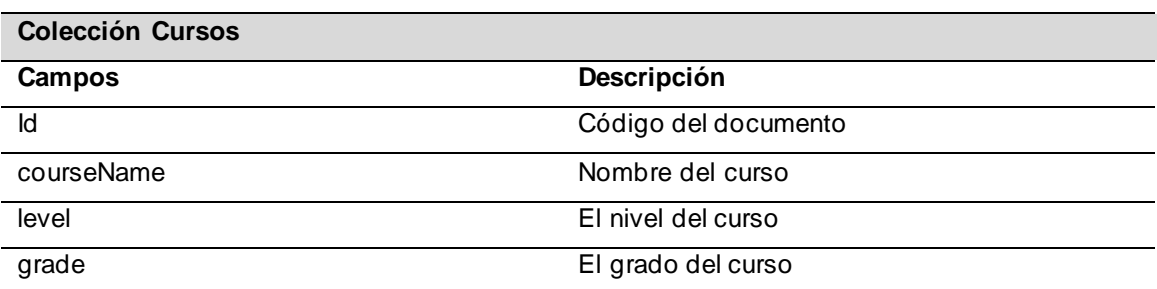

Tabla 37. Colección Cursos

Tabla 38. Colección temas educativos.

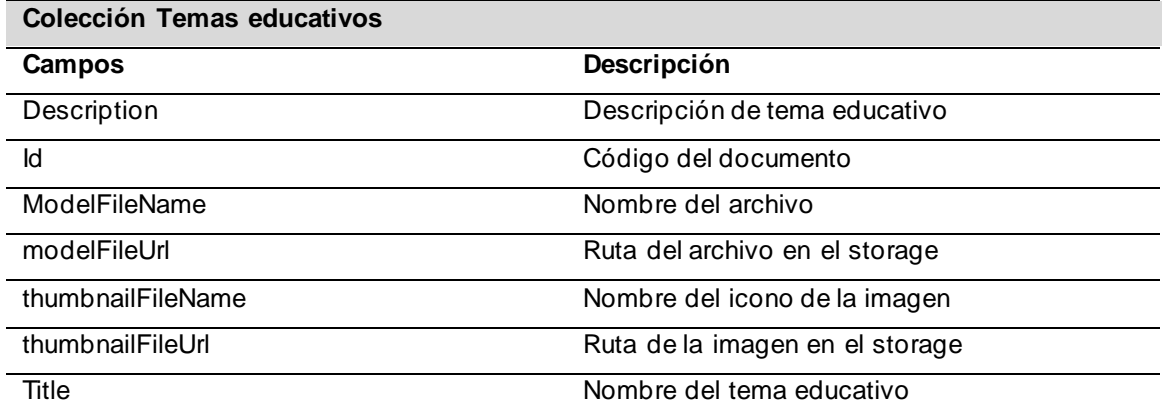

Tabla 39. Colección clases.

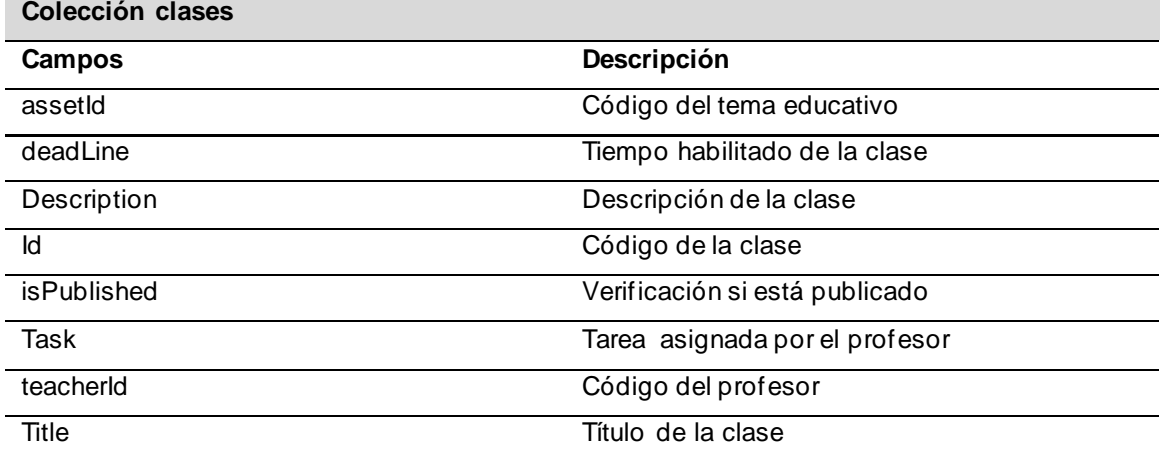

Tabla 40. Colección anotaciones.

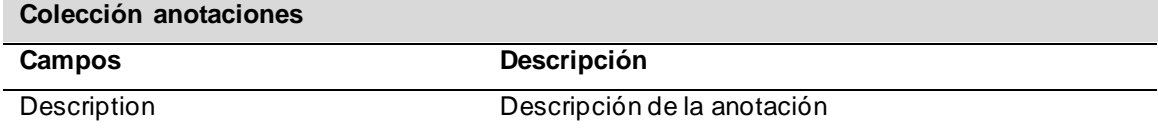

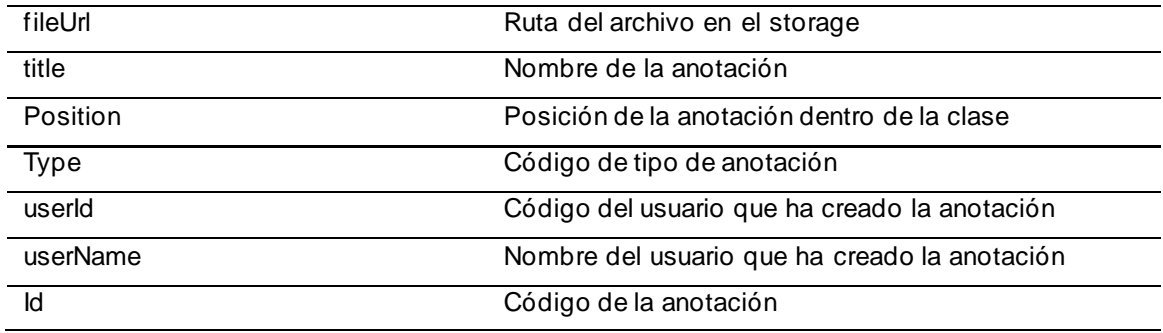

Tabla 41. Colección de estudiantes.

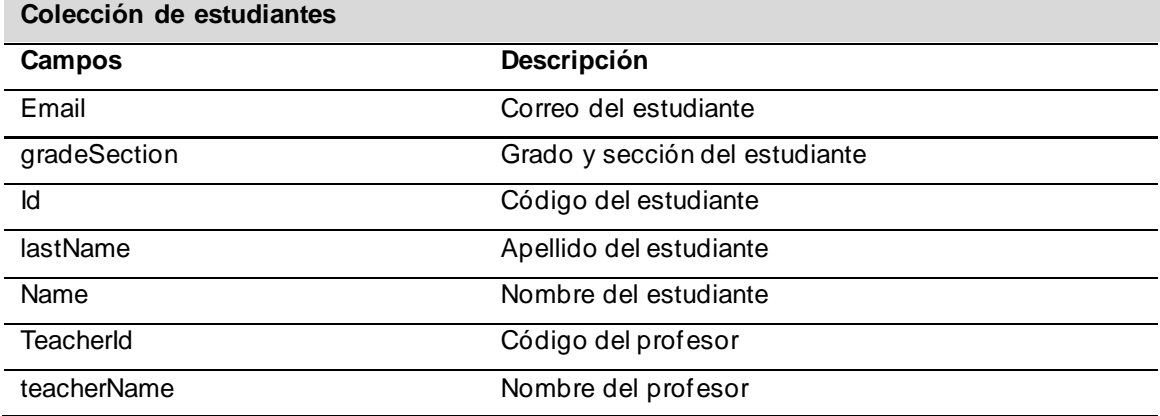

### Tabla 42. Colección de profesores.

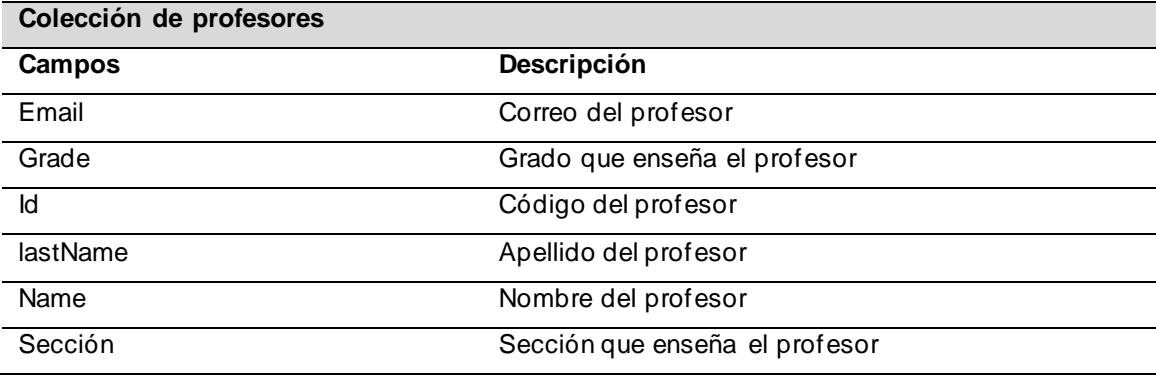

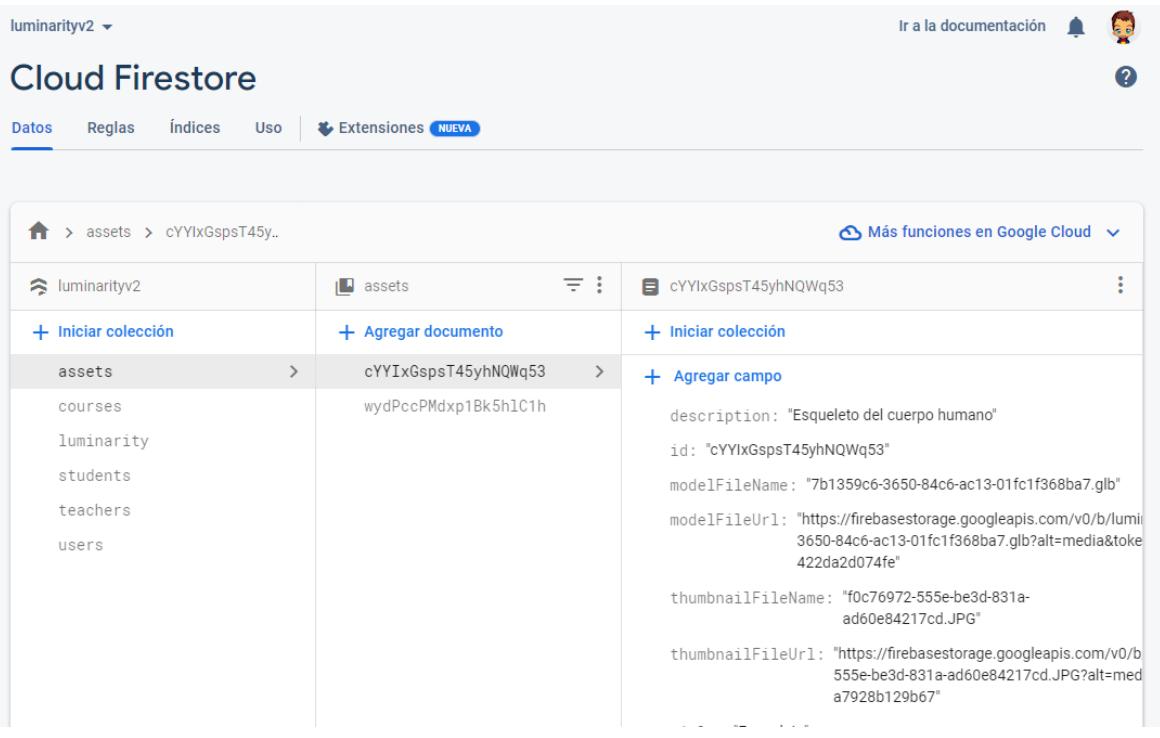

- **El entorno 3D fue desarrollado en el Framework Angular bajo componentes.**

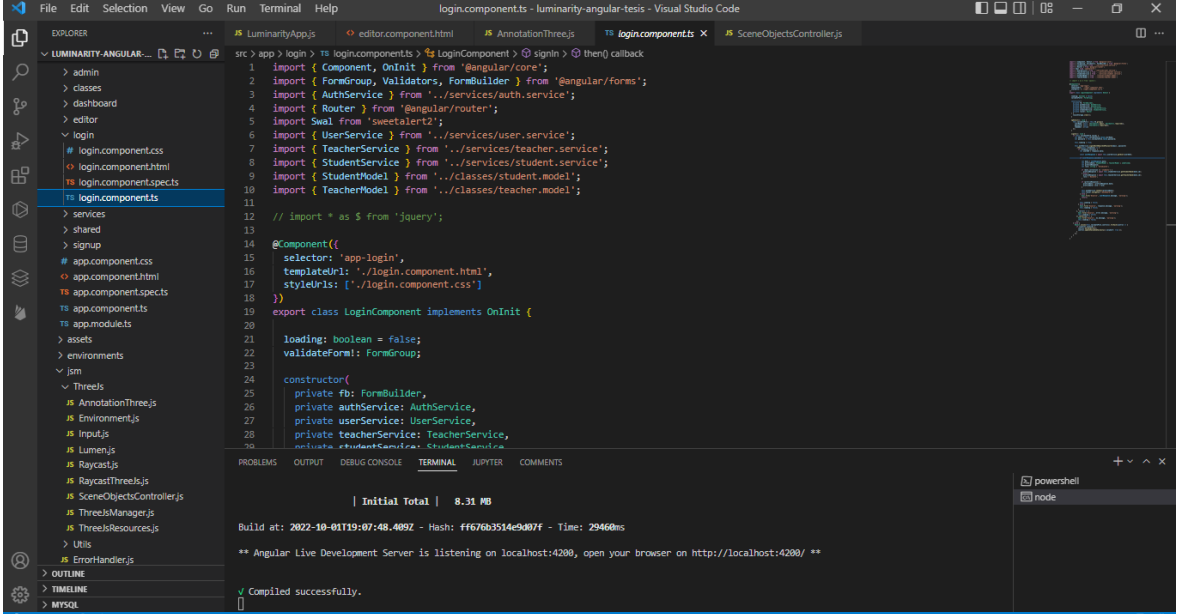

Figura 19. Componente Inicio de sesión

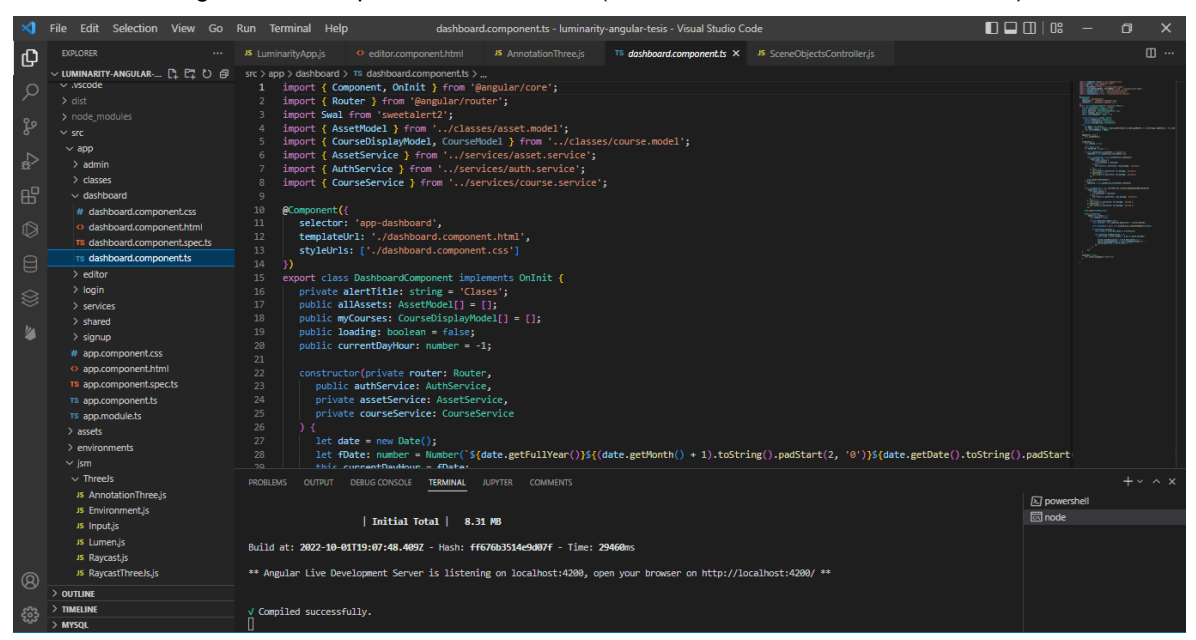

Figura 20. Componente Dashboard (visualizar clases/ visualizar cursos)

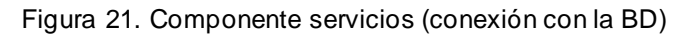

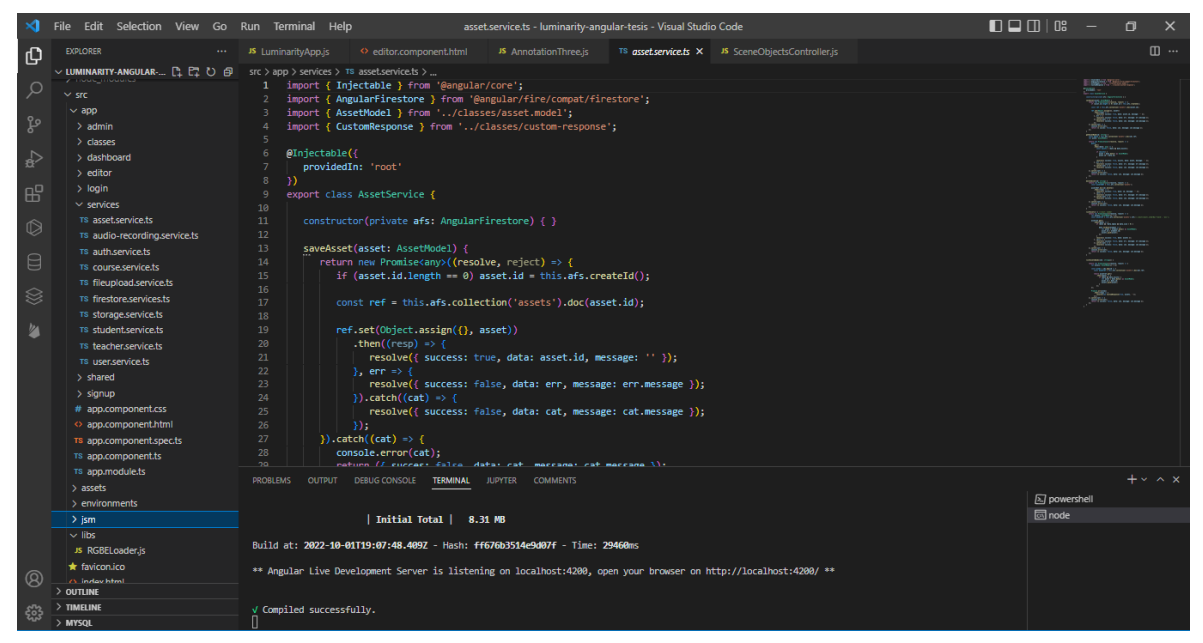

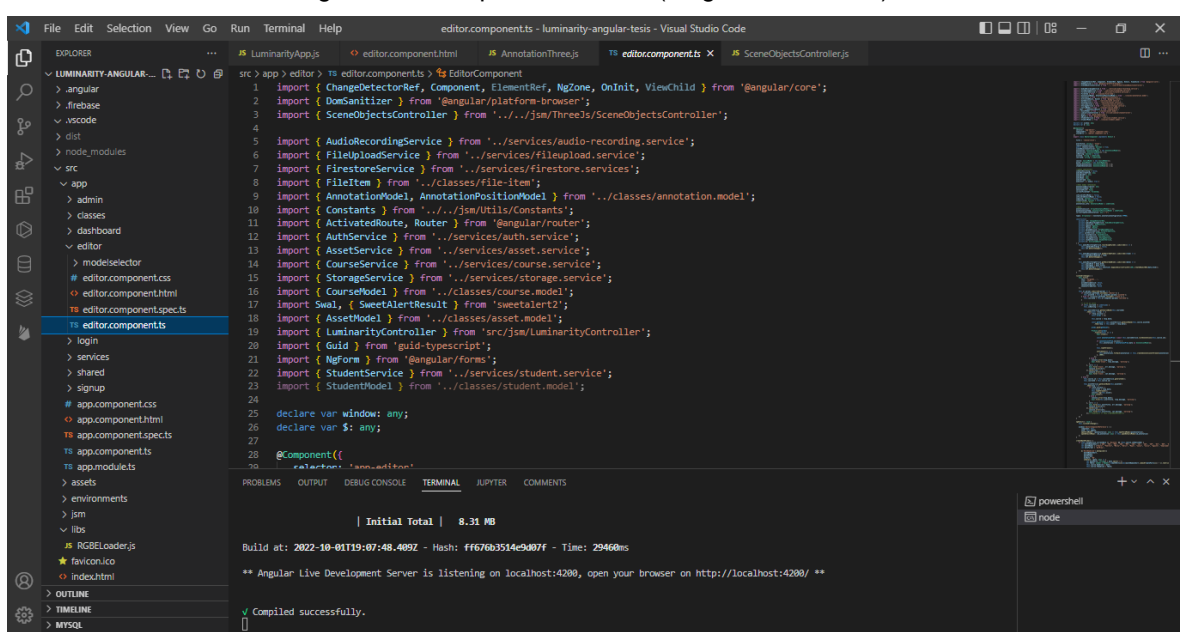

Figura 22. Componente editor (cargar entorno 3D)

Figura 23. Componente administrador (gestión de profesores, estudiantes)Help teachers.component.ts - luminarity-angular-tesis - Visual Studio Code  $\Box$   $\Box$   $\Box$   $\Box$ 

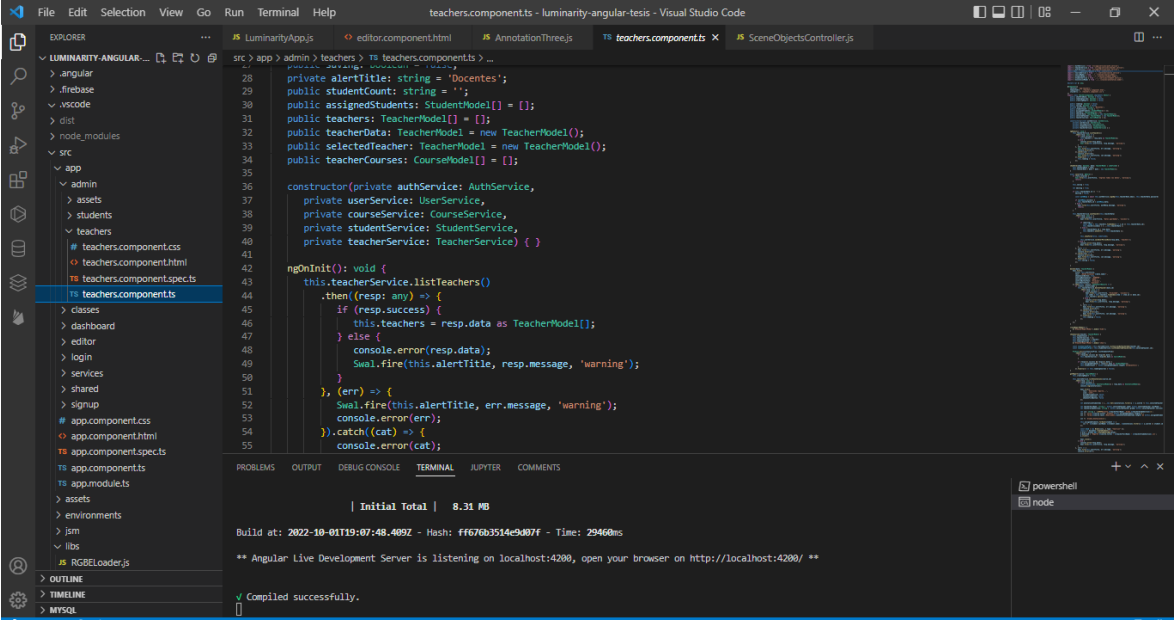

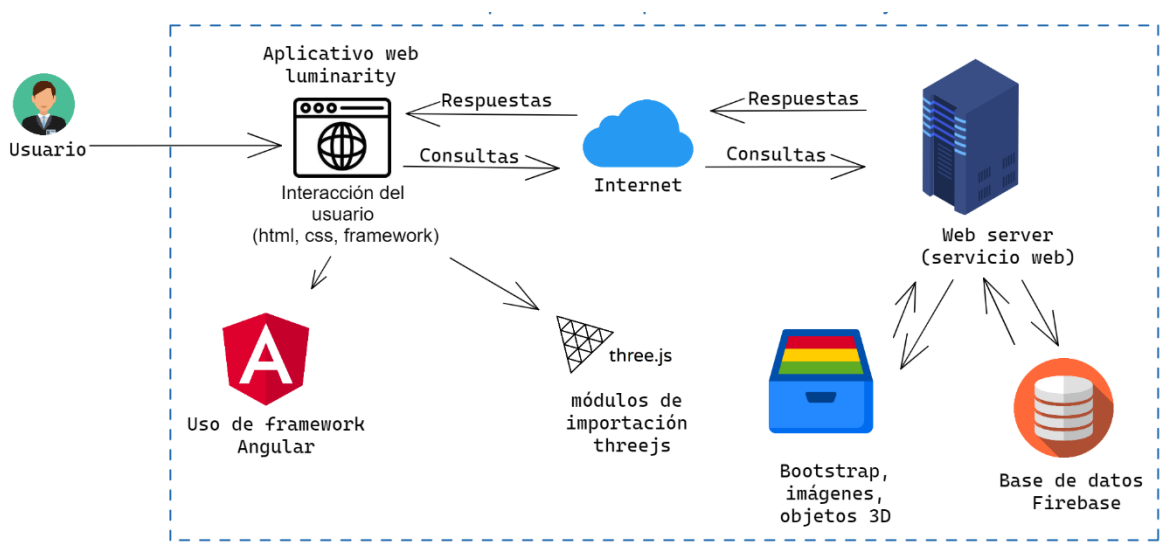

## - **Diagrama de despliegue del entorno 3D**

#### **Fase 4: Pruebas**

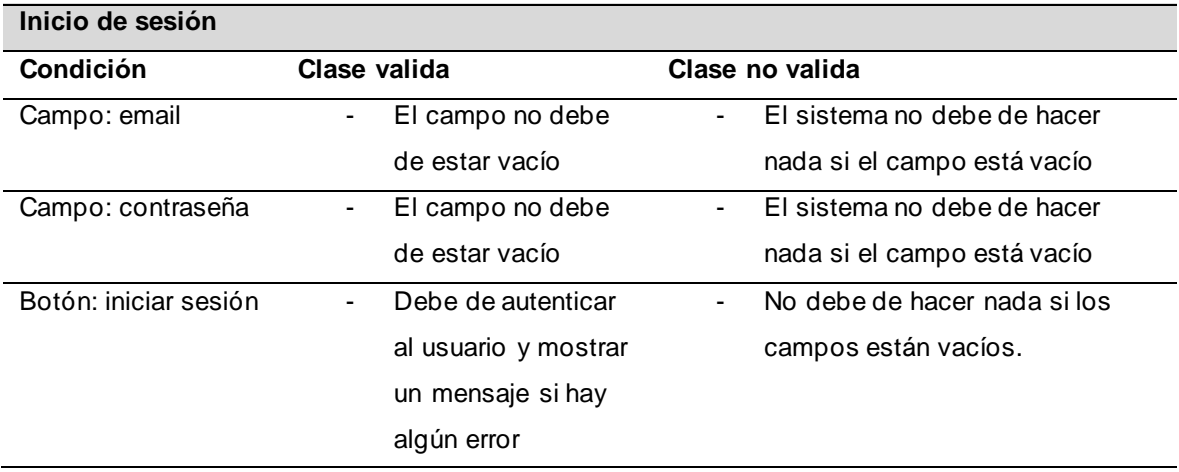

Tabla 44. Caso de prueba inicio de sesión.

### Figura 45. Caso de prueba inicio de sesión

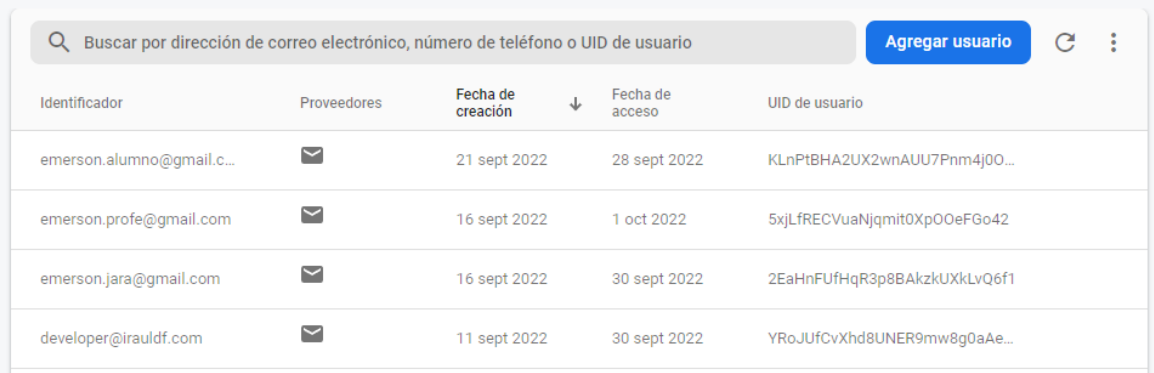

### Tabla 46. Caso de prueba gestión profesores.

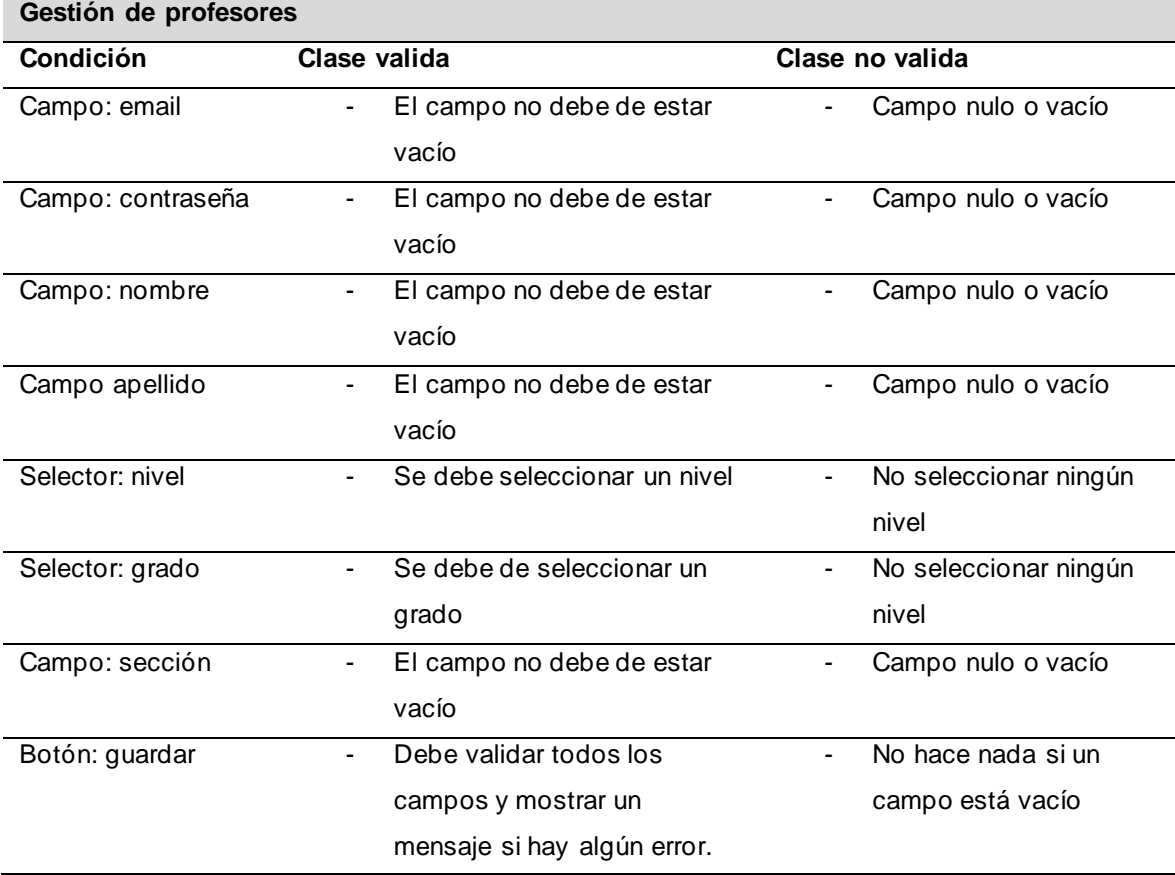

| $\leftarrow$ > teachers > 5xjLfRECVuaNjq |                                       | $\bigcirc$ Más funciones en Google Cloud $\vee$ |
|------------------------------------------|---------------------------------------|-------------------------------------------------|
| S luminarityv2                           | $\equiv$ :<br>$\blacksquare$ teachers | ÷<br><b>■ 5xjLfRECVuaNjqmit0XpOOeFGo42</b>      |
| $+$ Iniciar colección                    | + Agregar documento                   | + Iniciar colección                             |
| assets                                   | 5xjLfRECVuaNjqmit0Xp00eFGo42          | $+$ Agregar campo                               |
| courses                                  | YRoJUfCvXhd8UNER9mw8g0aAew32          | email: "emerson.profe@gmail.com"                |
| luminarity                               | scfk0VUn2thf2VAcSbGvcmoT2f62          | grade: "5"                                      |
| students                                 |                                       | id: "5xjLfRECVuaNjqmit0XpOOeFGo42"              |
| teachers                                 |                                       | lastName: "Jara"                                |
| users                                    |                                       | level: "Primaria"                               |
|                                          |                                       | name: "EmersonP"                                |
|                                          |                                       | password: ""                                    |
|                                          |                                       | role: "                                         |
|                                          |                                       | section: "D"                                    |
|                                          |                                       |                                                 |

Figura 47. Caso de prueba gestión de profesores

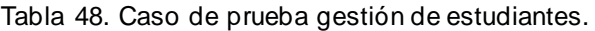

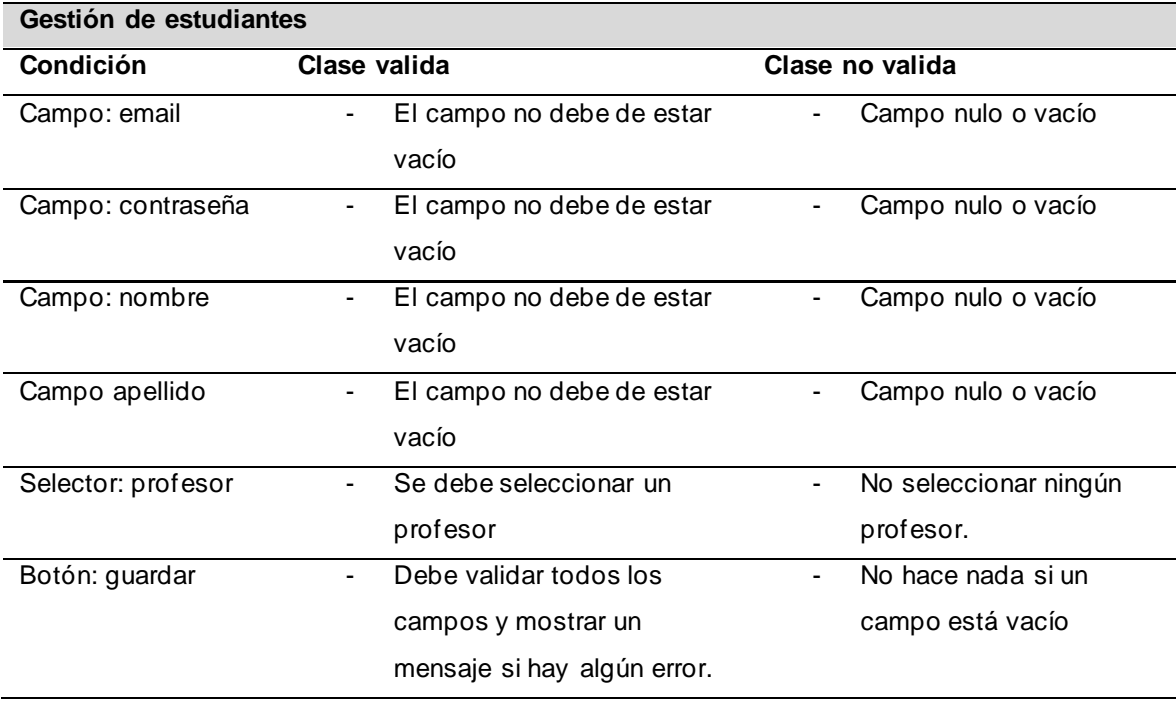

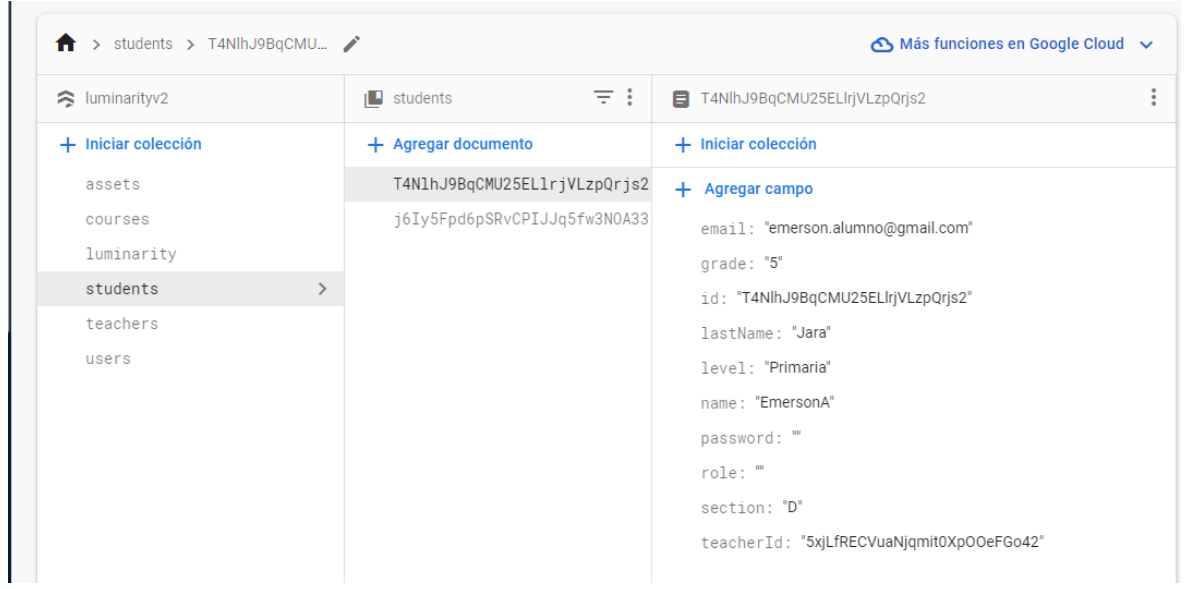

### Figura 26. Caso de prueba gestión de estudiantes

Tabla 48. Caso de prueba guardar clase.

| Guardar clase      |                             |                       |
|--------------------|-----------------------------|-----------------------|
| Condición          | Clase valida                | Clase no valida       |
| Campo: tarea       | El campo no debe de estar   | Campo nulo o vacío    |
|                    | vacío                       |                       |
| Campo: fecha       | El campo no debe de estar   | Campo nulo o vacío    |
|                    | vacío                       |                       |
| Botón: guardar     | Debe validar todos los      | No hace nada si un    |
|                    | campos y mostrar un         | campo está vacío      |
|                    | mensaje si hay algún error. |                       |
| Selector: publicar | El botón se muestra cuando  | El botón está oculto. |
|                    | se guarda la clase.         |                       |

| $\uparrow$ > courses > tsmjvmfRYE0Fz |                                       | ← Más funciones en Google Cloud $\sim$                                               |  |  |  |  |
|--------------------------------------|---------------------------------------|--------------------------------------------------------------------------------------|--|--|--|--|
| $\approx$ luminarityv2               | $\equiv$ :<br>$\Box$ courses          | tsmjvmfRYE0FzNOEnq53<br>٠                                                            |  |  |  |  |
| + Iniciar colección                  | $+$ Agregar documento                 | + Iniciar colección                                                                  |  |  |  |  |
| assets                               | tsmjvmfRYE0FzN0Eng53<br>$\rightarrow$ | $+$ Agregar campo                                                                    |  |  |  |  |
| ≻<br>courses<br>luminarity           |                                       | deadline: "18:40"                                                                    |  |  |  |  |
| students                             |                                       | description: "Los símbolos $(+; -; \times; /)$ son conocidos por<br>todos nosotros." |  |  |  |  |
| teachers                             |                                       | fdeadline: 202210154018                                                              |  |  |  |  |
| users                                |                                       | id: "tsmjvmfRYE0FzNOEnq53"                                                           |  |  |  |  |
|                                      |                                       | isPublished: true                                                                    |  |  |  |  |
|                                      |                                       | task: "¿Cómo se llama los operadores? Colocar los nombres<br>respectivos"            |  |  |  |  |
|                                      |                                       | teacherFullName: "EmersonP Jara"                                                     |  |  |  |  |
|                                      |                                       | teacherGradeSection: "5D"                                                            |  |  |  |  |
|                                      |                                       | teacherId: "5xjLfRECVuaNjqmit0XpOOeFGo42"                                            |  |  |  |  |
|                                      |                                       | themeId: "64"                                                                        |  |  |  |  |
|                                      |                                       | title: "Operadores Matemáticos"                                                      |  |  |  |  |

Figura 28. Caso de prueba guardar clase

Tabla 49. Caso de prueba guardar anotación.

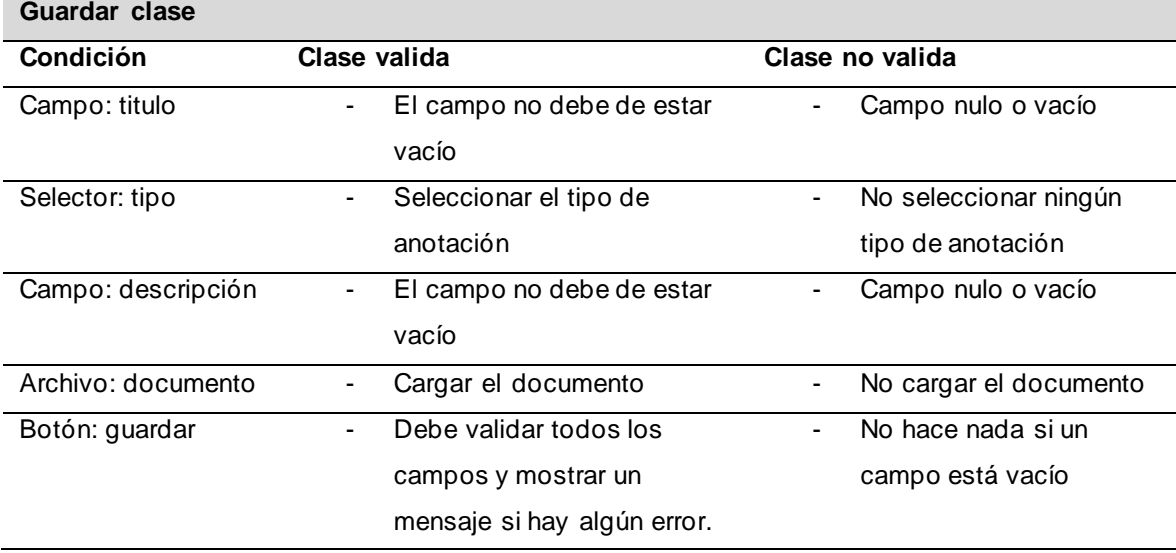

| $\uparrow$ > courses > tsmjvmfRYE0Fz > annotations > zpcA0qlkhcuQb |                                       | ◯ Más funciones en Google Cloud $\vee$ |  |  |  |  |
|--------------------------------------------------------------------|---------------------------------------|----------------------------------------|--|--|--|--|
| ÷<br>E tsmjvmfRYE0FzNOEnq53                                        | F i<br><b>IL</b> annotations          | E zpcA0qlkhcuQbpre5eq3                 |  |  |  |  |
| $+$ Iniciar colección                                              | $+$ Agregar documento                 | $+$ Iniciar colección                  |  |  |  |  |
| annotations<br>$\rightarrow$                                       | zpcA0qlkhcuQbpre5eq3<br>$\rightarrow$ | $+$ Agregar campo                      |  |  |  |  |
|                                                                    |                                       | description: "El operador suma"        |  |  |  |  |
|                                                                    |                                       | fileName: ""                           |  |  |  |  |
|                                                                    |                                       | fileUrl: "                             |  |  |  |  |
| + Agregar campo                                                    |                                       | id: "zpcA0qlkhcuQbpre5eq3"             |  |  |  |  |
| annotations<br>$\overline{\phantom{a}}$                            |                                       | position: {isVector3: true, x: -0.52}  |  |  |  |  |
| assetDescription: "                                                |                                       | title: "Suma"                          |  |  |  |  |
| assetId: "111213"                                                  |                                       | type: "Texto"                          |  |  |  |  |
| assetThumbnailUrl: ""                                              |                                       | userId: "5xjLfRECVuaNjqmit0XpOOeFGo42" |  |  |  |  |
| assetTitle: ""                                                     |                                       | userName: "EmersonP"                   |  |  |  |  |
| courseName: "Matemática"                                           |                                       |                                        |  |  |  |  |

Figura 29. Caso de guardar anotación

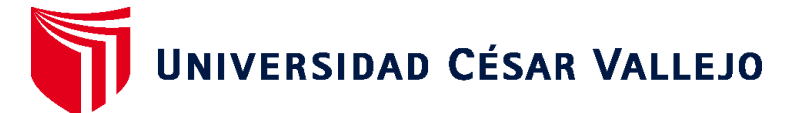

# **FACULTAD DE INGENIERÍA Y ARQUITECTURA ESCUELA PROFESIONAL DE INGENIERÍA DE SISTEMAS**

## **Declaratoria de Autenticidad del Asesor**

Yo, SABOYA RIOS NEMIAS, docente de la FACULTAD DE INGENIERÍA Y ARQUITECTURA de la escuela profesional de INGENIERÍA DE SISTEMAS de la UNIVERSIDAD CÉSAR VALLEJO SAC - LIMA NORTE, asesor de Tesis titulada: "Entorno virtual 3D basado en herramientas de Open-Source para mejorar las estrategias didácticas de los docentes de educación básica regular.", cuyo autor es JARA GAMARRA EMERSON YERSON, constato que la investigación tiene un índice de similitud de 25.00%, verificable en el reporte de originalidad del programa Turnitin, el cual ha sido realizado sin filtros, ni exclusiones.

He revisado dicho reporte y concluyo que cada una de las coincidencias detectadas no constituyen plagio. A mi leal saber y entender la Tesis cumple con todas las normas para el uso de citas y referencias establecidas por la Universidad César Vallejo.

En tal sentido, asumo la responsabilidad que corresponda ante cualquier falsedad, ocultamiento u omisión tanto de los documentos como de información aportada, por lo cual me someto a lo dispuesto en las normas académicas vigentes de la Universidad César Vallejo.

LIMA, 20 de Diciembre del 2022

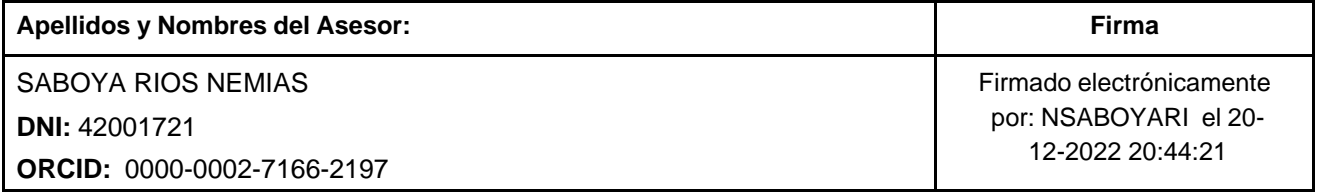

Código documento Trilce: TRI - 0497355

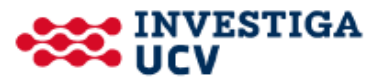